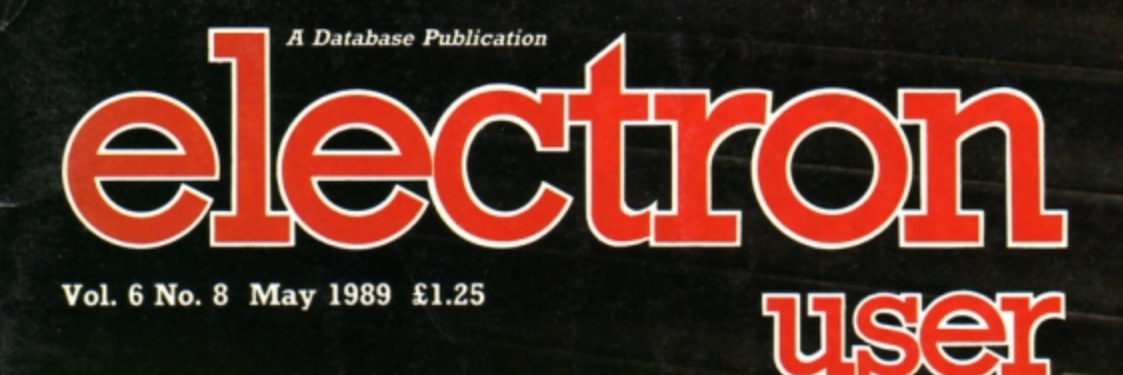

# **Hands off!**

**How to protect** your programs and data

**GAME Play Eliminator: Type-in fun listing** 

# **REVIEWS**

Mode 7 simulator, Superman, **Barbarian II, Circus Games** 

# **UTILITIES**

Write your own disc formatter **Add 26 extra function keys Explore recursive fractals** Invent new party cocktails

# **FEATURES**

Designing your own 3D landscapes Sorting Electron data files into order

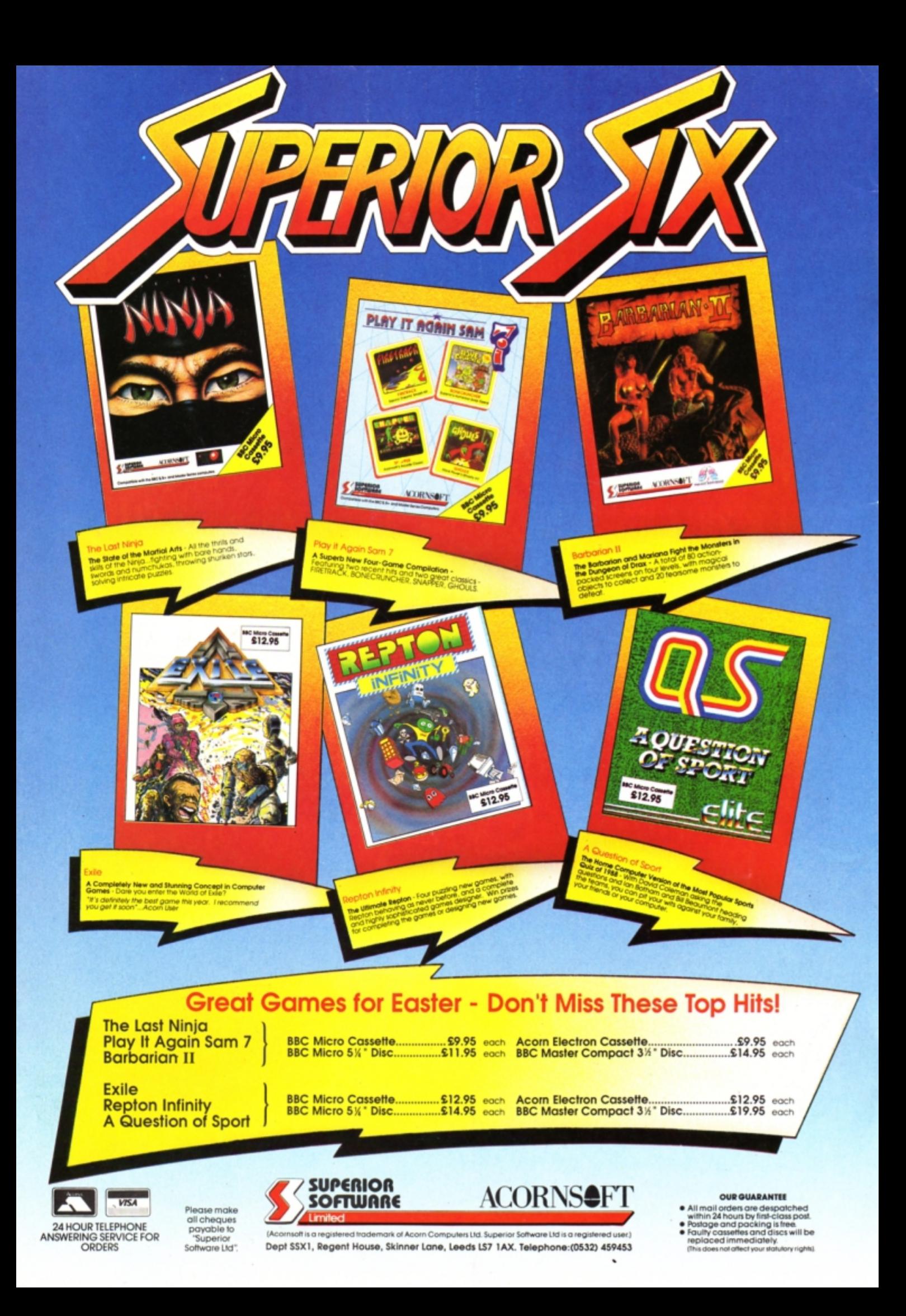

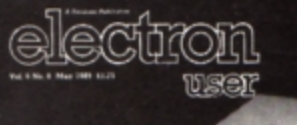

Hands off!

**How to protect** 

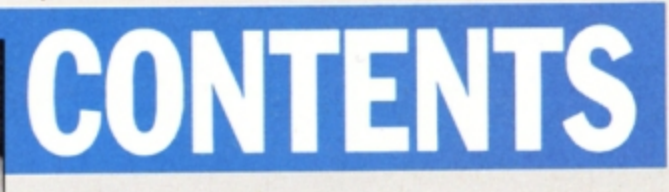

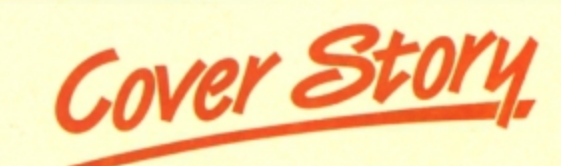

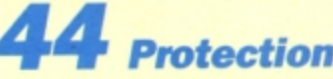

The secrets of program protection revealed. Make your programs and data secure with these handy utilities.

# Vews

All the latest developments in the ever thriving world of the Electron. Plus the popular Gallup software chart.

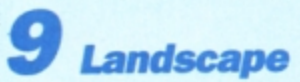

Design your own volcanic islands and view them in 3D with this fascinating utility.

# **Discovery**

We show how to write your own fast and flexible disc formatting utility.

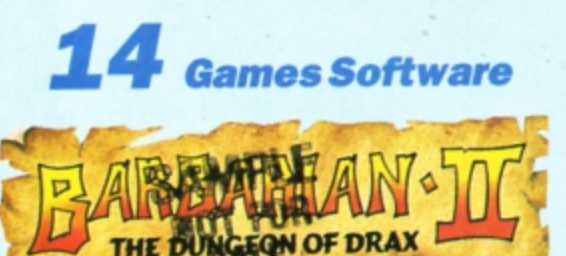

Three blockbusters are play-tested this month: Barbarian II, Circus Games and Superman.

# **Eliminator**

Try your hand at this fast paced alien shoot-'em-up. Are your reactions fast enough?

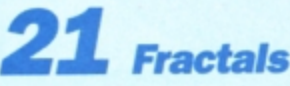

Explore the spectacular world of recursive fractal programming with this simple type in listing.

# **10 Liners**

This month's mini programming marvels will have you wondering whether your eyes are playing tricks on you.

# **Pendragon**

A helping hand for adventure enthusiasts and a quick guide to the start of Rick Hanson.

# **EZ Type**

Add another 26 function keys to your keyboard and cut down on the typing when entering listings.

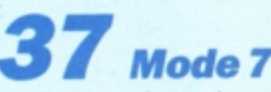

We test a software-based Mode 7 simulator rom and report on its capabilities.

# **Tournament**

Sort large data files into order by writing a simple knockout contest program.

# **Micro Messages**

The pages you write yourselves. A selection of the best letters from our bulging mailbag.

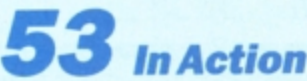

Use your Electron to invent new party cocktails with this useful program.

### **Published by Database Publications Ltd** Europa House, **Adlington Park, Adlington,** Macclesfield SK10 4NP. Tel: 0625 878888

FAX: 0625 879966 (Editorial, Admin, Advertising) 051-357 2961 (Subscriptions)

T/Gold Mailbox: 72:MAG001 Prestel: 614568383 Telex: 9312188888 DB

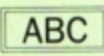

22,033 Jan-June 1988

**Managing Editor** Derek Meakin

**Group Editor Alan McLachlan** 

**Features Editor Roland Waddilove** 

**Production Editor Peter Glover** 

Reviews coordinator **Pam Turnbull** 

Promotions Editor **Christopher Payne** 

**Advertising Sales John Snowden Peter Babbage** 

News trade distribution: Diamond Europress Sales & Distribution, Unit 1, Burgess Road, lyhouse Lane, Hastings, East<br>Sussex TN35 4NR. Tel: 0424 430422

Printed by Carlisle Web Offset

Electron User is an independent publication.<br>Acom Computers Ltd. are not responsible for any<br>of the articles in this issue or for any of the<br>opinions expressed.

Electron User welcomes program listings and articles for publication. Material should be typed or computer-printed, and preferably doublespaced. Program listings should be accompanied by cassette, tape or disc. Please enclose a stamped. self-addressed envelope, otherwise the return of material cannot be guaranteed. Contributions accepted for publication will be on an all-rights basis.

#### ISSN 0952-3057

© 1989 Database Publications Ltd. No material may be reproduced in whole or in part without written permission. While every care is taken, the publishers cannot be held legally reponsible for any errors in articles or listings.

> **Database Publications is a** division of Europress Ltd.

# **Back to** school

10 educational games for the Electron for just £5.95 electron MAN ORDER OFFERS electron

**MAIL ORDER OFFERS** 

 $\bullet$ 

Penus

key

Write your own arcade smashes using the

# ARCADE GA Creator **IV**

**Arcade Game Creator is a suite of programs for the Electron and BBC Micros. Taken from the pages of Elsctron User, it lets you into the secrets of writing fast -action arcade games, and provides you w ith a number of utllities to make design and programming easier.** 

**Among the programs are:** 

- A Mode 5 sprite editor that lets you design your own multi-coloured **characters.**
- **A selection of fast print routines that will move sprites both in front or behind other objects on the screen.**
- **M ap genera tors that will squeeze a M ode 5 screen into 8 bytes!**
- Scrolling maps.
- **Score update and printing routines .**  . . . **and much, much more .**

To help you make the most of the Arcade Game Creator, you will also get a comprehensive manual based on the original series.

Written in an easy to read style and with many illustrations and screen<br>shots, it contains all the information you need to create and animate sprites, to design backgrounds and to link the two together into a complete arcade game.

**If you are an aspiring games programmer, this is an offer**  you simply cannot afford to miss!

# Arcade Game Creator

Tape + manual ................................................... £9 .95

# **TO ORDER PLEASE USE THE FORM ON PAGE 51**

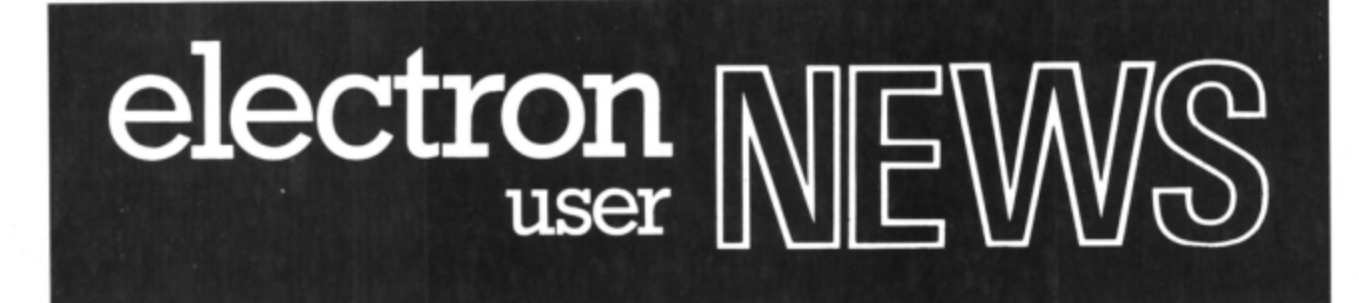

# **Flower folk like their Electrons**

ELECTRON-based keyboards used by 2,800 lnterflora florists in the UK face strong opposition this summer. lnterflora has plans to replace them with PCs and will put them into 40 of their shops on a trial basis.

If the experiment works, lnterflora expects to have all its members using PCs for the

flowers-by -wire services in four years time.

Before the trial Electron User carried out a mini survey which has resulted in a strong vote of confidence for the Electron in smaller businesses.

Most of the small florists contacted said they were quite happy with the machines they

# **Champers proof keyboards**

CHAMPAGNE corks popped recently *at* the Welsh head· quarters of Kador (0443 740281) but it didn't matter if the bubbly overflowed.

Staff were celebrating the launch of the 150th version of the firm's Seal'n Type keyboard protectors. The Electron cover sells for £7.50.

# **Ride ·em cowboy**

TYNESOFT 1091-414 4611) has jumped the Atlantic with its next offering for the Electron. After taking players inside the big top with Circus Games, the latest title has gone outdoors to let Electron fans try their hands at Rodeo Games.

Events including bronco riding, steer wrestling, calf roping, trick shooting and knife throwing.

"Rodeo Games is similar to Circus Games but takes the theme a step further", said Tynesoft's Colin Courtney. "It is set in the outdoors at a typical rodeo show".

Due out on May 19, Rodeo Games will cost £9.95 for the cassette and £14.95 on disc.

A HIGH speed parallel·serial and serial-parallel protocol converter with internal 8k and 32k buffer is now available from Worthing-based Ringdale Peripherals (0903 213131). It will drive remote parallel printer plotters over distances of up to 100m.

Priced at £98, the Ringdale high speed buffer converter supports all common baud rates and serial interface protocols from 300 to 38.400 baud and offers high data rates of up to 40,000 bytes a second

Its principal applications are as a protocol converter or a parallel line driver.

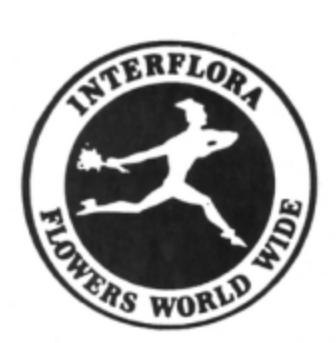

have at present and felt they would not use the facilities offered by a PC.

Many did not even use the full potential of the Electron for such tasks as stock control.

Once the results of this summer's trial are known, they will be put to lnterflora's members at their annual meeting in the autumn.

Head of the computer department at lntertlora. Keith Bendey said the fact that no more Electron based keyboards were available was only part of the reason for change.

We want to offer a system with more facilities, a comprehensive one for those of our members who want to do more than just simply transmit messages". he said.

"The present system is not perfect. We are looking to progress and take advantage of how technology has developed since we installed it five years ago·.

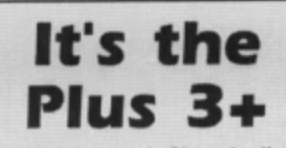

THE Advanced Plus 3 disc upgrade proved so popular among Electron users that Surrey-based Pres (0276 72046) ran out of stocks at the end of February.

It is now bringing out Advanced Plus 3, Mark 2 with a double sided disc to replace the single sided version.

Pres boss John Huddleston told Electron User he hoped to launch the new upgrade by the end of April, but was still formulating a price.

"The response to the Plus 3 was amazing", he said. "Depending on differen formats, we sold more than 3,000. The Mark 2 will be good news for Electron users. On a single disc it will provide 640k as opposed to 320k on the previous model".

# **Speedy speller**

SlOGGER 10272 237496) has notched up a first with Starspell, a spell checker produced specifically for the Electron.

Designed to work with Starword or View word processing packages, Starspell is the result of popular demand and three months work by Slogger's Andrew Hildig.

Its main claim to success is its speed - it can check a 400 word document in a few seconds.

"Electron users have been asking for a spell checker for their machines for some time", said Chris Rudge of Slogger. "They also wanted one that was compatible with Starword".

**Just released, Starspell costs** £29.95 with an extra £2.50 for versions to be used on machines without rom sockets. If Electron users retum their View cartridge to Slogger both View and Star Spell can be put on the one cartridge for £34.95.

# **Six on a budget**

**BLUE** Ribbon /0302 21134/ has released more Superior titles at budget prices for the Electron.

Marketing manager Mai Thomas said: "These titles sold extremely well at full price and are expected to do equally well at budget".

Now selling for £2.99 are Galaforce, Ravenskull, Repron. Repton 2, Thrust and Karate Combat.

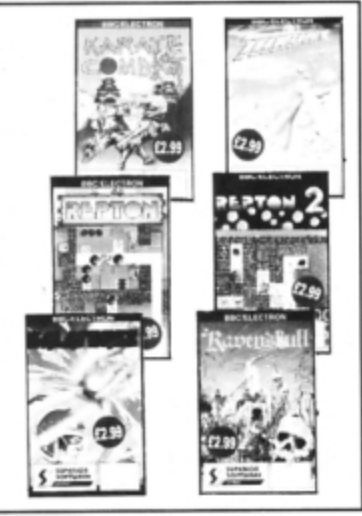

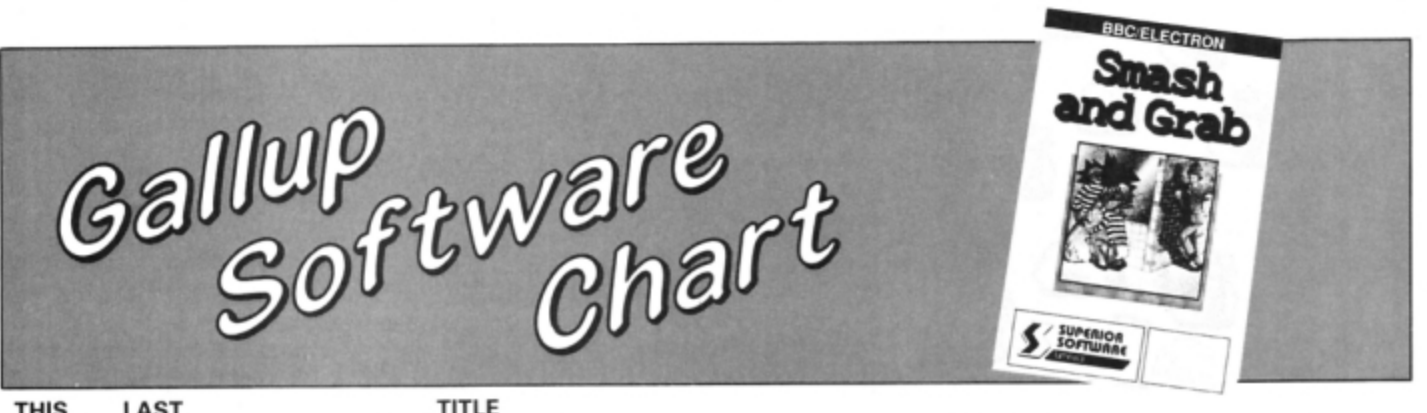

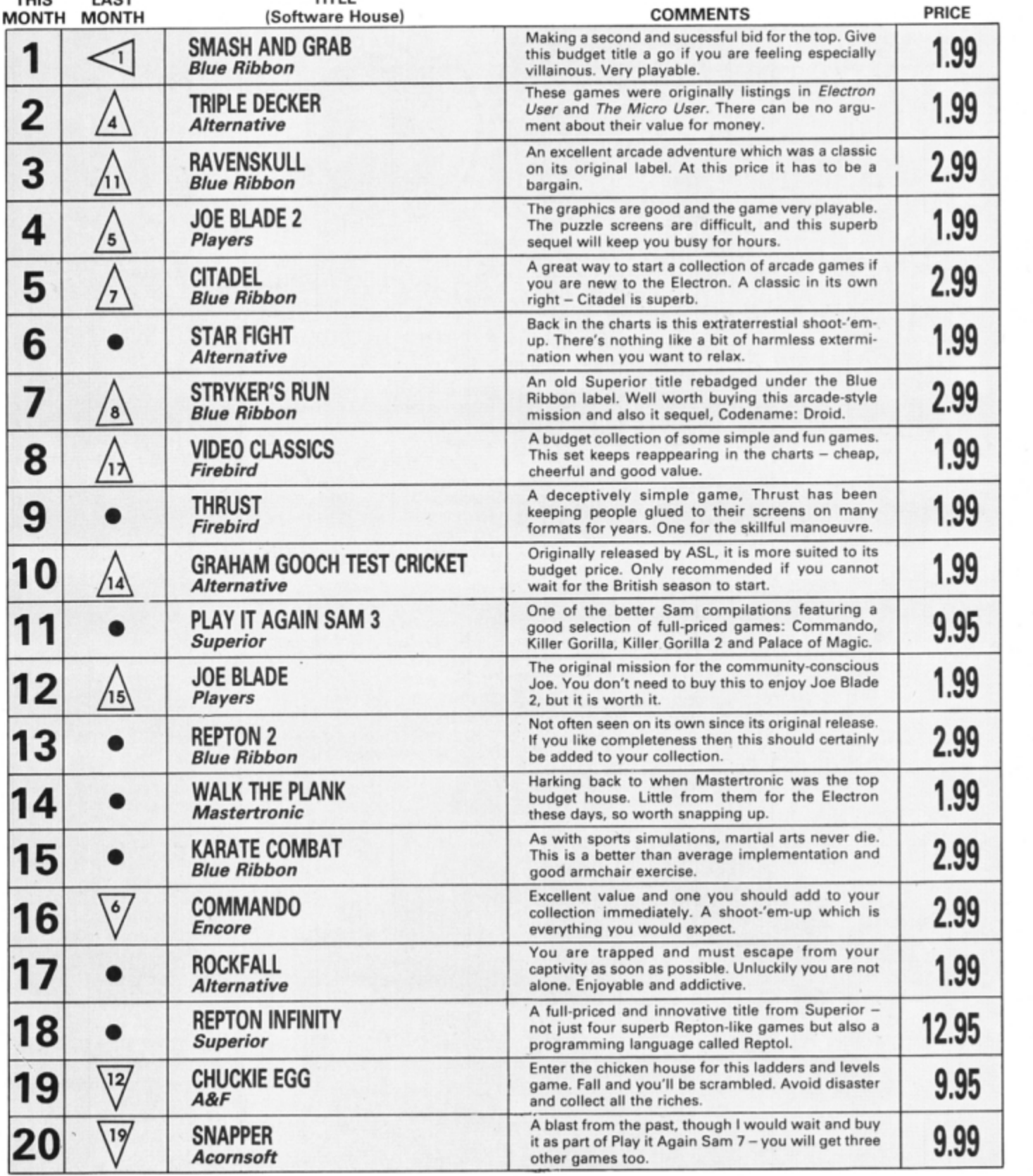

 $\ddot{\phantom{0}}$ 

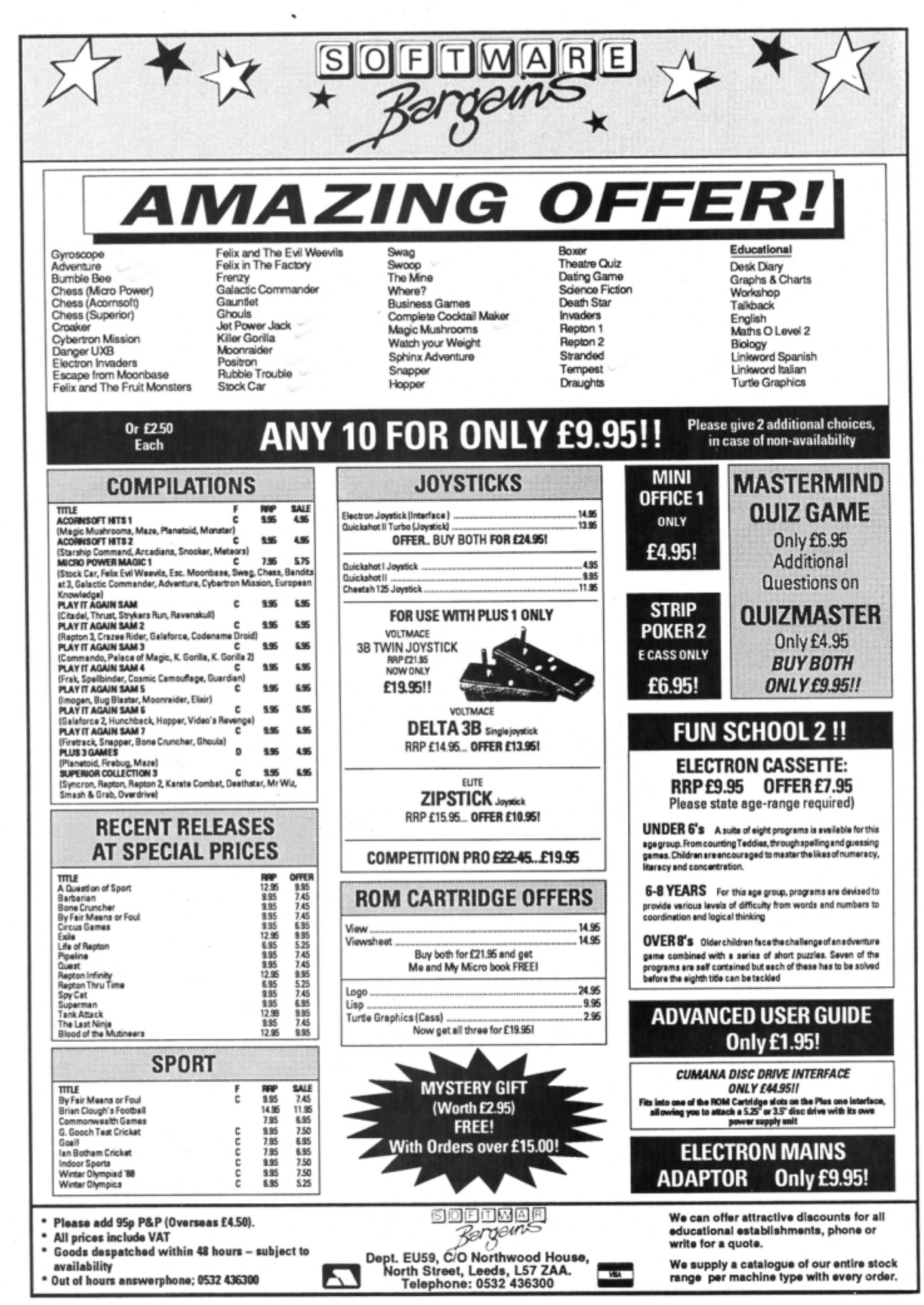

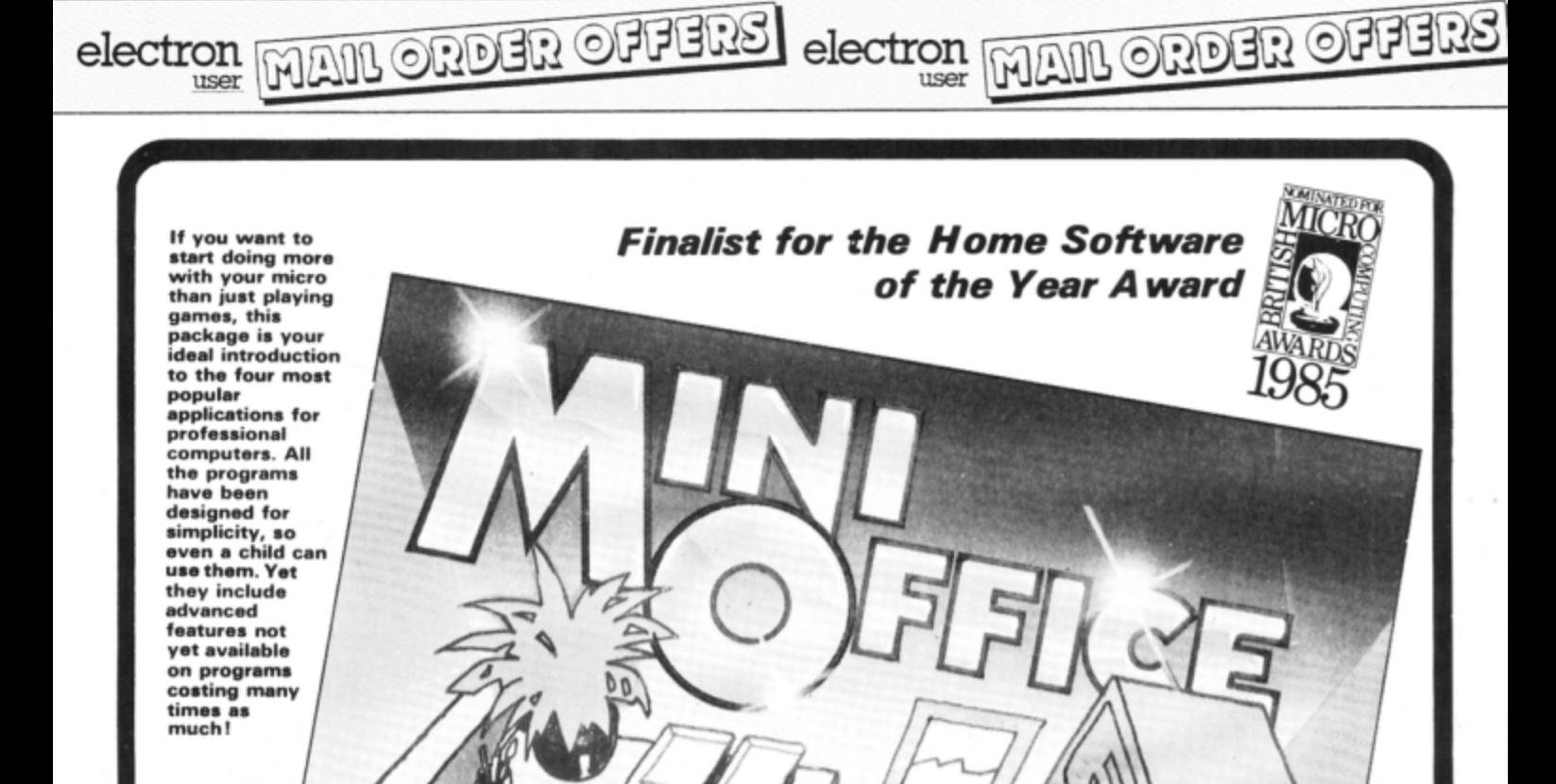

#### **Contains 32 page booklet giving clear,** *usy·tO ·fo/low instructions on all 4 programs*

Word Processor: Ideal for writing letters and reports. There is a constant display of both time and word count. plus a words-per-minute display to encourage the budding typist! A unique feature is the double-size text option in both edit and printer mode - ·perfect for young children and people with poor vision.

Database: You use this for storing information, just like an office filing cabinet. Facts you have entered can be quickly retrieved by just keying in a word or part of a word. They can be sorted. replaced. saved for future use or printed out.

Spreadsheet: Enables you to use your micro for home accounts or pocket money records. It creates a display of numbers in rows and columns. Continuous updating is possible, and a changed figure can be instantly reflected throughout the rest of the spreadsheet. Your results can be saved. 10 be used for future updates. or can be fed into its associated program ..

Graphics: Part of the spreadsheet section, it lets you draw bar charts, pie charts and histograms to give a graphic presentation of your statistics . Helps to give life and colour to the dullest figures!

☆ Word Processor ☆ Spreadsheet  $\overleftrightarrow{\mathbf{x}}$  Database  $\overleftrightarrow{\mathbf{x}}$  Graphics

# **Now they're all together in ONE simple package**

*Four full-scale*<br>*programs for*  $\mu$ <sup>rograms for</sup>  $~$   $~$   $\mathbf{E}$ 5.95 low, low price! cassette

# TO ORDER PLEASE USE THE FORM ON PAGE 51

E have had many interesting graphic utilities in Electron User. but this one must be the most unusual yet. Landscape Designer enables you to create your own world of land and sea. An infinite variety of landscapes can be constructed and you can view them from any angle. The results resemble volcanic islands, or sometimes the rocky coast at Land's End in Cornwall.

Rolling hills, craggy peaks, deep valleys, islands, inlets and natural harbours are all possible by altering a few simple variables. The illustrations show just two of the many possibilities.

When you run the program you'll be presented with a menu. You can simply press 9

# **Create your own islands** and land masses with this fascinating **Basic utility from the inventive David Odd**

to draw a landscape, but it is best to set the various landscape parameters first. With option two you can decide from which direction to view the landscape by setting the angle of view.

The elevation is the height from which it is viewed. With option three you can look from

**Designer landscapes** 

a point just above sea level, or soar above it for a bird's eye view. The sea level is alterable with option four and can be used to show the effects of tides and floods.

The roughness factor, option five, decides whether you have smooth hills or rocky cliffs and mountains. As you can guess, the height  $-$  option six  $-$  sets the height of the landscape, raising hills and mountains out of the sea.

The amount of detail sets the number of plates that are used to construct the landscape. By choosing less detail in option eight the picture is drawn faster. The random numbers option seven sets a series of factors which affect the landcape in subtle ways. There isn't a way of predicting their effect.

10 REM Landscape Designer 20 REM By D. Odd 30 REM (c) Electron User 40 MODE6:\*FX16<br>50 0\$="A%":P\$="B%":R=R%/50<br>60 DIMX(16,16),Y(16,16),X%(16, 16), YX(16, 16)<br>70 MODE4 80 VDU28, 1, 30, 38, 1<br>90 VDU19, 3, 0, 0, 0, 0<br>100 VDU19, 0, 3, 0, 0, 0, 0, 0 110 PROCboarder<br>120 PRINT''TAB(14)"MENU" 130 PRINT \*\*\* 1. Change all sta tistics 140 PRINT'" 2. Change Angle of view **150 PRINT'"** 3. Change Elevatio  $n<sup>11</sup>$ 160 PRINT'" 4. Change Water Le vel 170 PRINT<sup>1</sup>" 5. Change Roughnes  $\mathbf{s}^{\prime\prime}$ 180 PRINT'" 6. Change Height S eed' **190 PRINT'"** 7. Change Random N os. 200 PRINT'" 8. Change Amount o  $\ddot{\tau}$ Detail 210 PRINT"" 9. Print Landscape 220 REPEAT: A=GET: UNTILA>48ANDA< 58: SOUND1, -10, 200, 1 230 COLOUR131:COLOURO:PRINTTABO

2, ((A-48)\*2)+3); CHR\$(A): TIME=0:RE<br>PEAT: UNTILTIME>75:\*FX21 240 COLOUR128:COLOUR3:CLS:A=A-4 250 IF A=2 PROCang: CLS: GOT080 260 IF A=3 PROCele: CLS: GOTO80 270 IF A=4 PROCwat:CLS:GOTO80 280 IF A=5 PROCdet: CLS: GOT080 290 IF A=6 PROChe: CLS: GOT080 300 IF A=7 PROCran: VDU30: G0T080 310 IF A=8 PROCsvar: CLS: GOT080 320 IF A=9 THEN 460 330 PROCran: PROCsvar 340 PROCang: PROCele: PROCwat: PRO Cdet:PROChe:CLS:GOT080 350 DEFPROCran: XX=RND(360): YX=R ND(360): S%=RND(360): C%=RND(360): 0 %=RND(360):P%=RND(360):N%=RND(360 ):MX=RND(360):ENDPROC 360 DEFPROCele: DX=FNinput("elev ation", 30, 5, 30): ENDPROC 370 DEFPROCang: AZ=FNinput ("rota tion (0=0,1=90,2=180,3=270)"+CHR\$<br>13+CHR\$10,3,0,0):IFAX=0THEN0\$="AX  $':$  P\$="BX" 380 IFAX=3THENOS="16-BX":P\$="AX 390 IFAX=1THENOS="BX":PS="16-AX 400 IFAX=2THEN0S="16-AX":PS="16  $-BX''$ 410 ENDPROC 420 DEFPROCwat:WX=FNinput("wate r level", 500, 0, 30): ENDPROC

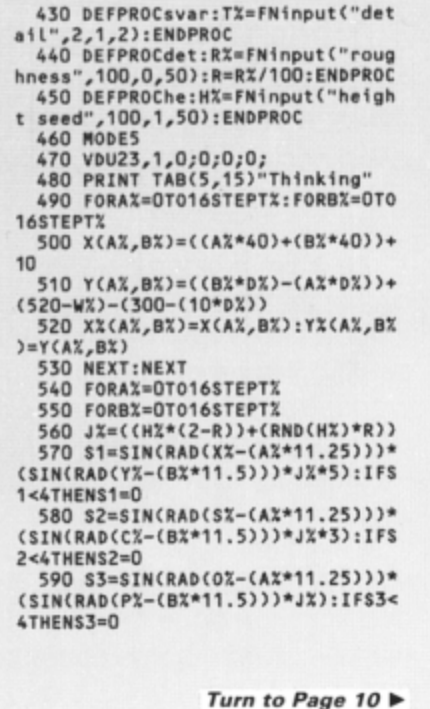

```
◀ From Page 9
```
600 S4=SIN(RAD(MX-(AX\*11.25)))\* (SIN(RAD(NX-(BX\*11.5)))\*JX\*2):IFS  $444THENSA=0$ 610  $I = S1 + S2 + S3 + S4$ 

- 
- 

620 0X=EVAL(0\$):PX=EVAL(P\$)<br>630 Y(0X,PX)=Y(0X,PX)+I<br>640 NEXT:NEXT:PROCdraw:VDU7:\*FX  $21$ 

650 A=GET:GCOLO,3:MOVE100,604:D RAW1179,604: DRAW1179,400: DRAW100,<br>400: DRAW100,604

660 GCOLO, O: FORAX=4T0196STEP8:M 0VE108,600-AX:DRAW1171,600-AX:MOV<br>E108,404+AX:DRAW1171,404+AX:NEXT<br>670 PRINTTAB(3,14)" Press 'S' t

 $\mathbf{o}^{**}$ 680 PRINTTAB(2,15)"\*SPOOL the L

and' 690 PRINTTAB(2,16)" Any other k

ey' 700 PRINTTAB(3,17)" to return t

 $o''$ 710 PRINTTAB(3,18)" the menu" 720 AS=GETS: IFAS="S"THENPROCspo

ol

#### **730 GOT070** 740 DEFPROCdraw

750 VDU23,1,0;0;0;0;1;6COLO,1:PR<br>OCboarder:VDU19,0,6,0,0,0:VDU19,1<br>,4,0,0,0:VDU19,3,0,0,0,0:VDU19,2,  $2,0,0,0$ 

- 760 PROCuater2
- 770 FORAX=OT016-TXSTEPTX
- 780 FORBX=16-TXTOOSTEP-TX

```
790 GCOLO, 2
```
 $\begin{array}{c} 800 \text{ IFY(AX,BZ) < YX (AX,BZ) + WXORY (AX,BX)\\ AX+TX,BX) < YX (AX+TX,BZ) + WXORY (AX,BX+TX,BX) < YX (AX,BX+TX,BX+TX,BX) \end{array}$ +T%)<Y%(A%+T%,B%+T%)+W%THENPROCwa ter1:60T0880 810 MOVEX(AX, BX), Y(AX, BX): MOVEX

810 MOVEX(AZ, BZ), Y(AX, BZ): MOVEX<br>
(AX+TX, BX), Y(AX+TX, B2): PLOT85, X(A<br>
X, BX+TX), Y(AX, BX+TX): PLOT85, X(AX+<br>
TX, BX+TX), Y(AX+TX, BX+TX)<br>
820 GCOLO, 3<br>
830 MOVEX(AX, BX), Y(AX, BX)<br>
840 DRAWX(AX+TX, BX), Y(AX+TX, B

 $BX+TX$ 

860 DRAWX(AX,BX+TX),Y(AX,BX+TX)<br>870 DRAWX(AX,BX),Y(AX,BX)

880 NEXT:NEXT:GCOLO, 0:NOVEXX(16<br>0), YX(16, 0)+WX:NOVEXX(16, 0), 0:PL 0T85, XX(0,0), YX(0,0)+WX:PL0T85,0,

890 MOVEXX(16,0),YX(16,0)+WX:MO<br>VEXX(16,0),O:PLOT85,XX(16,16),YX(<br>16,16)+WX:PLOT85,1279,0

900 ENDPROC<br>
910 DEFPROCWAter1:GCOLO,2:NOVEX<br>
(AX,BX),Y(AX,BX):NOVEX(AX+TX,BX),<br>
Y(AX+TX,BX):PLOT85,X(AX,BX+TX),Y( AX, BX+TX): PLOT85, X(AX+TX, BX+TX), Y (AX+TX, BX+TX)<br>920 6COLO, 3

930 MOVEX(AZ, BX), Y(AX, BX): DRAWX<br>(AX+TX, BX), Y(AX+TX, BX): DRAWX(AX+T<br>X, BX+TX), Y(AX+TX, BX+TX): DRAWX(AX,<br>BX+TX), Y(AX, BX+TX): DRAWX(AX, BX), Y<br>(AX, BX)

暷

REVEWS

940 GCOLO,1:MOVEXX(AX, BX), YX(AX, BX)+WX:MOVEXX(AX+TX, BX), YX(AX+TX

VIDEO The CON

**OLETE** 

avr

Make money

/BX)+WX:PLOT85,XX(AX,BX+TX),YX(AX<br>/BX+TX)+WX:PLOT85,XX(AX+TX,BX+TX) , YX(AX+TX, BX+TX)+WX

950 ENDPROC

960 DEFPROCwater2

900 DEFPROCHMITER<br>
970 GCOLO,1:MOVEXX(0,0),YX(0,0)<br>
972:MOVEXX(16,0),YX(16,0)+WX:PLOT<br>
85,XX(0,16),YX(0,16)+WX:PLOT85,XX<br>
(16,16),YX(16,16)+WX:ENDPROC<br>
980 DEFFNinput(A\$,HX,LX,RX)<br>
990 COLOUR3:PRINT'" Enter the a<br>
mount fo

 $1<sup>m</sup>$ 

1000 INPUTB\$;

1010 IFLEN(B\$)=OTHEN AX=R%:GOT01 030

1020 AX=VAL(B\$)

1030 IFAX>HXORAX<LXTHENCOLOUR1:P<br>RINT'" Number not in proper range<br>.":SOUND1,-10,200,1:60T0990

 $1040 = A$ 

1050 DEFPROCboarder: SX=8

1060 VDU23,1,0;0;0;0;<br>1070 MOVE0,0:DRAW1279,0:DRAW1279

,1023<br>1080 MOVE28,28:DRAW1251,28:DRAW1 251,995

- 1090 FORAX=0T028STEPSX:MOVEAX, AX
- :DRAWAX, 1023-AX:DRAW1279-AX, 1023-

AX:NEXT 1100 MOVE1251,28:DRAW1279,0

1110 VDU24, 32; 32; 1247; 991;

1120 ENDPROC

1130 DEFPROCspool:CLS:VDU26:\*SPO OL Land

> It's available at your newsagents now for

£1.50. If you take

out a 12 month

subscription on

form h

1140 CLS:PROCdraw:\*SPOOL<br>1150 ENDPROC

NOW OUT!

The bright new magazine that shows you how easy it is to make your own video movies...

If you have a video camera or just thinking of getting one - you'll find *Video Action!* your passport to an exciting new world. No dull technical reviews but pages packed with help and advice - written by experts in alanguage anyone can understand.

You'll find all you need to know about lighting, scripting, directing, sound dubbing... and the magic of desktop video – using a home computer to create titles and captions and generate your own startling special effects.

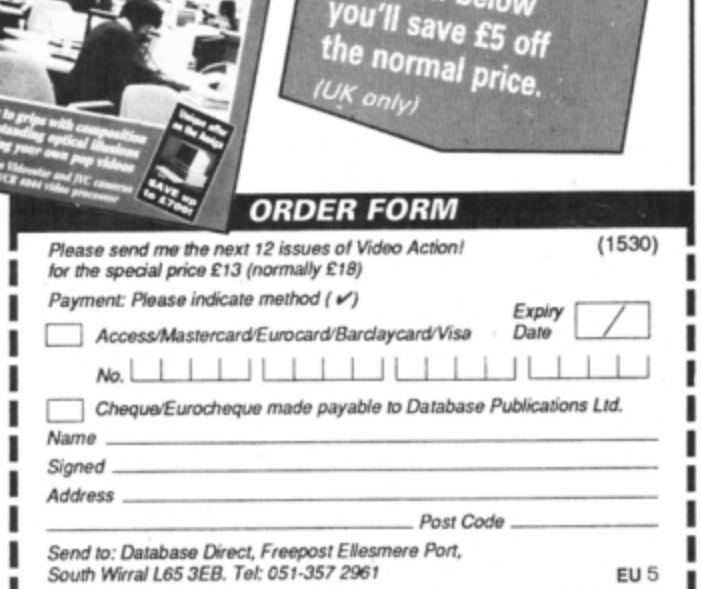

the

# **On the right tracl<**

E have looked at a wide variety of disc operations in this series of articles exploring the Electron's DFS and AOFS disc systems. One vitally important task we have yet to examine is the process of formatting a blank floppy disc. something which must be performed on every new disc before it can be used.

The operation is surrounded by a little mystery. as the process appears to verge on the magical. It makes new discs usable and recovers corrupt ones that might otherwise be consigned to the waste paper bin.

The formatter you have used so far is probably either stored on a utilities or Wei· come disc like that supplied with the Plus 3, or on rom like the DFS' built in FORM40 and FDRM80 commands. All are pure 6502 machine code programs. They can. however. be just as easily written in Basic, as we shall see.

To keep things simple, and to continue our examination of osword calls that we started last month, we'll ignore the ADFS for the moment and concentrate on the OFS used in Slogger's Pegasus and the Pres Plus 4.

The ease with which we can format a

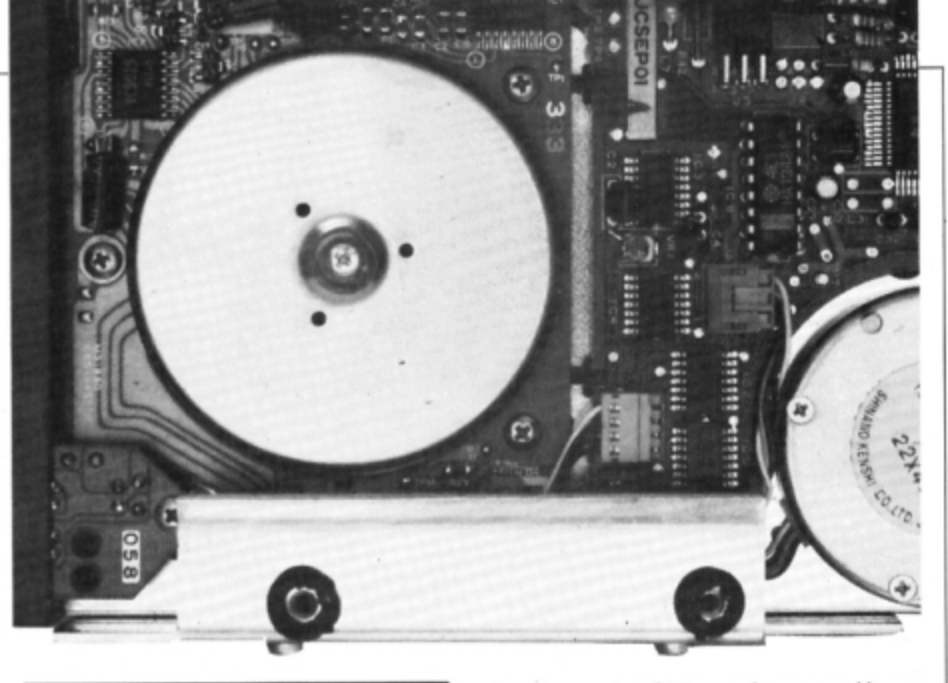

**Writing your own disc formatter is easy, as Roland Wacldllove shows In Part 7 of his**   $s$ **eries on the Electron's floppy disc system** 

floppy disc is due to the built-in format command of the original BBC Micro's 8271 disc controller. Although the 8271 is no longer used in the BBC Micro and has never been used in the Electron. the 1772 **disc** controller and DFS now incorporated in modern disc interfaces will emulate this command in order to prevent software incompatibility problems.

What this means is that effectively the W01772 disc controller in our Electron disc interface has a built-in format command. This is implemented as an osword call. Whole tracks can be formatted in one operation and all we need to do is write a simple FOR ... NEXT loop running from 0 to 39 for 40 track disc drives or 0 to 79 for 80 track ones.

The osword  $87F$  call to format a track -

function number &63 - requires several items of data which must be passed to it in a par· ameter block. The table shows the structure:

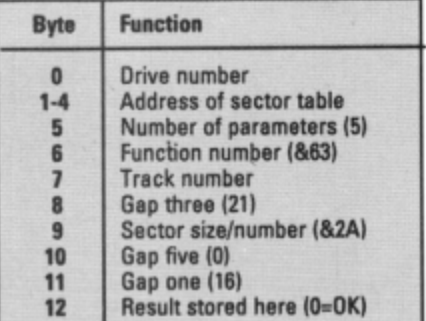

The number of parameters, drive and track are all fairly straightforward and should not require explanation. Byte nine in the par· ameter block tells the disc controller the size

#### Turn to Page 12 ▶

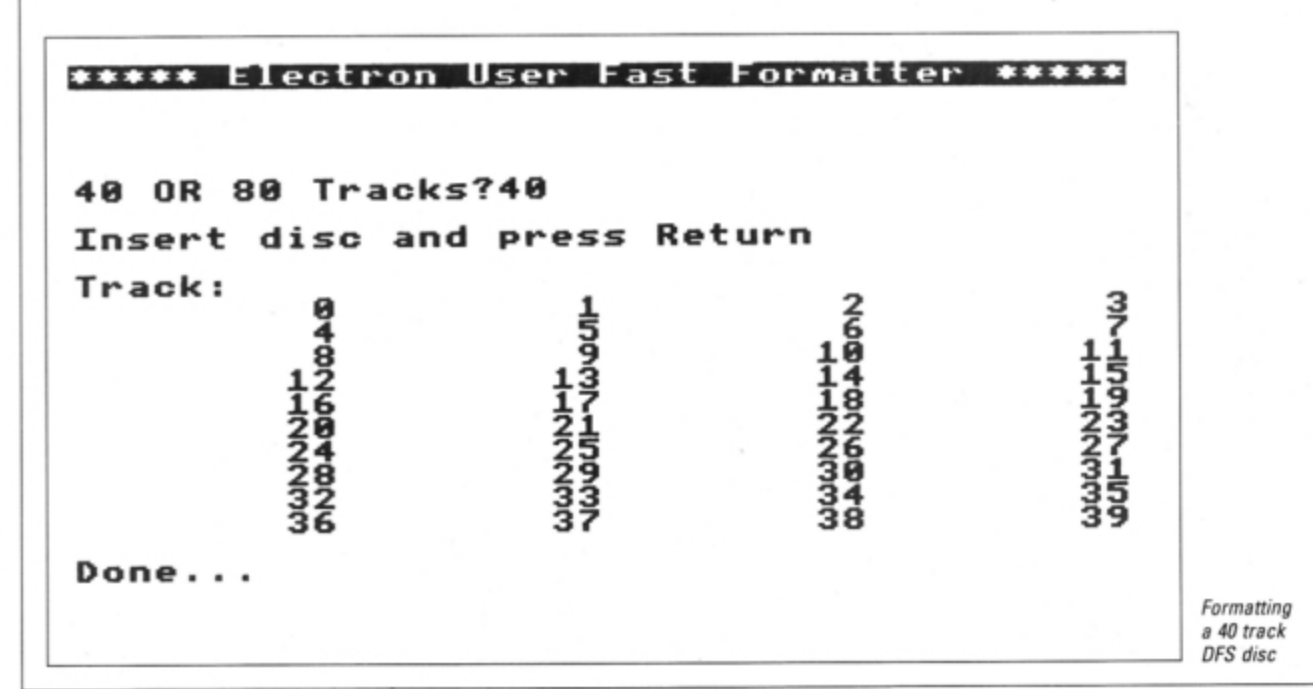

#### <4 From Page 11

of each sector and how many to squeeze into each track. OFS discs require a value of &2A which means 10 sectors per track, each 256 bytes long.

The sector table consists of a four byte entry for each sector to be created in the track. The standard OFS disc has 10 sectors per track so there must be 10 four·bvte en· tries.

The first byte is the track number. byte three is the sector number and the last byte is the data size  $-$  a value of one specifies 256-byte sectors. Byte two is the head num ber and a value of zero is normally used for this. Double sided disc drives have two read/ write heads - the top is numbered zero and the bottom is one.

The sector table needs updating with each track formatted, as the track number alters. The rest of the parameters are the same.

When executing the format command the disc controller first moves the read/write head to the precise position on the disc where the track is to be created. It writes the sector identification fields using the data in the sec· tor table and calculates and stores a cyclic redundancy checksum.

It then fills in the gaps between the sec· tors and identification and data fields. Finally the 256-byte data area is filled with the value &E5 and a data CRC is calculated and stored immediately following the data.

The accompanying program shows how a disc formatter can be written in Basic and how the osword call is implemented. Enter it, save it and run it to format a disc. You are prompted to input the size - either 40 or 80 track - and then off it goes, formatting the disc.

One essential task which you must not forget once you have formatted the disc is to create the directory. Fortunately this is quite simple. as apart from two bytes the whole directory covering the first two sectors on the disc is filled with zero bytes. The two non·  $zero ones - bytes six and seven in sector$ one - hold the total number of sectors on the disc.

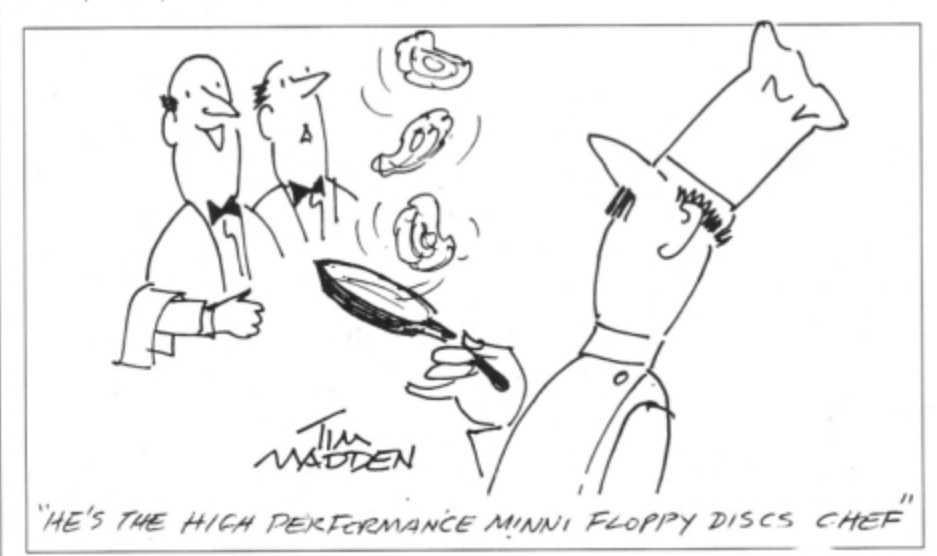

"He's the high performance minni floppy discs chef"

### Soft sectors

**Floppy discs have a very large capacity** *to* store **data.** In order *ta* **make** I/lo process of writing data to the disc more easily managed the disc is divided up into tracks and each track is further divided into a number of small sectors. When you save a program it is divided up into 256-byte chunks and each chunk is saved in separate sectors.

The Electron uses a soft sectoring technique, which means that special identification marks are recorded in the mag $netic film on the disc to show where each$ sector starts. These identifiers are put there by a program called a formatter.

A sector's identification field starts with six special sync bytes to enable the controller to synchronise with the rotational speed of the disc. These are followed by *Ihe sector identification mark showing* where the *sector starts*.<br>**Following this is the track and head** 

 $number.$  The latter indicates whether it is the top side of the disc or the bottom. **Next is the sector number, followed by a** *code specifying the amount of data in the* sector's data field. Finally in this identification field comes a two-byte cyclic redundancy checksum (CRC). *n, is the sector number, followed by a*<br>*de specifying the amount of data in the<br>ctor's data field. Finally in this identifi-<br>tion field comes a two-byte cyclic re-<br>ndancy checksum (CRC).<br>There is a gap between the identi* 

There is a gap between the identifica-<br>tion field and the data field holding the data. Sync bytes precede the data mark which shows where the 256 bytes of data are held. There is a CRC for the data section.

Another gap filled with special bytes separates one sector from the next within each track. Two final gaps fill the rest of the track starting from the last sector and running to the end.

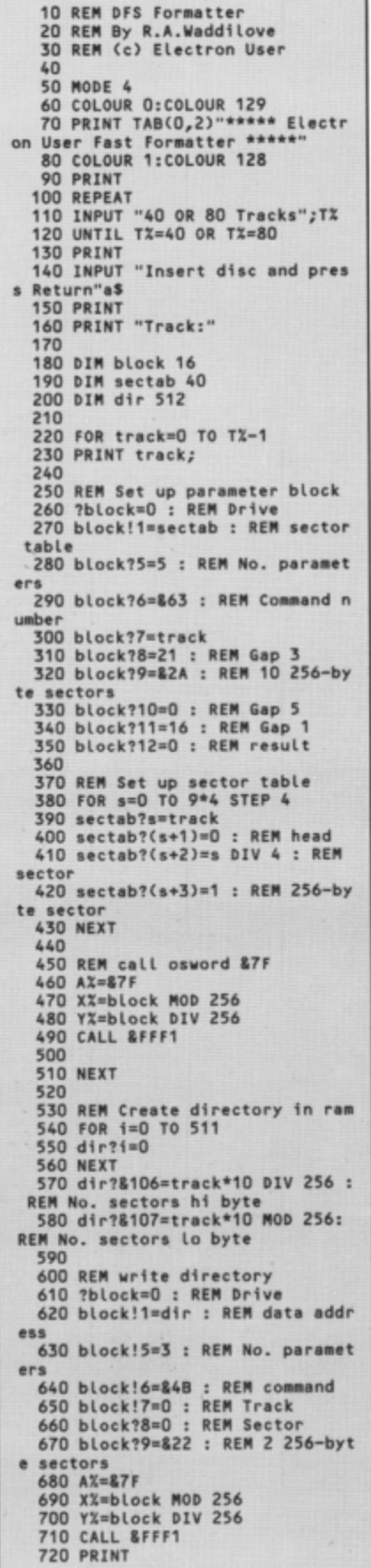

A computer is an ideal teaching tool for young children - if you have the right software.

such fun!

Fun School 2 is available for three age groups: Under-6s, 6-8 years and Over-8s. Each pack consists of eight colourful and exciting programs carefully designed by a team of educationalists.

The computer itself monitors the child's progress. The skill level - initially set by parents - is automatically adjusted to suit the child's ability.

Now children can enjoy using their parents' computer while they learn at their own pace.

You can give your children an unfair advantage with Fun School  $2 - it's$ the ideal way to introduce youngsters to the joys of using computers.

Detailed instructions are supplied  $\sqrt{\frac{\text{A colourful}}{\text{button bulge}}}$ with each pack giving educational **button badg** help to parents and teachers, **with each** help to parents and teachers, together with full instructions **Package!** for each program.

Learning has never

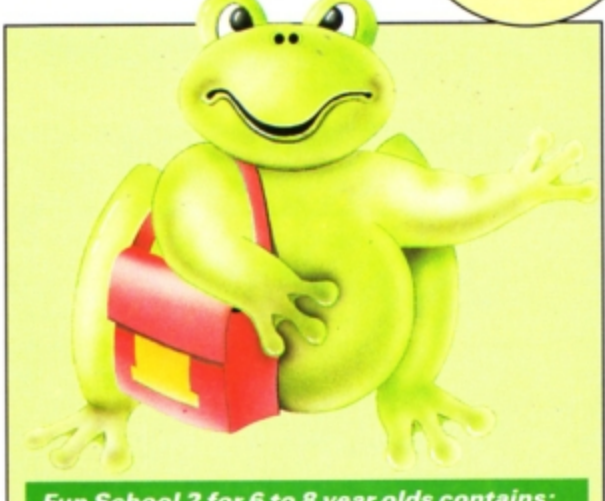

Fun School 2 for 6 to 8 year olds contains:

- Number train: Calculations made enjoyable
- **Shopping:** Which shops for which products?
- Maths Maze: Fun improving arithmetical skills
- Treasure Hunt: Introduction to coordinates
- **Bounce:** Get to grips with angles
- **Packing:** Discover tesselating shapes
- **Caterpillar:** Word building challenge **• Number jump:** Have fun practising tables
- Fun School 2 for Under -6s contains :
- **Shape Snap:** Colourful shape recognition Find the Mole: Experiment with number sizes

DATABASE **EDUCATIONAL** SOFTWARE

- Teddy Count: Ideal introduction to numbers
- **Write a Letter:** Creative fun at the keyboard
- **Colour Train: Play at spotting colours**
- **Pick a Letter:** Word building made easy
- **Spell a Word:** Enjoy naming the pictures
- **Teddy Bears Picnic:** Move around a maze

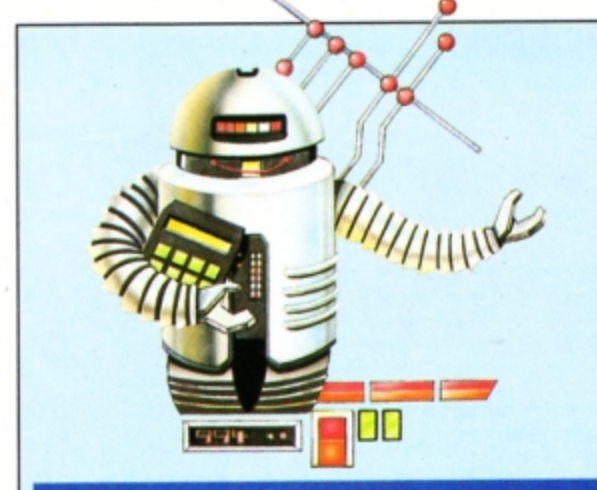

# Fun School 2 for Over-8s contains:

- **Build a Bridge:** Shape-fitting challenge
- **Passage of Guardians:** Enjoy anagrams
- **Unicorn:** First steps in problem solving
- **Logic Doors:** Mapping made easy
- **Souvenirs:** An introduction to travel
- **Code Boxes: Discover binary arithmetic**
- Mystery machine: Have fun breaking codes
- **Escape:** A final check on progress

# TO ORDER, PLEASE USE THE FORM ON PAGE 51

**Product: Circus G.** Product: Circus Games<br>Price: £9.95 (tape) £14.95 Product Circus Games<br>Price: £9.95 (tape) £14.95 (disc)<br>Supplier: Tynesoft, Addison Industrial Estate, **CHON** Blaydon, Tyne & Wear NE21 4TE. *i*, *Tynesoft, Addison Industrial Estate,*<br> *lon, Tyne & Wear NE21 4TE.*<br> *Magnetic Addison Industrial Estate,* 

DONNING sequined tights and a lurex leotard, I step flamboyantly into the circus ring. Stefan Srookolini. master of the high wire and tamer of big stripy pussy cats. is ready to take part in the circus spectacu· lar of the year, Circus Games, courtesy of

Tyne soft. Up to four players can compete in the big top tournament - a four event extravaganza that includes tiger training, tightrope walk· ing, trapeze and trick horse riding. I suggest at least there will be no audience to laugh as you plummet to your three deaths.

The tiger training event was quite puzzling - according to the instructions the ring should have contained an obstacle course over which the tiger was to be guided, a tigerhead cursor, a tiger and me. All of the aforementioned items were present except for one<br>- me. I was nowhere to be seen.

I hope my absence was not due to cowardice on my sprite's part. Although this is an interesting game section. the big cat's colours were very poor indeed and he looked like a mottled tabby rather than a striped tiger. That apart it's great fun.

Old timers who remember Superior Sottware's Hunchback will have a distinct advantage when playing event number two,

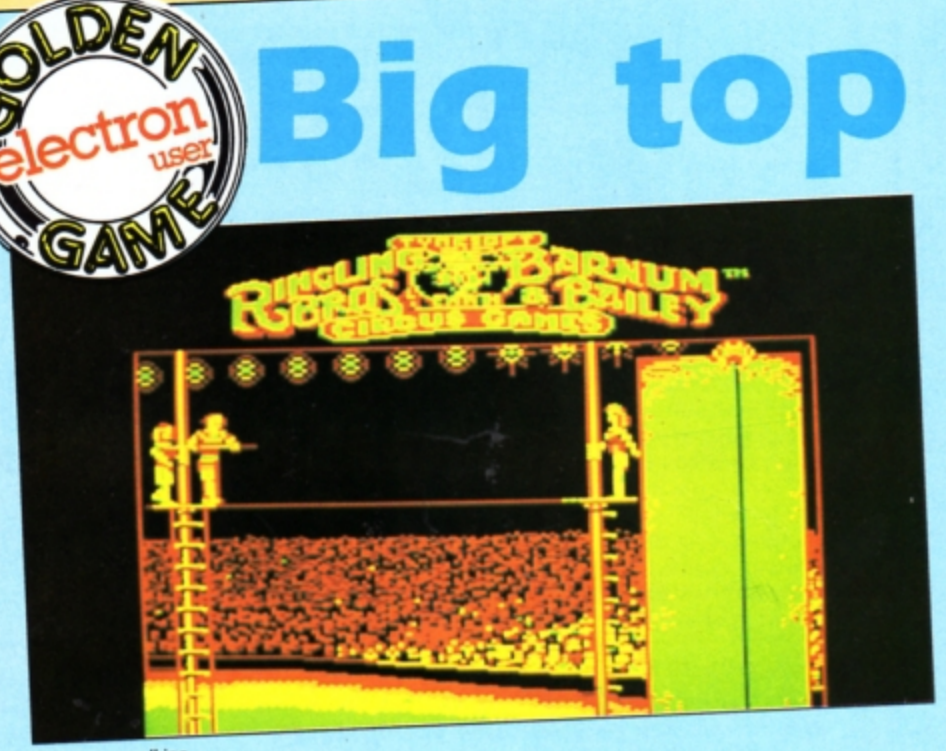

. *i* 

Tightrope walking

 $\mathbf{Z}$ 

 $\blacktriangleright$ 

the trapeze. You stand there high above the ring and as the rope swings towards you you jump and grab hold. By moving your legs at the correct time you can increase the height of your swing - one of the most critical fac· tors affecting your success. Swing too high and you will soar into the lights, too low and you witl plummet like a falling trapeze artist

As if swinging wasn't enough to cope with,

you must time your release so that the far trapeze is within your reach as you complete your graceful arc across the ring. And if you intend scoring any points at this event you had better perform an assortment ot twists and somersaults to impress the judges.

The tightrope event employs a dual view display as the walker is seen both from the side and above. The top view allows you to

Product: Barbarian *It*  Price: £9.95 Supplier: Superior Software, Regent House, *Skinner Lane, Leeds LS7 1AX.* Tel: 0532 459453

**Brutal** 

cut-'e

THE original Barbarian from Superior *Soh·*  ware/Palace was a smash hit in 1988 with its exciting hand-to-hand combat, superb graphics and grunts, groans and clanging of sword against sword. Two features made it stand out from the crowd - the scantily clad Maria Whittaker on the box and adverts (though nothing was said of the equally scantily clad male), and the graphic depiction of the unfortunate warriors being decapitated. In the

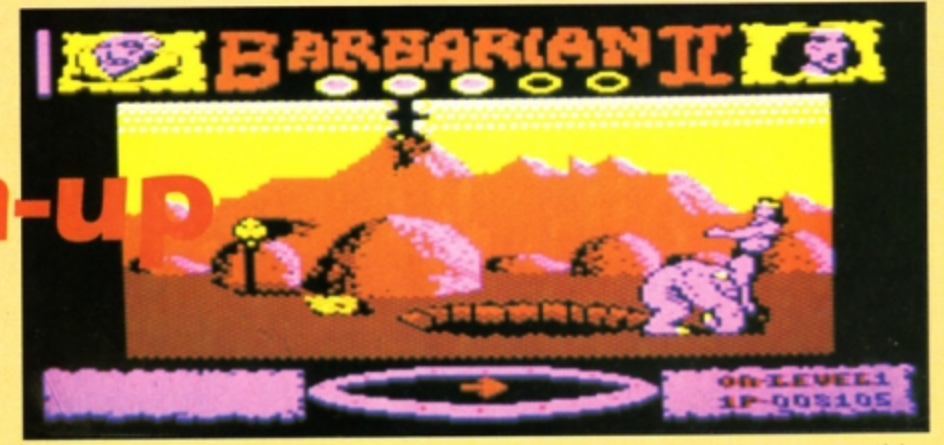

sequel, Barbarian II: The Dungeon of Drax both features are retained.

Load up the game and you'll be presented with a picture of a dungeon with two warriors standing erther side of a burning brazier. This screen heralds the first of the changes from the original game  $-$  you can choose to be either the barbarian of the title or the Prin cess Mariana. I tried both, but couldn't distinguish any difference in combat ability.

After choosing your warrior the rest of the game is loaded. The action takes place in the bottom halt of the screen while a large Bar· barian II banner lies just above the play area and an information strip is at the very bottom. In this a sword on top of a shield always points north and a scroll shows the current level plus your score.

Each of the first three levels consists of around 28 screens and you can walk left or

# - = --- -\_.); **extrava**

- *;*<br>- *; ;* / <del>;</del> / *}* 

 $1 - 115 -$ 

*I'=* 

 $\frac{1}{2}$  $\frac{1}{2}$  $\frac{1}{2}$  $\frac{1}{2}$ 

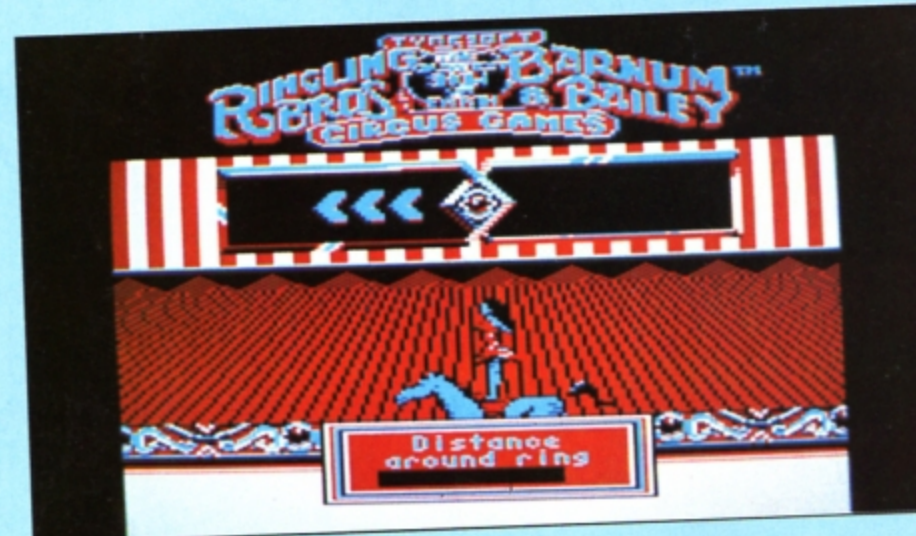

### **Trick horseback riding**

see when you are beginning to overbalance to the left or right, a state of affairs which can be corrected using the appropriate keys.

**- 11** 

;

 $\bar{I}$   $\neq$   $\bar{I}$   $\neq$   $\bar{I}$ 

*<sup>i</sup>;=* f~ *:\_£* . -. -. -- -. . ~ *..r* 

A remarkable degree of realism has been programmed into this event. Just as in the real discipline, there is a tendency tor the inexperienced walker to make a dash for the far podium - this invariably finishes with the artiste providing an involuntary demonstration of Newton's laws of gravity.

The final event is the easiest of the four. Sitting and standing on a galloping white charger you have to perform a series of somersaults and handstands. Once again the left and right keys are used to maintain your balance while the fire key initiates any of the four breathtaking stunts. All events are real-

controls, but the sound is limited to a few

beeps. Circus Games is a new and interesting variation on the decathlon type of program that has proved so successful over the years. I see no reason why this game should be any different. Steve Brook

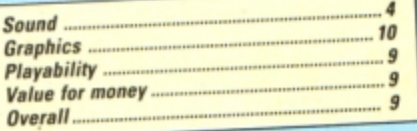

SecondOpinion

Circus Games is another blockbuster of a package from Tynesoft. If you've got a disc drive then the disc version is an absolute must as loading time is cut to seconds. You can practise events and chop and<br>change as much as you like.

The graphics are excellent, and though the attempt at digitised sound at the start is interesting, *it* doesn't quite work. Over· all it's a superb compilation of unusual and interesting gamss. Roland **Waddilove** 

right or through a cave to the next location. There's no scrolling, and each new screen flicks up fairly rapidly. The first level is the wastelands. the second the caverns and the third the dungeon.

The object is to make your way to a certain location on one of the 28 or so screens. Your first problem is to hack and slash your way through the monsters which inhabit each screen. These include dinosaurs, furry two legged beasts, cavemen, chickens and other creatures which defy description.

Apart from the monsters, the other main obstacle is the way the screens are mapped. For instance, if you walk left off one screen you can either appear on the right of the next or at the mouth of a cave also on the right. In the heat of the battle it's very easy to become confused about which way you are facing. The sword-compass always shows which direction is north.

There are objects to collect which will help you in your mission to destroy Drax. An axe increases your strength, a globe guards against Drax's magic, a potion increases your strength. a shield guards against the demon's firey breath and so on.

The number of fighting moves has been reduced to four and I found that just one or istically animated and respond well to the

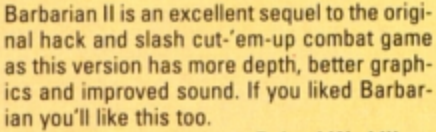

#### Roland Waddilove

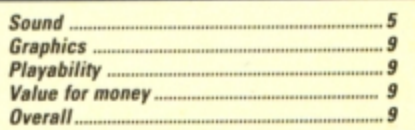

# SecondOpinion

I was disapointed by Barbarian II's lack of fighting manoeuvres  $-$  it's what made the original so good. However, I welcome the new exploring and mapping aspect, plus the collectable objects, and these features add more depth of gameplay.

If you're on the lookout for a new combat challenge Barbarian II fits the bill quite mcely.

Janice Murray

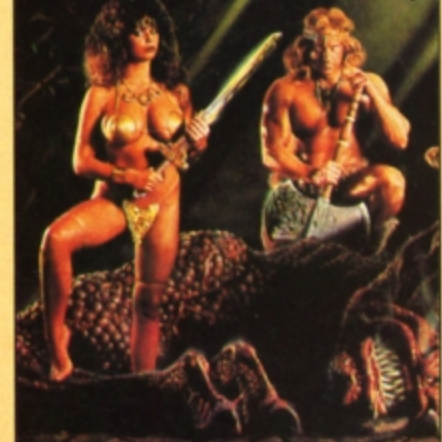

two were required to kill the opponents. The hard part is finding the right location to take you to the next level and the fighting aspect takes up a smaller proportion of the action

The graphics and animation are excellent, and the gory decapitation scene is still here. The sound effects add to the atmosphere and the whole game is professionally produced. 502130033-033713375

S it a bird? Is it a plane? No, it's Superman, the Man of Steel. TyneSoft now brings that hero of the comic book on to your Electron. The software comes on what looks like a C90  $\csc$ assette - it's a massive program. This is a multi-part game like many of Tynesoft's latest packages. but unlike some, each section must be completed before you are allowed to progress to the next.

**away!** 

**Up, up** 

**and** 

The story so far: Mysterious **earthquakes**  and volcanoes threaten to devastate the Earth. Lois Lane and the Governor have been taken aboard a hi-jacked yacht by terrorists and what's more, two of Superman's most dangerous enemies are against him.

The playing screen is divided into two ar· eas. On the left is a control panel showing the currently active super power, your strength, score and so on. The right hand side contains the window where all the action takes place.

Adopting the role of Superman, you first have to meet Professor Corwan at Star Lab· oratories, but on the way you encounter the Parademons. In this first stage you must kill the demons with your laser eyes or by thump· ing the living daylights out of them with your superhuman strength. A quick blast of super breath helps keep them at bay while you gather strength.

Select Superman's mode of assault by pressing the Shift key. Icons on the left of the screen will display what mode you are in. As soon as you kill a couple of Parademons more are born through the Boom Tube which drifts down from the sky just when you think you have wiped them out

Some of the demons ride concussion cannon firing concussion clouds as they apProduct: Superman *Price: £9.95 (cassette/*  Supplier: Tynesoft, Addison Industrial Estate, Blaydon, Tyne & Wear. Telephone: 091-414 4611

proach. Come into contact with one and your energy level quickly falls. If you manage to polish off enough demons within the time limit another scene will load. You must now immediately go to the SS Adantis. the yacht where Lois and the governor are being held hostage.

Using your super-strength kick. breath, punch and fight your way along the deck of the Atlantis dispatching any terrorists on the way. Free the governor and fly off with Lois to Star laboratories. If only it was this easythe bad news is that the terrorists are equipped with laser cannon and seem to have the strength of 10 men, so venture cautiously.

On arriving at Star the professor tells you that he must go to the laboratory in a space shuttle to gather important data concerning the seismic activity of the planet. You have to guide the shuttle through an asteroid storm riddled with Kryptonite. Again using your super-powers, punch the asteroids and zap the kryptonite with your laser vision.

After hours of practice this third stage is the furthest I have reached. The goal is to battle through five more stages and reach

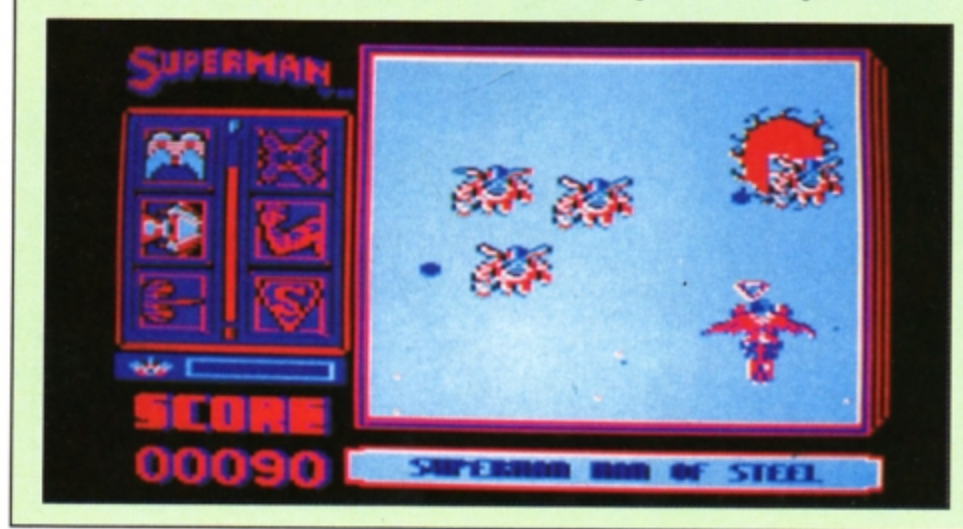

the end where you must destroy the geo·dis• truptor situated in the core of the Lexcorp Satellite station.

The game, although very playable. is by no means easy and the first stage may leave you somewhat frustrated after a while. Once you have got though it and on to the next level you'll be curious as to what lies ahead on future levels, making you all the more determined.

There is one annoying fault with this otherwise excellent game, When you die you have to rewind the tape almost back to the beginning and reload virtually the whole lot. Apart from that Superman is super.

#### David Mclachlan

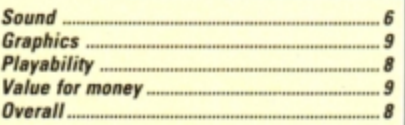

# SecondOpinio

Superman could have made Golden Game this month, but for two things  $-$  it's diffi*cult and you have to reload every time*  you get killed.

The graphics **are** superb and the **game***play is exciting and addictive, The sound is minimal, but this wasn't really notice-able. It's a pity you can't practice any section you want as this would have made the game far more enjoyable.* 

**Roland Waddilove** 

# **Alien invasion**

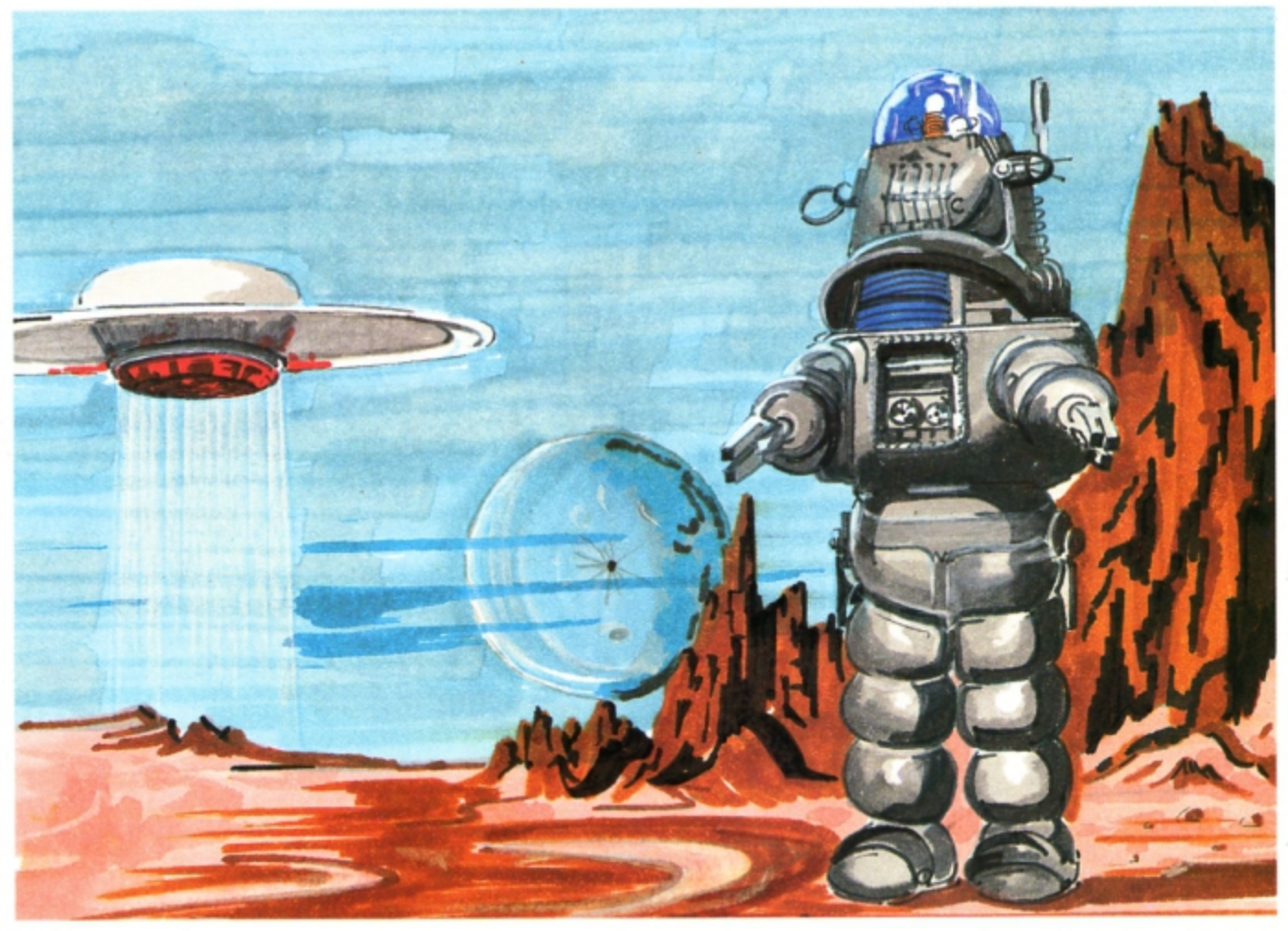

HE Earth is under threat of alien invasion once again, and as ever, it's up to you to beat off an attack by Krellian bug-eyed monsters. Alien spaceships appear out of hyper space and line up in attack formation above the planet's surface. One by one they swoop down, guns ablaze. You control an advanced laser base blessed with an unlimited supply of rapid-fire missiles and your task is to completely wipe out the alien threat.

The keys Z and X move your base left and right while pressing Return fires a missile.

10 REM Eliminator

- 
- 

20 REM by A.Houghton<br>30 REM (c) Electron User<br>40 IF PAGE>&E00 GOTO 1300<br>50 ONERRORIFERR=17GOTO8OELSEMO DE6:REPORT:PRINT" at line ";ERL:E

**ND** 

60 ENVELOPE1, 1, -5, -3, -1, 100, 10<br>0, 100, 126, 0, 0, -126, 126, 126: ENVELO<br>PE2, 1, 12, -12, 6, 1, 10, 10, 126, 0, 0, -1 26, 126, 126

- 70 MODE5:PROCassem:flag%=0<br>80 !score=0:sheet=1:?diff=210:
- ?Lives=5:PROCtitle 90 PROCininy
- 
- 100 PROCscreen: CALLmain: IF?shot =26PROCbonus ELSEPROCkill
- 110 IF?shot=26G0T090ELSEIF?live

Defend or die in this fast action arcade game devised by **Anthony Houghton** 

Several can be fired in rapid succession by constantly tapping Return, and the best tactic is to move left and right spraying missiles

s>060T0100

120 VDU28, 4, 18, 15, 16, 12, 17, 3: PR<br>INT'" GAME OVER": VDU26: IFscore?1 >hiscor?150R(score?1=hiscor?15AND ?score>hiscor?14)PROCshuffle:flag  $X = TRUE$ 

130 PROCwait(200):60T080 140 DEFPROCKill:SOUNDO,-15,4,8:<br>SOUNDO,-10,5,8:SOUNDO,-5,6,8:XX=?<br>shpx:YX=27:CALLcalc:FORNX=1T064:! os=!ad:!od=&5000:X%=3:Y%=24:\*FX19

150 CALLprint:VDU19,0,NXMOD2;0;<br>:NEXT:?lives=?lives-1:PROCwait(10 0):ENDPROC

160 DEFPROCwait(t):TIME=0:REPEA TUNTILTIME>t:ENDPROC

170 DEFPROCbonus: VDU28, 0, 19, 19, 19, 15, 12, 17, 3: PRINT'"All aliens dest

non-stop at the alien attack formation above. If you manage to wipe out the first wave a new one will appear and more ships will swoop down the screen on bombing runs. Keep clear of these if you can.

The game features a high score table set against a scrolling star background to record the top 10 players. A large proportion of the listing is assembly language so enter it with care. The machine code is used to speed up the action and implement fast moving multicoloured sprites.

royed"'TAB(5)"BONUS:";:VDU26:shee t=sheet+1:PROCdiff

180 bon%=400\*sheet:PROCdbon:PRO Cwait(50):REPEAT:SOUND&10,0,0,0:b<br>on%=bon%-40:CALLinsc:CALLinsc:SOU NDO,-15,4,1:PROCdbon:CALLpsc:UNTI<br>Lbon%=0:PROCwait(100):ENDPROC

- 190 DEFPROCdbon: COLOUR1: PRINTTA B(11,18)RIGHTS("0000"+STR\$bon%,5) :ENDPROC
- 200 DEFPROCdiff:IF?diff>120 ?di ff=?diff-30:ENDPROC
- 210 IF?diff>60 ?diff=?diff-20:E **NDPROC**

220 IF?diff>30 ?diff=?diff-15:E

Turn to Page 19 ▶

 $electron$   $\boxed{0.000000000000000000000000}$   $electron$ 

# **New Educational Bundle**

For a limited period we are offering ALL **THREE Fun School 1 tapes AND Nursery Rhymes in a special educational** bundle **for just £9.95** - **saving you well over £10 !** 

## Ages 2-5

Alphabet Colours **Counting House** Magic Garden Matchmaker Numbers Pelican Seaside Snap

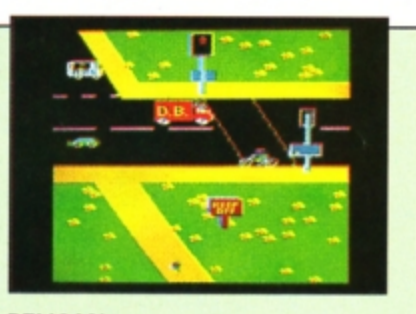

PELICAN Teach your children to cross the road safely at a Pelican crossing

Use your Electron to teach and amuse your children at the same time.

**NURSERY** 

**RHYMES** 

This delightful collection of programs is based around children's favourite Nursery Rhymes. There's plenty of sparkling colour, sound and captivating animation to keep them riveted and as they play they'll be learning all the way.

- Three packages crammed full of educational programs and so easy to use!
- **Each program has been** educationally approved after extensive testing in the classroom.

# Guessing Hangman Maths Hike Nim

~~

 $\overline{\phantom{a}}$   $\overline{\phantom{a}}$   $\overline{\phantom{a}}$   $\overline{\phantom{a}}$ 

NUMBER SIGNS *Provide the correct arithmetic sign and aim to score ten out of ten* 

# **Ages 8-12**

Ages 5-8

Balance Castle **Derrick** Fred's Words

Hilo Maths Test Mouser Number Signs Seawall Super Spell

Anagram<br>Codebreaker Dog Duck Corn Odd Man Out HANGMAN

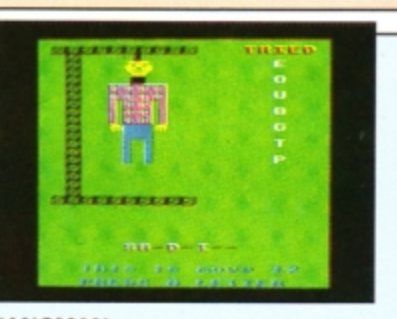

Pelmanism Methove your child's spelling with<br>Towers of Hanoi this fun version of the popular game this fun version of the popular game

# fun-packed educational programs ... for young children everywhere

- 
- 
- 
- \* Tell the time with Hickory Dickory Dock.<br>
\* Assemble the jigsaw in Humpty Dumpty.<br>
\* Learn to spell with Jack and Jill.<br>
\* Match the animals in See Saw Marjory Daw.<br>
\* Play an exciting game in Hey Diddle Diddle.
- 

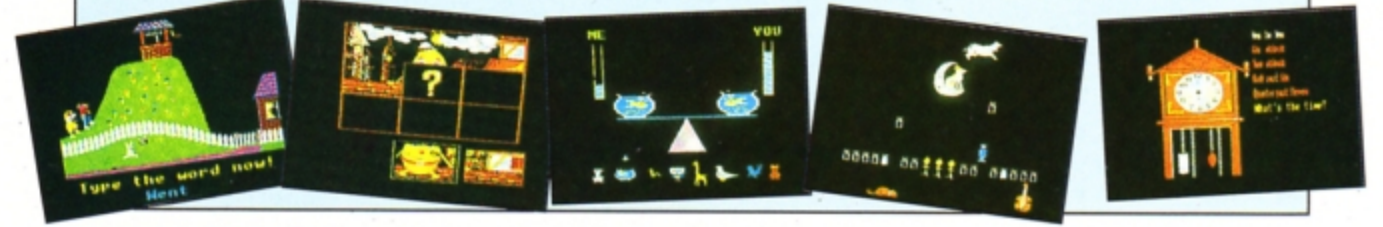

TO ORDER PLEASE USE THE FORM ON PAGE 51

#### 4 From Page 17

**NDPROC** 

230 IF?diff>10 ?diff=?diff-10 240 ENDPROC<br>250 DEFPROCstars:FORXX=0T039:YX

=RND(30)-1:CALLcalc:stl?X%=?ad:st h?X%=ad?1:stf?X%=RND(7)

260 stt?X%=(RND(2)-1)\*2+(RND(2) -1)\*32:?((!ad AND&FFFF)+stf?X%)=s tt?XXEOR?((!ad AND&FFFF)+stf?XX): NEXT: ENDPROC

270 DEFPROCinvs:NX=0:FORyX=2T08 STEP6:FORxX=1T037STEP6:PROCinv:NE<br>XT,:FORyX=5T011STEP6:FORxX=4T034S

TEP6:PROCinv:NEXT,:ENDPROC<br>280 DEFPROCinv:IFNX?flagt=ONX=N X+1:ENDPROC ELSENX?origxt=xX:NX?o igyt=y%:N%?curxt=x%:N%?curyt=y%: N%?flagt=&80:N%=N%+1

290 XX=xX:YX=yX:CALLcalc:!os=!a d: !od=&5058: XX=2: YX=16: CALLprint: **ENDPROC** 

300 DEFPROCININV: FORNX=0T025:NX Lagt=&80:NEXT:?shot=0:ENDPROC

310 DEFPROCscreen: CLS: PROCstars :PROCinvs:?shpx=20:!os=&50007CEO:<br>XX=3:YX=24:CALLprint

320 COLOUR1: PRINTTAB(0,0)"SCORE LVL LVS HI":CALLpsc:CALLpliv:PR<br>INTTAB(7,1);sheet:VDU31,14,1:PROC<br>dhisc(hiscor)

330 FORN%=0T03:N%?buly=-1:NEXT: FORN%=OT019:N%?bomy=30:NEXT:ENDPR  $\alpha$ 

340 DEFPROCassem: DIMQX2000:REST ORE1280: FORNX=&5000T0&5077STEP4:R EADAS: !NX=EVAL("8"+AS):NEXT

350 table=Q%:FORN%=OT030:table! (NX\*2)=NX\*&140+&5A80:NEXT:IFINKEY -256=1timer=&29F ELSEtimer=&2AO

360 DIMstl 40, sth 40, stf 40, stt<br>40:tmpe=880:lo=881:hi=882:seed=8 83:stc=&84:?seed=RND(256):buls=&8

370 DIMorigxt 26, origyt 26, curx t 26, curyt 26, flagt 26, dirxt 26, d<br>iryt 26: origx=860: origy=861: curx= &62:cury=&63:flag=&64:dirx=&65:di  $ry = 866$ 

380 diff=&67:invpt=&68:shot=&90 :def1=&6A:DIMbomx 20,bomy 20<br>390 os=&70:od=&72:ns=&74:nd=&76

:ad=&78:tx=&7A:ty=&7B:shpx=&7C:de ad=&7D:y=&7E:FORP=OTO2STEP2:P%=ta ble+64: COPTP

400 .bulx EQUD&FFFFFFFF:.buly E **QUD&FFFFFFFF** 

410 .sprite STXtx:STYty:JSRprin t:LDAns:STAos:LDAns+1:STAos+1:LDA nd:STAod:LDAnd+1:STAod+1:LDXtx:LD Yty

420 .print STYy:.prl1 LDYy:.prl 2 DEY:LDA(od), Y:EOR(os), Y:STA(os)<br>, Y:CPY#O:BNEprl2

430 LDAod: CLC: ADCy: STAod: LDAod+ 1:ADC#0:STAod+1:LDAos:CLC:ADC#&40 :STAos:LDAos+1:ADC#1:STAos+1:DEX: BNEprL1:RTS

440 .calc LDA#0:STAad+1:TXA:LDX #3:.rolp ASLA:ROLad+1:DEX:BNErolp :STAad:TYA:ASLA:TAY:LDAtable,Y:CL C:ADCad:STAad:LDAtable+1,Y:ADCad+ 1:STAad+1:RTS

450 .main LDA#253:STAtimer:STAd ef1:LDA#0:STAdead

460 .mainlp LDA#&81:LDY#0:LDX#0 :JSR&FFF4:TYA:BNEntfi:CPX#13:BNEn tfi:JSRfire

470 .ntfi LDA#21:LDX#0:JSR&FFF4 480 LDXshpx:LDY#27:JSRcalc:LDAa d:STAos:LDAad+1:STAos+1:LDA#&81:L DX#&9E:LDY#&FF:JSR&FFF4:TYA:BEQnt le:LDAshpx:BEQntle:DECshpx

490 .ntle LDA#&81:LDX#&BD:LDY#& FF:JSR&FFF4:TYA:BEQntri:LDAshpx:C MP#37:BEQntri:INCshpx

500 .ntri LDXshpx:LDY#27:JSRcal c:LDAad:STAns:LDAad+1:STAns+1:LDA #0:STAod:STAnd:LDA#&50:STAod+1:ST

And+1:LDX#3:LDY#24:JSRsprite 510 JSRmvbuls: JSRwait

520 .invaders LDA#25:STAinvpt:.

invlp JSRrandom:AND#7:BNEdidf:INC def1: .didf LDYinvpt

530 LDAorigxt, Y:STAorigx:LDAori<br>gyt, Y:STAorigy:LDAcurxt, Y:STAcurx :LDAcuryt, Y:STAcury:LDAdirxt, Y:ST<br>Adirx:LDAdiryt, Y:STAcury:LDAdirxt, Y:ST Y:STAflag

540 .mvinv BITflag:BMIinvmv:JMP nxtinv

550 . invmy BVSctrdiv:LDAdef1:CM Pdiff:BCSmkdiv:JMPnxtinv

560 .mkdiv LDA#0:STAdef1:LDA#&C O:STAflag:JSRrandom:AND#1:STAdirx LDA#1:STAdiry:LDAorigx:STAcurx:L

DAorigy: STAcury 570 .ctrdiv LDXcurx:LDYcury:JSR<br>calc:LDAad:STAos:LDAad+1:STAos+1:

LDAN&58:STAod:LDAN&50:STAod+1 580 JSRrandom: AND#31: BNEdcix:LD

Adirx:EOR#1:STAdirx:JMPdciy:.dcix JSRrandom: AND#31: BNEdciy: LDAdiry :EOR#1:STAdiry

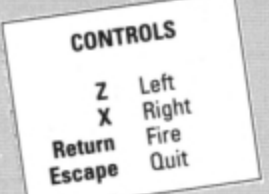

590 .dciy LDAcurx:SEC:SBCorigx:<br>CLC:ADC#3:CMP#7:BCSnaoy:LDAcury:S EC:SBCorigy:CLC:ADC#3:CMP#7:BCSna ay

600 LDAflag: CMP#&C1: BNEnaoy: LDA origx:STAcurx:LDAorigy:STAcury:LD<br>A#880:STAflag:JMPprinv

610 .naoy LDAdirx:BNEintl:LDAcu<br>rx:BEQintl2:DECcurx:JMPintr:.intl 2 LDA#1:STAdirx:INCcurx:JMPintr: intr2 LDA#0:STAdirx:DECcurx:JMPin tr:.intl LDAcurx:CMP#38:BEQintr2: **INCcurx** 

620 .intr LDAdiry: BNEintu: LDAcu ry:BEQintu2:DECcury:JMPprinv:.int u2 LDA#1:STAdiry:INCcury:JMPprinv :.intu LDAcury:CMP#28:BEQintd:INC cury:JMPprinv:.intd LDA#&C1:STAfl<br>ag:LDA#O:STAdiry:DECcury<br>630 .prinv LDXcurx:LDYcury:JSRc

alc:LDAad:STAns:LDAad+1:STAns+1:L DAod: STAnd: LDAod+1: STAnd+1: LDX#2: LDY#16:JSRsprite

640 LDAcury: CMP#21:BCSrpriv:JSR<br>random:CMP#225:BCCrpriv:JSRbomb:. rpriv

650 LDAcury: CMP#26: BCCnxtinv:LD Acurx:SEC:SBCshpx:CLC:ADC#1:CMP#3 :BCSnxtinv:LDA#&FF:STAdead

660 .nxtinv BITflag:BMInigni:JM<br>Pigni:.nigni LDA#3:STAbuls:.bulin V LDYbuls:LDAbulx, Y:SEC:SBCcurx:C<br>MP#2:BCCshinv:.nshi2 JMPnshinv:.s hinv LDAbuly, Y: SEC: SBCcury: CMP#2: **BCSnshi2** 

670 BITflag:BVCsc10:JSRinsc:.sc 10 JSRinsc: JSRpsc: LDA#0: STAflag: I

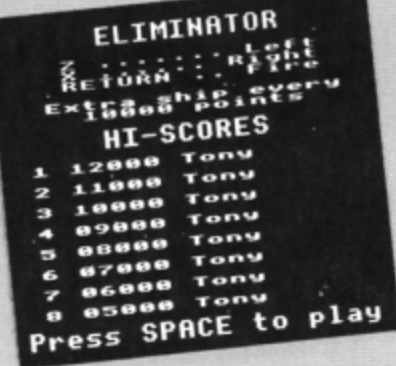

**NCshot** 

680 LDXcurx:LDYcury:JSRcalc:LDA ad:STAos:LDAad+1:STAos+1:LDA#&58: STAod:LDA#&50:STAod+1:LDX#2:LDY#1 6:JSRprint

690 LDYbuls:LDAbulx, Y:TAX:LDAbu<br>ly, Y:PHA:LDA#&FF:STAbuly, Y:PLA:TA Y: JSRcalc:LDAad: STAos:LDAad+1:STA os+1:LDA#&48:STAod:LDA#&50:STAod+ 1:LDX#1:LDY#8:JSRprint

700 LDX#zap MOD256:LDY#zap DIV2 56:LDA#7:JSR&FFF1

710 .nshinv DECbuls:BMIigni:JMP bulinv:.igni

720 LDYinvpt:LDAorigx:STAorigxt rzulbAorigy:STAorigy:STAorigy:STAOrigy:<br>The Machine The Theorigy:STAOrigy:STAOrigy:STAOrigy:STAOrigy:STAOrigy:STAOrigy:<br>The Tristan State Theorigy:STAORigy:STAORigy:STAORigy:STAORigy:STAORigy:

730 DECinvpt:BMIcoas:JMPinvlp:.

coas

740 JSRmvbuls:BIT&FF:BMIkill<br>750 JSRwait:LDAdead:BNEkill:LDA shot:CMP#26:BEQkill:JMPmainlp:.ki LL RTS

.wait BITtimer: BMIwait: LDA# 760 253:STAtimer:LDA#19:JSR&FFF4

770 .stars LDX#39:.stlp JSRpst<br>780 INCstf,X:LDAstf,X:CMP#8:BNE<br>nxts:LDA#0:STAstf,X:LDAstl,X:CLC: ADC#&40:STAstL,X:LDAsth,X:ADC#1:S TAsth, X: BPLnxts

.news JSRrandom:AND#7:STAtm 790 pe:JSRrandom:AND#31:CLC:ADCtmpe:S TXtmpe:TAX:LDY#O:JSRcalc:LDXtmpe: LDAad:STAstl,X:LDAad+1:STAsth,X<br>800 .nxts JSRrandom:PHA:AND#2:S

TAtmpe:PLA:AND#1:ASLA:ASLA:ASLA:A SLA:ASLA:CLC:ADCtmpe:STAstt,X:JSR pst

810 DEX:BPLstlp

820 .pst LDAsti, X:STAlo:LDAsth,<br>X:STAhi:LDAstf, X:TAY:LDAstt, X:EOR<br>(lo), Y:STA(lo), Y:RTS<br>830 .random LDAseed:ROLA:ROLA:R

OLA: SEC: ADCseed: EORtimer: EORtimer  $-1:STAseed:RTS$ 

840 .fire LDX#3:.frlp LDAbuly,X<br>:BMIfnab:DEX:BPLfrlp:RTS:.fnab LD Ashpx:STAbulx,X:INCbulx,X:LDA#26: STAbuly, X<br>850 TAY: LDAbulx, X: TAX: JSRcalc: L

DAad:STAos:LDAad+1:STAos+1:LDA#&4 8:STAod:LDA#&50:STAod+1:LDX#1:LDY #8:JSRprint

860 LDA#7:LDX#gun MOD256:LDY#gu DIV256:JMP&FFF1:.gun EQUW2:EQUW 1:EQUW190:EQUW3:.zap EQUW3:EQUW2: **FQUW200: FQUW4** 

870 .mvbuls LDA#3:STAbuls:.bull p LDXbuls:LDAbuly,X:BMInxbul:TAY:<br>LDAbulx,X:TAX:JSRcalc:LDAad:STAos :LDAad+1:STAos+1:LDA#&48:STAod:LD A#&50:STAod+1

880 LDXbuls: DECbuly, X: BPLstos: L DX#1:LDY#8:JSRprint:JMPnxbul:.sto s LDAos: SEC: SBC#&40: STAns: LDAos+1 :SBC#1:STAns+1

890 LDAod: STAnd: LDAod+1: STAnd+1 :LDX#1:LDY#8:JSRsprit

900 .nxbul DECbuls:BPLbullp:JMP myboms

910 .score EQUDO:.schd EQUB30:E<br>QUB10:EQUB17:EQUB2

920 .insc SED:LDAscore:CLC:ADC# 2:STAscore:LDAscore+1:ADC#0:STAsc ore+1:CLD

930 LDAscore: BNEnnwl: LDAscore+1 :AND#&F:BNEnnwl:LDAlives:CMP#9:BE Qnnwl:INClives:JSRbeep:JSRbeep:JM Ppliv:.nnwl RTS

940 .beep LDA#7:LDX#Livs1 MOD25<br>6:LDY#Livs1 DIV256:JSR&FFF1:LDA#7 :LDX#LivsO MOD256:LDY#LivsO DIV25 6:JMP&FFF1

950 .Livs1 EQUW1:EQUW-15:EQUW20 O: EQUW5:. LivsO EQUW1: EQUWO: EQUWO: EQUW5

960 .psc LDX#0:.sched LDAschd,X :JSR&FFEE:INX:CMP#2:BNEsched

970 .hisc LDAscore+1:JSRbyte:LD

Turn to Page 20 ▶

#### 4 From Page 19

Ascore: JSRbyte: LDA#48: JMP&FFEE:.b yte TAX:LSRA:LSRA:LSRA:LSRA:JSRni b:TXA:AND#&F 980 .nib CLC:ADC#48:JMP&FFEE 990 .phis LDAscore: STA&50: LDAsc ore+1:STA&51:LDA&52:STAscore:LDA& 53:STAscore+1:JSRhisc:LDA&50:STAs core:LDA&51:STAscore+1:RTS 1000 . Lives EQUBO: . Livh EQUB17:E QUB2: EQUB31: EQUB11: EQUB1 1010 .pliv LDX#0:.livhd LDAlivh, X:JSR&FFEE:INX:CMP#1:BNElivhd:LDA Lives:CLC:ADC#47:JMP&FFEE 1020 .bomb LDY#19:.sbolp LDAbomy<br>Y:CMP#30:BCSfnus:DEY:BPLsbolp:RT S:.fnus LDAcurx:STAbomx,Y:TAX:LDA<br>cury:CLC:ADC#2:STAbomy,Y:TAY<br>1030 JSRcalc:LDAad:STAos:LDAad+1 STAos+1:LDA#&50:STAod:STAod+1:LD X#1:LDY#8:JMPprint 1040 .mvboms LDA#19:STAbuls:.mbo Lp LDYbuls:LDAbomy, Y: CMP#30:BCSnx tbo 1050 LDA#850:STAod:STAod+1:STAnd :STAnd+1:LDAbomx, Y:TAX:LDAbomy, Y: TAY: JSRcalc: LDAad: STAos: LDAad+1:S TAos+1 1060 LDXbuls:INCbomy,X:LDAos:CLC<br>:ADC#&40:STAns:LDAos+1:ADC#1:STAn s+1:LDX#1:LDY#8:JSRsprite 1070 LDXbuls:LDAbomy,X:CMP#27:BC<br>Cnxtbo:LDAbomx,X:SEC:SBCshpx:CMP# 3:BCSnxtbo:LDA#&FF:STAdead 1080 .nxtbo DECbuls:BPLmbolp:RTS<br>1090 JNEXT 1100 DIMnames 96.hiscor 16:FORNX =0T07:\$(names+12\*N%)=CHR\$17+CHR\$3 +"Tony":scX=12-NX:hiscor?(NX\*2+1) =scXMOD10+16\*(scXDIV10):hiscor?(N  $x*2)=0:NEXT$ 1110 ENDPROC

1120 DEFPROCd(AS, X%, Y%): VDU31, X%

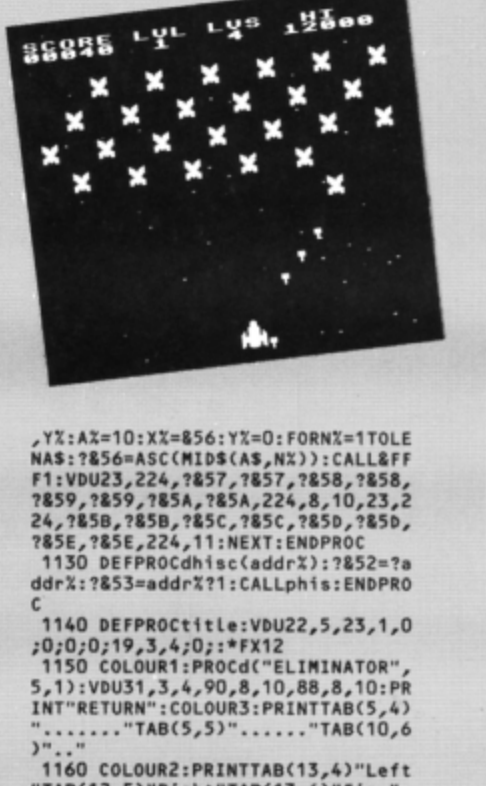

1160 COLOUR2:PRINTTAB(13,4)"Left<br>"TAB(12,5)"Right"TAB(13,6)"Fire"<br>1170 COLOUR3:PRINTTAB(2,8)"Extra ship every"SPC(6);:COLOUR1:PRINT "10000 ";: COLOUR3: PRINT"points

1180 COLOUR2: PROCd("HI-SCORES", 5

,11):FORN%=OTO7:COLOUR3:PRINTTAB(<br>1,N%\*2+14);N%+1"";:COLOUR2:PROCd hisc(hiscor+N%\*2) 1190 COLOUR1: PRINT" "\$(names+NX\*

12):NEXT:IFflagXPROCinput:flagX=0 1200 COLOUR2: PROCd("Press SPACE to play", 0,30): PROCstars: OSCLI"FX

21":REPEATCALLstars:UNTILINKEY(2) =32:OSCLI"FX11":ENDPROC

1210 DEFPROCinput: VDU23, 1, 1; 0; 0; O::NX=-1:REPEAT:NX=NX+1:UNTIL\$(na mes+N%\*12)="":VDU31,9,N%\*2+14,17,  $\overline{c}$ 

1220 !&50=names+N%\*12:?&52=11:?& 53=32: ?&54=126: 0SCLI"FX21": AX=0:X %=&50:Y%=0:CALL&FFF1:VDU23,1,0;0;  $0,0,1$ : ENDPROC

1230 DEFPROCshuffle:hiscor?14=?s core:hiscor?15=score?1:\$(names+84 :FORNX=7T01STEP-1

1240 a%=hiscor?(N%\*2)+256\*hiscor ?(N%\*2+1):b%=hiscor?(N%\*2-2)+256\*

hiscor?(N%\*2-1):IFa%>b%PROCswap 1250 NEXT: ENDPROC

1260 DEFPROCswap:hiscor?(N%\*2)=b<br>%MOD256:hiscor?(N%\*2+1)=b%DIV256: hiscor?(N%\*2-2)=a%M0D256:hiscor?( N%\*2-1)=a%DIV256

1270 a\$=\$(names+N%\*12):\$(names+N %\*12)=\$(names+N%\*12-12):\$(names+N %\*12-12)=a\$:ENDPROC

1280 DATAO, 10100000, E0E04000, FEF<br>4E0E0, 0, 0, 1C141410, 1E1E1E1C, F4FOF<br>4FE, FOF4FEFE, 6040400, E0E0E06, 1C1C

1E1E, 81C, F4FEFEF4, EOFD<br>1290 DATA6060EDE, 206, 40404040, 4A 4A4A4A, EAEAEAEA, 40404040, 680E0C08 34347A7A, C20E0602, 8484CACA, 3C3D3 530, C1C3C, 86868480, 60686<br>1300 REM Download<br>1310 \*K.O \*T.MIX=PAGE-&EOO: FORJ

X=PAGE TO TOP STEP4:!(JX-IX)=!JX: NEXT:PAGE=&EOOMOLDMRUNM

1320 \*FX138,0,128

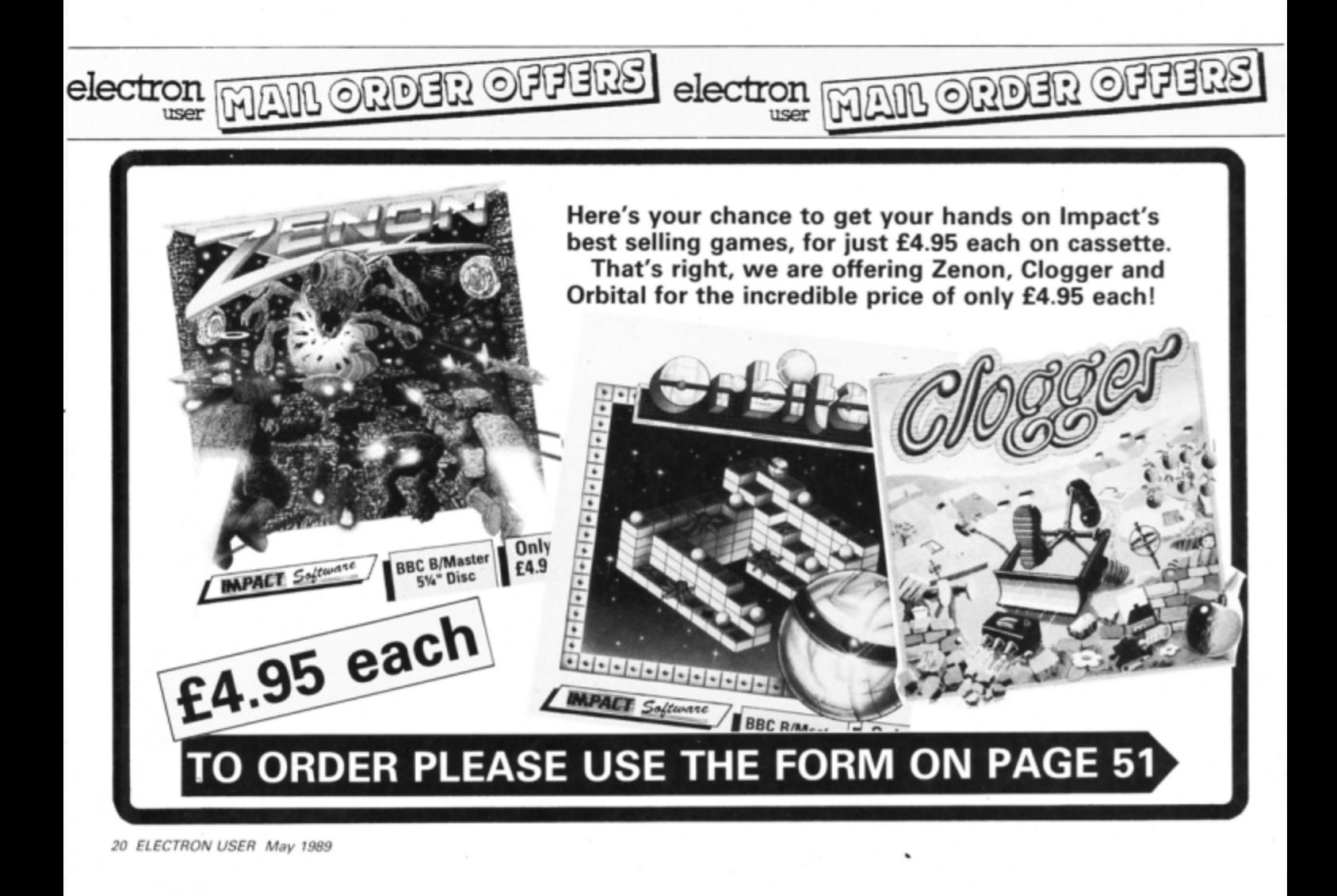

# **Pretty as a picture**

**Michael Rozdoba** shows how to draw **impressive fractals** making use of a clever recursive technique

HE subject of fractals has been explored in Electron User several times, but like the very nature of fractals itself, the closer you look the more interesting details you see.

This listing, which will enable you to graphically explore several aspects of fractals, is extremely short because of the recursive technique used. The program is menu driven - simply press keys 1 to 4 to select a particular picture. You can choose from a fern, a tree, a Sierpinski triangle and a figure.

To increase the amount of detail displayed you can change the MODE 4 in line 220 to MODE 0, however unless you have a Turbo or Master Ram Board this will also slow the program. In addition to this you can also increase the 9 in PROCREC in 260 to 10 or 11. Again, this will slow down the drawing, but increase resolution.

A figure drawn using a recursive technique

A Sierpinski triangle

A fractal tree

The fern

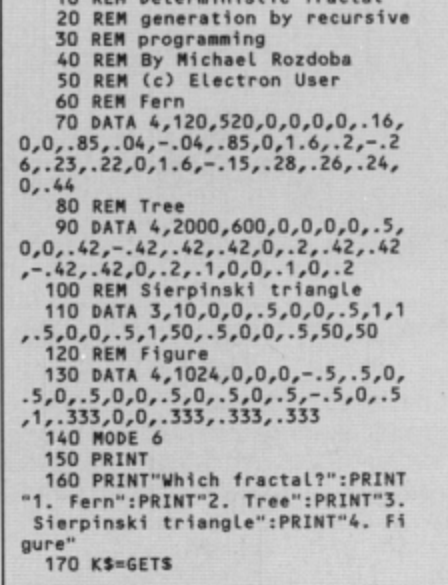

10 PEN Deterministic fractal

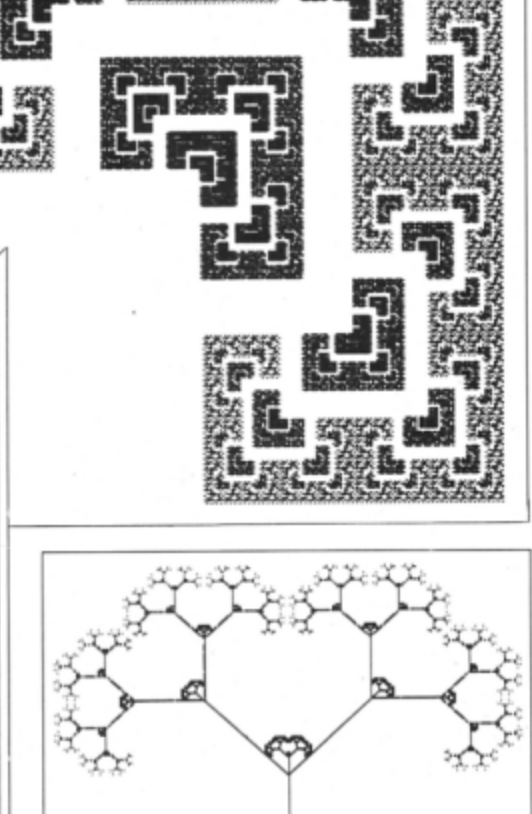

180 RESTORE 70 190 IF K\$="2" RESTORE 90<br>200 IF K\$="3" RESTORE 110 210 IF K\$="4" RESTORE 130 220 MODE 4 230 VDU 23,1,0;0;0;0;<br>240 VDU 19,0,7;0;19,1,0;0;:CLS<br>250 PROCINIT 260 PROCREC(9,0,0) **270 END** 280 DEF PROCREC(L,X,Y)<br>290 IF L=1 PLOT 69,SC\*X+XS,SC\*Y +YS:ENDPROC 300 LOCAL QX 310 FOR QX=0 TO NX 320 PROCREC(L-1, X\*A(QX)+Y\*B(QX)<br>+E(QX), X\*C(QX)+Y\*D(QX)+F(QX)) **330 NEXT** 340 ENDPROC **350 DEF PROCINIT** 360 READ NX, SC, XS, YS: NX=NX-1<br>370 DIM A(NX), B(NX), C(NX), D(NX) ,E(NX), F(NX) 380 FOR QX=0 TO NX 390 READ A(Q%), B(Q%), C(Q%), D(Q% ), E(Q%), F(Q%) **400 NEXT** 410 ENDPROC

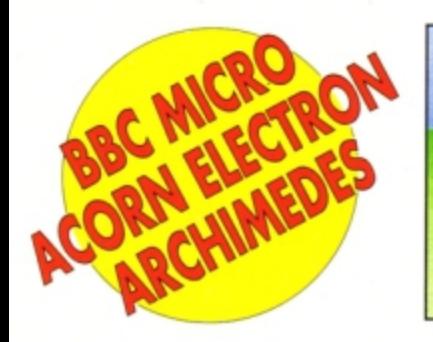

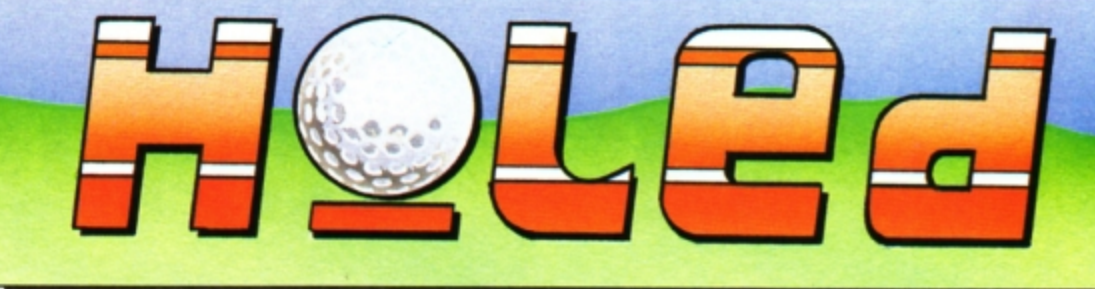

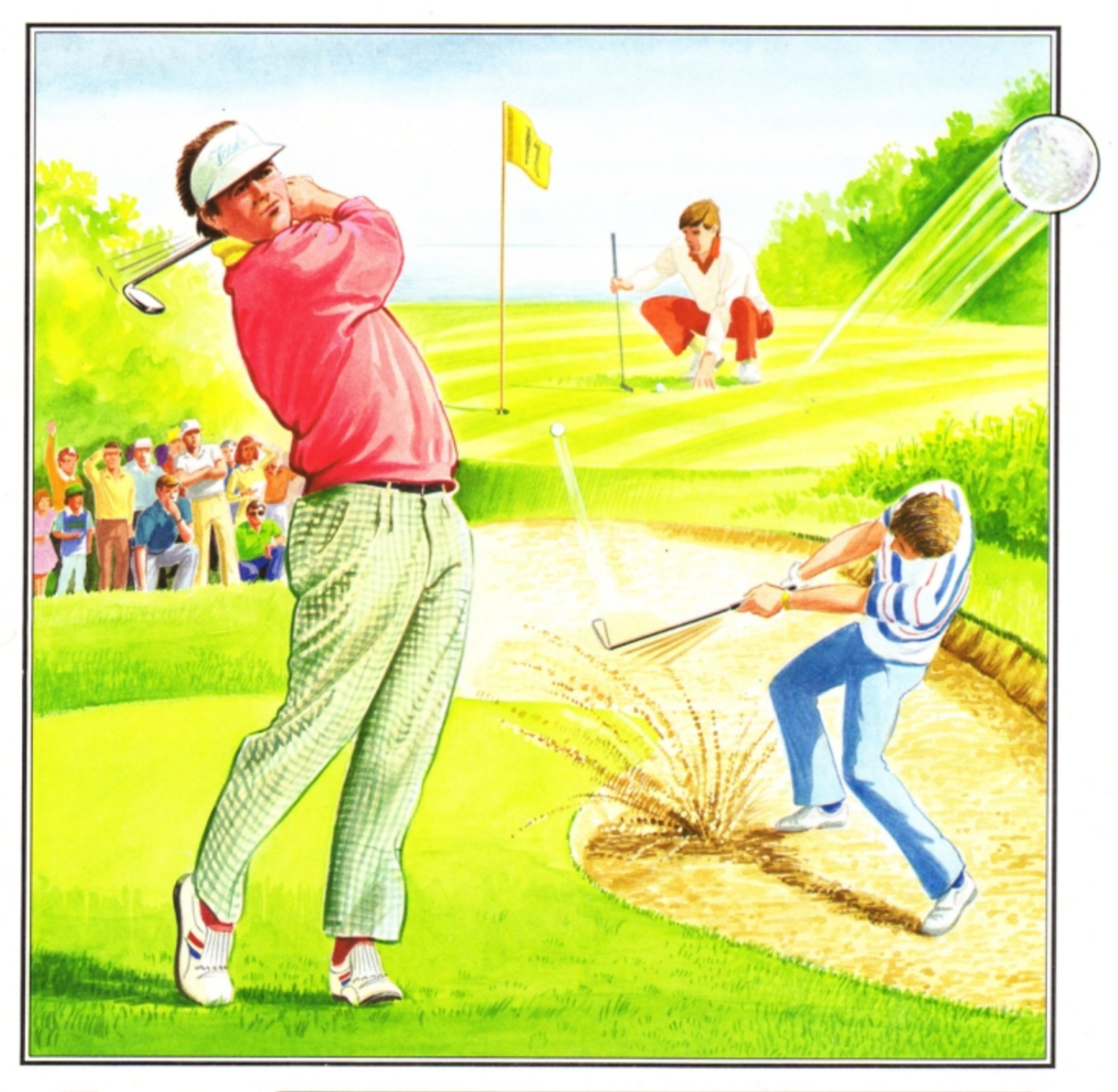

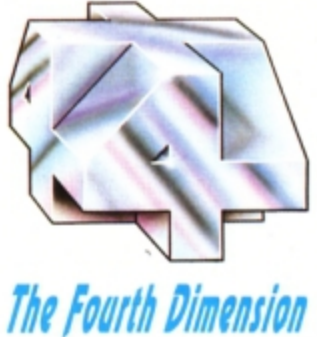

# **IDEAL FOR THE BEGINNER OR THE PROFESSIONAL**

Whether you're young or old, male or female, beginner or professional, Holed Out has been designed especially for you. You can play alone or use the varying skill levels to allow up to 4 players of differing abilities to be more equally matched against each other. The game controls have been carefully selected for simplicity so that even the youngest or inexperienced computer user can play Holed Out.

Included with the game is a well thought-out instruction manual giving all the information you will require and individual maps of all the 36 holes.

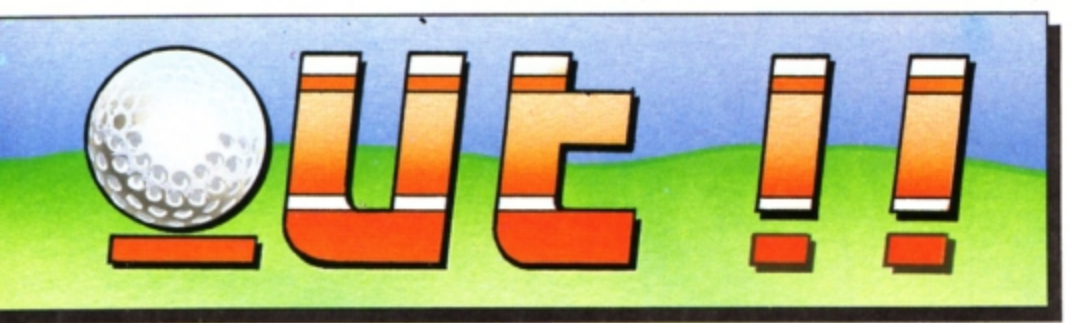

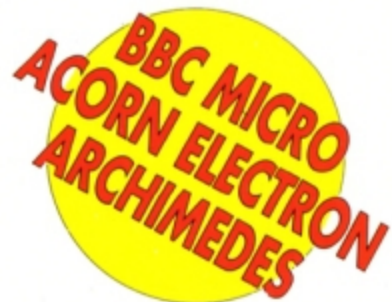

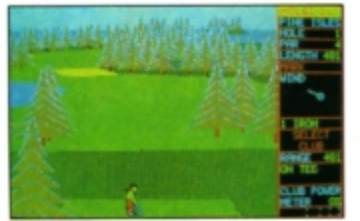

Driving off the 1st tee a dogleg to the right.

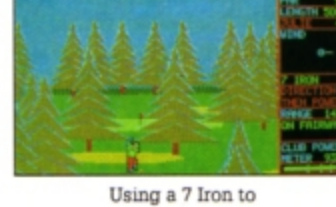

clear the trees.

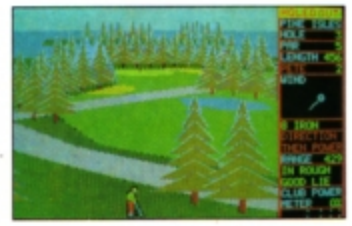

A good lie in the rough but there's a strong wind.

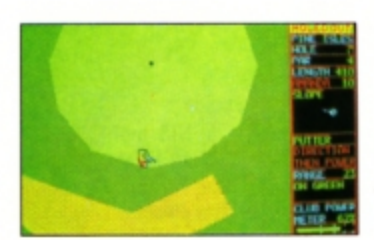

A long put with a tricky slope to the left.

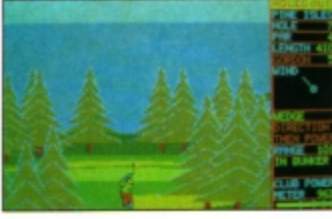

A long bunker shot soars through the air to the green.

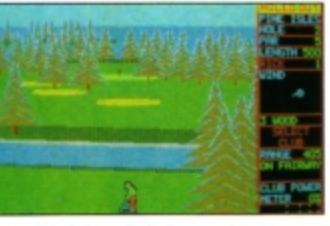

A left-handed player aims to clear the canal with a 3 Wood.

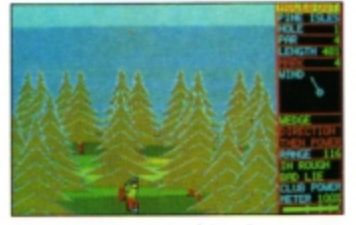

A high Wedge shot from a bad lie in the rough.

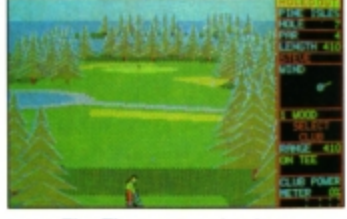

The Electron version is identical to the BBC version.

# **Designed by Golf Enthusiasts for Maximum Realism** Slice and Hook Capabilities - You can use slice or hook to swerve your ball<br>around the various bazards that you will encounter. Two Contrasting 18 Hole Courses - Once you've mastered the easier first course<br>you should be ready for the greater challenge ahead.  $10$ 4 Skill Levels for Beginner to Professional - Learn to play without worrying Full Set of Clubs - You carry 14 clubs. Woods 1, 3 and 5; Irons 1 to 9; Wedge and about the wind, bunkers or rough Accurately Defined Club Performances - Each club's performance has been<br>accurately simulated. You must consider your lie, the distance required, the wind<br>conditions, the height required and the degree to which the ball wil 1 to 4 Players - Play alone or with friends. Each player can choose a skill level to suit their ability and thus make the match more even. run along the ground. High Resolution 3 Dimensional Graphics - A full 3 dimensional view is given for<br>each shot. Watch your player hit the ball into the distance. The shadow of the<br>ball along the ground accurately shows you its progress. Bunkers, Trees, Water and Variable Rough - These are best avoided as the consequences of an encounter have been 'lovingly' recreated. Authentic Greens - Hazards, such as "protecting" bunkers, will require you to plan your approach to each green carefully. Once made, the greens can be sloped in any direction and the gradients vary greatly. Putting is an a Excellent Sound Effects - Several effects have been added to give extra<br>atmosphere to the game. Hear the ball rattle in as you Hole Out. (An Eagle<br>'seems' to sound a lot better than a Bogie). Constantly Updated Full Scoreboard - You can check your progress with a full<br>record of all the players' performances on each hole. Full Instruction Manual - This features easy to follow guidelines, general rules of golf and detailed scale maps of all 36 holes. Reference Chart - Gives summarised details of the maximum possible distances obtainable from each club. Also included are tips on how to deal with course hazards. Matchplay or Strokeplay Options - Play to win the most holes or try to get the lowest overall number of shots. Realistic Ball Flight Paths - A great deal of attention has been paid to making the ball behave how it should in the real world. Designed by a Team of Golf Enthusiasts - as if you haven't guessed. All Versions Programmed by the Highly Acclaimed Programmer Gordon Key-<br>The above screenshots are taken from the BBC & Electron versions. Variable Wind on Each Hole - Wind varies significantly and can be blowing from<br>any direction. Every round you play will be unique.

# **HOW TO GET HOLED OUT**

Holed Out is available now from most good games outlets. If there isn't a stockist near you then we offer an instant mail order service.

Simply send us a quick letter telling us the version you require, your name and address, and payment via cheque, postal order or Access Card details. Your copy of Holed Out will be sent by First Class Post on the SAME day we receive your letter. We pay the postage and packing (overseas add f.3).

Telephone orders with Access are also welcome.

The Fourth Dimension, P.O. Box 4444, Sheffield. Telephone (0742) 700661.

# **HOLED OUT PRICES**

**BBC B/Master Cassette Acom Electron Cassette** BBC B/Master 5 1/4" Disc Master Compact 3 1/2" Disc Archimedes 3 1/2" Disc

BBC and Electron versions available now. Fully enhanced Archimedes version available from 3rd April, 1989.

£12.95 £12.95 £14.95 £15.95 £19.95

**The Fourth Dimension** 

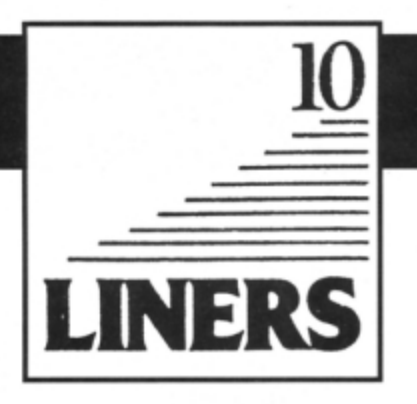

HIS month's double helping of 10 liners consists of a collection of optical illusions created by Jim Proctor of Louth, Lincolnshire. These mini programming marvels are very compactly written and make good use of the Electron's superb graphics.

Three are written in four colour Mode 1 and the other two are monochrome Mode 4. The programs make heavy use of READ and DATA, as the coordinates for plotting the shapes are stored at the end of the listings.

Has anyone created any other optical illusions?

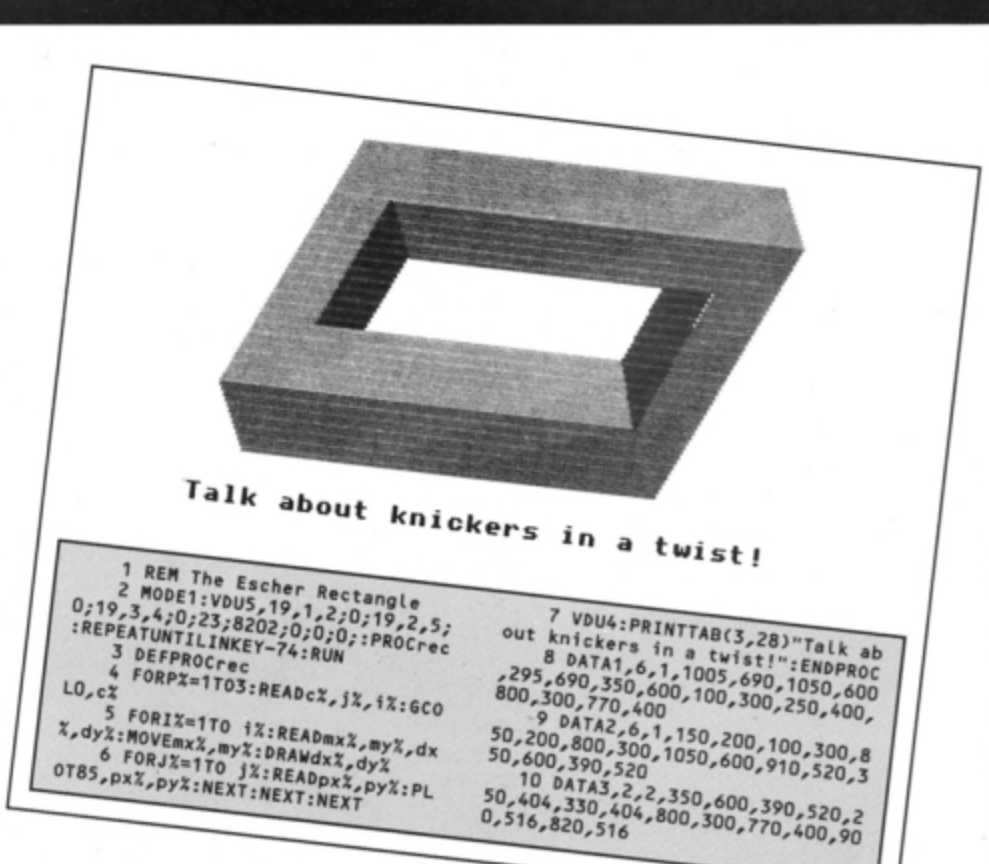

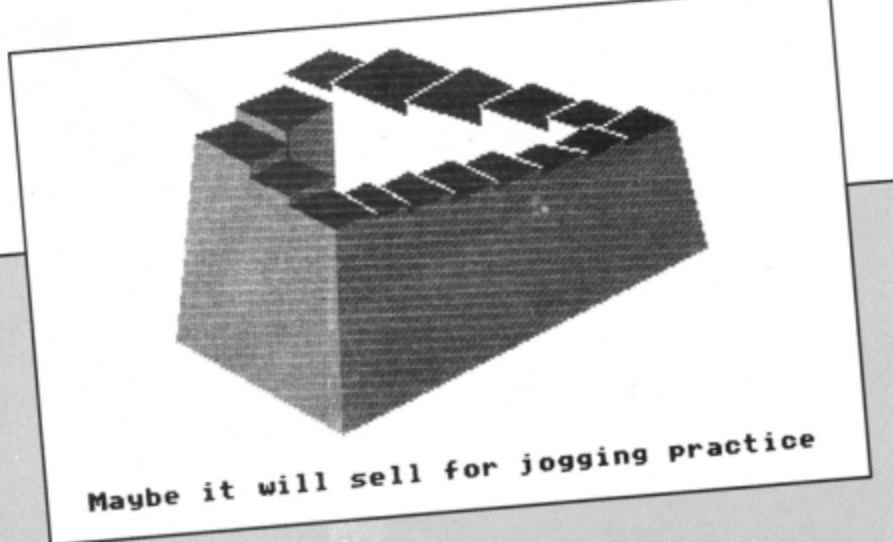

1 MODE1:VDU19,1,4;0;19,2,6;0;<br>19,3,7;0;23;8202;0;0;0;:RESTORE4:<br>FORN=1TO9:PROCPLott:REXT:PROCLine<br>3,1):PROCLine(0,13):VDU4:PRINTTAB<br>(1,28)"Maybe it will sell for

ging practice":REPEATUNTILINKEY-7 4: RUN: REM Escher Stairway

2 DEFPROCLINE(CX, jX):GCOLO, cX<br>:FORiX=1TO jX:READmxX, myX, dxX, dyX<br>:MOVEmxX, myX:DRAWdxX, dyX:NEXT:END

3 DEFPROCPLOt:READC%, j%, i%:GC PROC OLO, cz: FORI=1TO iz: READmxz, myz, dx<br>X, dyz: HOVEmxz, myz: DRAWdxz, dyz: FOR<br>X, dyz: HOVEmxz, myz: DRAWdxz, dyz: FOR J=1TO jX:READpx%,py%:PLOT85,px%,p %: NEXT: NEXT: ENDPROC<br>4 DATA1, 8, 1, 400, 220, 400, 535, 1<br>30, 370, 325, 570, 325, 585, 130, 370, 26<br>0, 615, 260, 635, 130, 370, 175, 680, 1, 2<br>1, 240, 700, 325, 660, 240, 720, 325, 68<br>0,0, 221, 325, 770, 400, 740, 325, 7

00,720<br>
5 DATA2,23,1,1020,480,975,675<br>
60,220,895,640,895,655,400,220,<br>
400,220,895,640,895,655,400,220,7<br>
400,615,400,220,675,580,665,595,40<br>
50,615,400,220,675,580,665,595,40<br>
50,220,600,565,600,580,400,220,525<br>
555,525,

0,635,2,2,1,325,570,400,595,325,5<br>85,400,610,3,2,4,325,570,400,535,<br>85,400,610,3,2,4,325,570,400,535,3<br>400,595,470,555,260,615,325,585,24<br>25,640,400,610,175,680,260,635,24<br>0,700,325,660,240,720,325,750,325

680, 400<br>
7 bATA720, 3, 3, 11, 400, 740, 325,<br>
7 bATA720, 3, 3, 11, 400, 780, 525, 7<br>
770, 400, 755, 525, 720, 505, 800, 610, 770<br>
00, 400, 680, 525, 720, 650, 710, 760, 690,<br>
770, 650, 680, 525, 720, 650, 710, 760, 690,<br>

 $610, 525, 555, 600, 580, 525, 570, 525, 615, 480, 595, 640, 595, 640, 600, 420, 585, 3, 4, 1, 820, 670, 76, 600, 420, 585, 3, 4, 1, 820, 670, 890, 690, 835, 675, 825, 715, 850, 670, 890, 690, 325, 680, 325, 640, 400, 755$ 

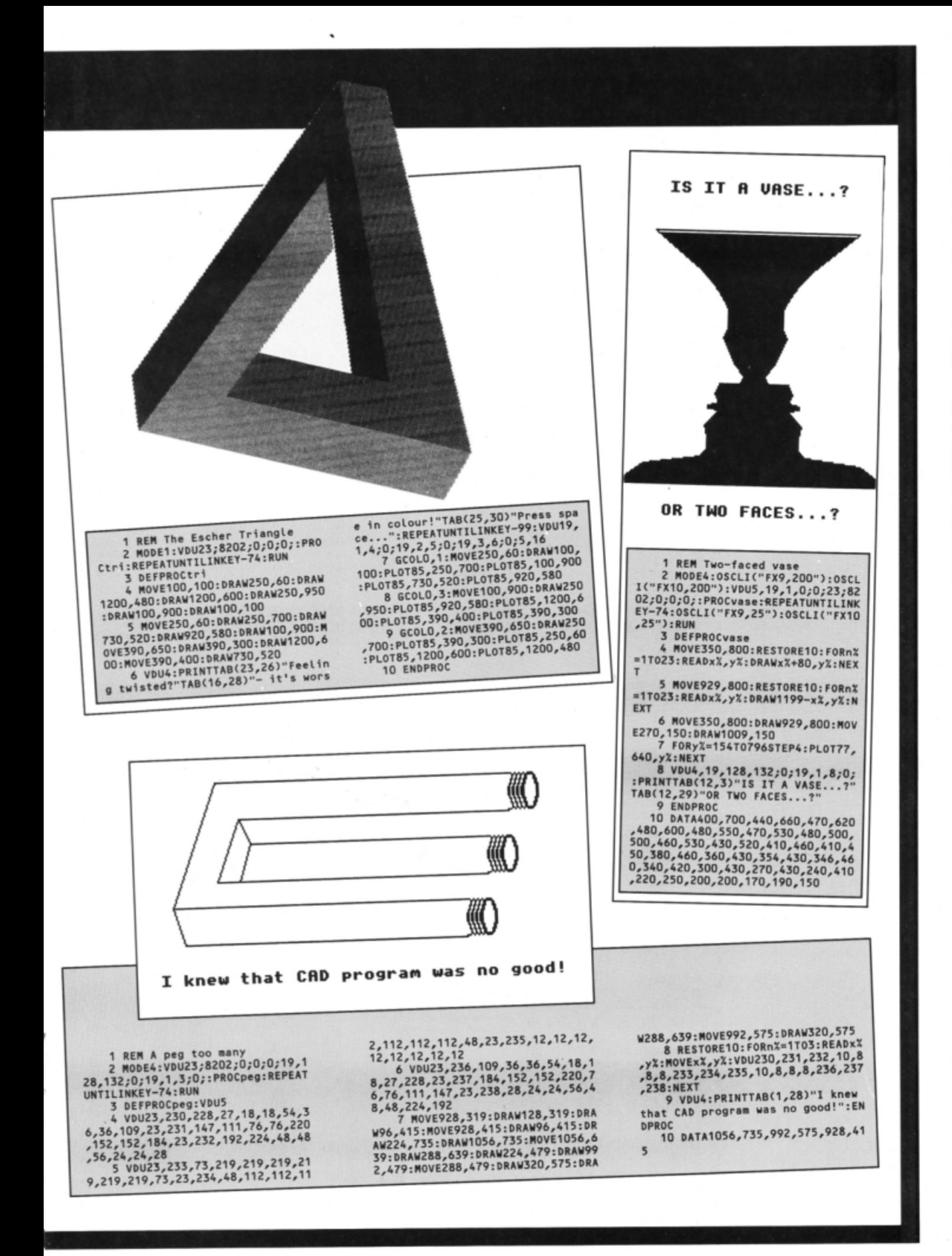

# **'STARSPEL~ SPELLING CHECKER**

# **THE definitive utility for your wordprocessor For use with either STARWORDor VIEW**

**STARSPELL has implemented the very latest programming techniques resulting in phenomenal checking speed STARSPELL is for disk users only & runs under DFS or ADFS STARSPELL will scan your letter or document in seconds** 

SLOGGER's STARSPELL can compare words in a fraction of a second by utilising an algorithm based on a 'hashing' technique, which accesses the dictionary disk supplied. The more common words are stored internal to the ROM itself and so comparisons here take just microseconds

From STARSPELL you simply load your text into memory and select the 'Spelling Check' function. Spelling mistakes may be corrected from STARSPELL but the word may be added to the dictionary if considered correct , similarly unwanted words can be deleted

MAIK FEATURES:

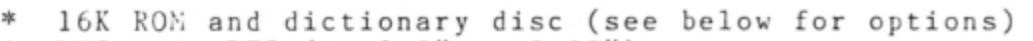

- \* DFS and ADFS (ie 3.5" or 5.25")<br>\* Very fast (and I mean VFRY fast
- \* *Ve ry* fast (and I mean VERY fast)
- Disk capacity: ADFS approx sixty thousand words
- Pegasus DFS approx eighty thousand words
- \* Select 40 or 80 column display<br>\* Interactive spelling check (correct mistakes, add to disk,<br>add to temporary store, or ignore mistake
- and to temporary store, report \* Browse through dictionary<br>\* Add words to dictionary \* List text<br>\* Browse through dictionary \* Create new dictionary disk
- 

STARSPELL is available in three different software formats: 1) 16K ROM and dictionary disc. 2) Cartridge and dictionary disk. 3) VIEW and STARSPELL on one cartridge and dictionary disk. Send your original VIEW cartridge for part exchange.

PLEASE SPECIFY DISK TYPE AND FILING SYSTEM (eg 3.5"ADFS, etc)

OPTION PRICES:

STARSPELL 16K ROM & DICTIONARY DISK ..................£29.95 STARSPELL CARTRIDGE & DICTIONARY DISK ...............£31.45 STARSPELL & VIEW ON CARTRIDGE & DICTIONARY DISK .....£33.95 (send original VIEW cartridge) SEE NEXT PAGE FOR OUR ORDER FORM

, **STARSPELL credit card hotline: 0272 743683** 

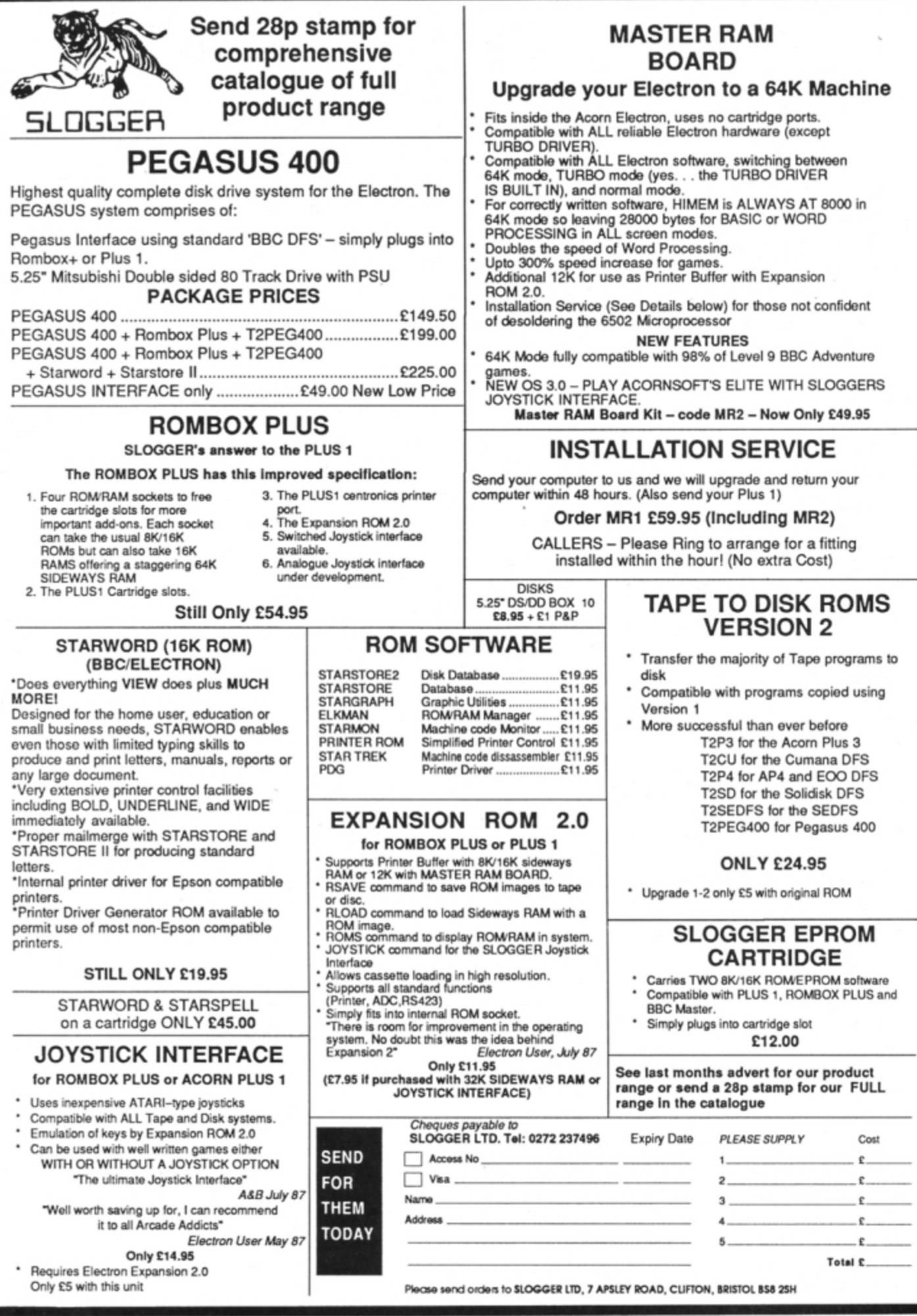

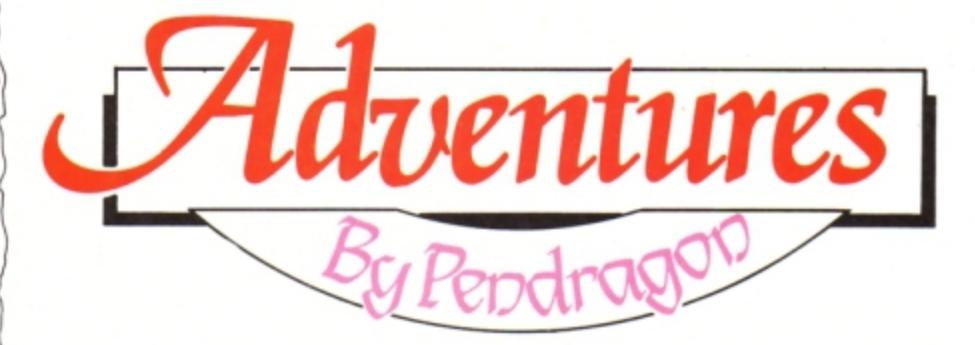

# **The rites of spring**

S UNSHINE is washing against the battle-<br>ments, the deer are courting in the forest<br>and I really must clean my armour. With entire and I really must clean my armour. With spring upon us we once more hold forth and impart that which is new. From Labyrinth Software comes news of a new release with the breathtaking title Quest for the Pendragon. It was written using Incentive's Adventure Creator with a patch introduced by the author, Michael Cargill, to allow the game to also run from disc on Electrons fitted with the Pres Plus 4 DFS interface.

This also means that Michael is now able to release his earlier adventure, Plane Crash, on disc for the Electron.

Quest for the Pendragon is a real Arthurian teaser - it certainly had me foxed at one or two points. The game allows multi-statement lines and also includes a novel feature of a random chance of capture. Watch for a review in a coming issue.

It is pleasing to see more and more games emanating from dedicated adventurers who have used experience gained in solving adventures to write new and exciting romps. Casting an eye over recent releases I gain the clear impression of player, programmer, product and machine maturing alongside each other.

Further to my ramblings in the March issue I have received a number of letters from readers asking whether The Quill is still available for the Electron. My investigations have brought no reward, so can any reader or company help with the name of a supplier who may still have stocks of Gilsoft's superb adventure writing aid?

I would also be grateful for any pictoral maps of any of the Level 9 series of adventures - particularly Colossal Adventure. I already have logical routes for all its titles, but due to the personal nature of logical routes they are often difficult to transcribe on to the page for all readers to understand.

Suitable software prizes also await the senders of the first full maps to Scott Adams' Adventureland or Micro Power's Adventure.

Finally, this month's featured map is of the opening scenario to Robico's Rick Hanson. This should help many adventurers who are stuck at the outset of this classic spy adventure. Next month I'll continue this series with a guide to the openings to **Woodbury End.** 

• That's *it* for this month, so until the sun goes down on the dungeons, happy adventuring.

# $\breve{\mathbf{k}}$ roof of the guard's van

*Open* 

t

•

 $\frac{1}{2}$ 

 $\mathbf{C}$ 

*I* 

 $\dot{\alpha}$ 

 $\frac{\mathsf{m}}{\mathsf{m}}$ 

 $\frac{8}{2}$ 

 $\overline{0}$ 

n

Wadi: A place to drink in the desert. Fill your bottle here.

**Wand:** Try waving it

Wardrobe: Remember Narnia? Well try entering it

Water: If you don't want to die two feet from the well, take a plentiful supply of this commodity.

Web: Don't get caught in it. You may need a sharp knife or sword to escape.

Well: A place to get water, but also try climbing down the rope or getting someone to lower you down in a bucket.

**Werewolf: A** silver bullet or wolfsbane will put paid to his tricks.

# Adventurer's Glossar

Wights: Carry a cross and a crucifix to keep off these evil creatures.

Will o'wisp: Try taking it.

Windlass: The part of the well on which the rope is coiled.

Windmill: Will need careful exploring. The sails, gra'in store and machinery housing are all of importance.

Winshurst generator: This is an early device, consisting of two spinning discs, .for generating very large voltages. Used by Professor Frankenstein.

Witch: Beware she is devious and may try to

appear as something she isn't.

**Witts End:** In Classic and Colossal adventures you must leave something here for a bonus. Woodcutter: He is an honest sort of chap but has a violent temper, so take care if you try to pinch his axe.

Worm: Perhaps the one that turned, or even the one in paradise.

Wraith: Best left alone unless your magic is strong enough.

Ygor: Professor Frankenstein's loyal assistant. Can be quite a nasty adversary.

Zombie: You must find some way of killing or avoiding it. On the whole they don't enjoy having their heads smashed in.

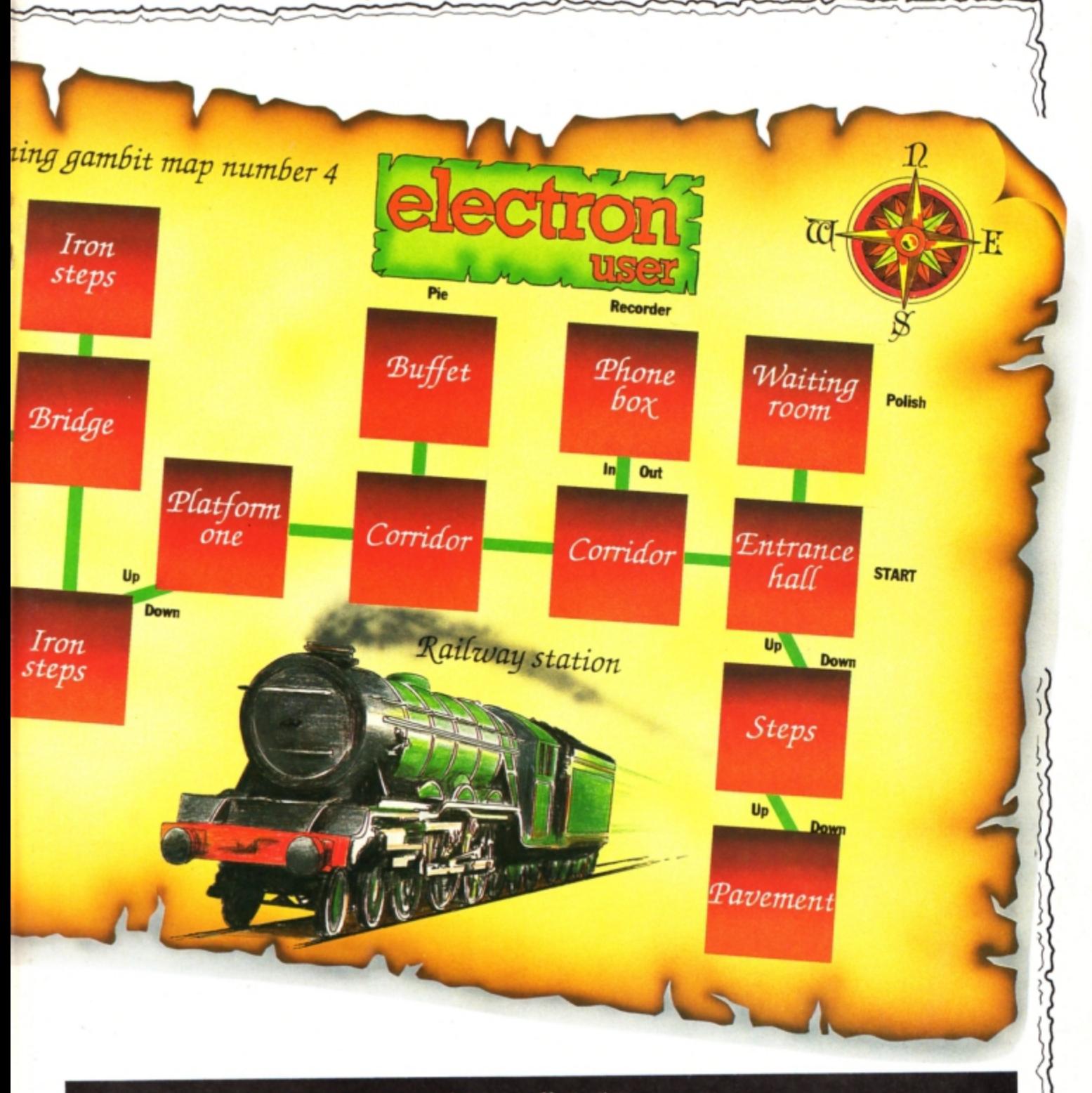

# Readers<sup>\*</sup> Dall of Fame

#### *Kingdom* **ol** *H,mi/* - *Mike* Campbell

This is a continuation of last month's solution which involves help with specific sections of the adventure rather than a step by step audit trail. The Plains: This is the least agonising of the mazes in this adventure. Drop the well-fed Hexapod and follow him South West, South West, South East, South West and South East. You will receive some pearls as a reward from his worried mother.<br>Return across the plains North West, North

East, North West, North East and North East logical really.

### *The treasures:*

Tapestry: It is very heavy and can be found in the Tapestry room. Get the bottle and open it so the djinn can carry the tapestry for you.

Documents: Kill the vampire and yoo will find these in his sinister chamber.

Bust: Found in the cave at the end of your trek through the Lost World.

Pearls: Given to you by mummy Hexapod after<br>returning her son to her waiting arms.

Ruby: In the cupboard at the back of the fish room. Use the password Opreh to open the door. Folio: In the cave in the forest. Follow the forest instructions to get into the cave.

Painting: Found in the field of maize.

Helmet: In the cave. east of the orbicular chamber. Throw water at the wall ot fire to enter the

cave.<br>Sapphires: At the bottom of the snark tunnels. Emeralds: In the enchantress' room. Eat the garlic to avoid her embraces.

Ring: Kill the jackdaw by hurling the Boomerang at it. He will then oblige by dropping the ring. Boomerang: Can be found in the courtyard. Statue: Is in the North room of the museum. Call

*Tum to Pag• 30* •

### 4 From Page 29

Adric and the statue will walk to the vault for you. Crozier: Will be found just beyond the pit. Goblet: Must be retrieved from the inhuman room.

Crown: In the Quaternion room. Can be collected after completing the Maze of Hamil.

#### Other objects

Steak: Found in the chapel. Use it to feed the baby Hexapod.

Cheese: Will be discovered North West of the pit. Eat it to dream of Adric.

Garlic: Found in the vault. Eat it to discourage the enchantress.

Rod: Found at the starting location. Must be used to lift the slab.

Lamp: Again will be found at the start. Use the word On to light it.

Bottle: Will be found South East of the enchantress. The djinn lives in it, but it is also useful for carrying water.

Egg: In the west area of the museum's entrance. Talisman: Can be picked up in the middle of the museum. Useful to ward off the evil spirits in the field of maize.

Whistle: Found after returning from the Lost World. Blow it in the inhuman room and a large dog will deal with the hobgoblin.

Poison: All over the floor in the white dust room. Drop the dead jackdaw in it, then throw the poisoned bird to the beast in the pit.

Documents: Not only a treasure, but your pass to and from Castle Hamil.

# <sup>e</sup>roblems So

I begin by offering a smidgen of help to Jonathan Hollingsworth who is having difficulties with Epic's oldie, The Quest for the Holy Grail. The following few tips may help Jonathan and others stuck in this adventurewhich remains one of my favourites.

At the woodcutter's cottage, ensure you hide the stolen axe under your tunic or you will meet a nasty end.

Match the colour of your sword to the colour of the knight you need to fight. The Black Knight, however, can't be beaten so it is best to avoid him. Don't forget to cut the rope when you make the raft or you will have nothing left to tie it up with when you reach the island. Beware of the damsel in distress, as appearances can be deceptive and fatal.

lan Jackson writes to ask how to get into Part Two of The Lost Crystal. Entry is quite easy really, Ian, just keep climbing down the rope until it snaps.

He also asks for some help with The Incredible Hulk. To pull the ring, remember what Dr Strange told you. Also The Hulk has a strong stomach, so examine the egg.

To get the ants to free the Ant Man, you can deflect the beams with the mirror. To get the bio gem without the natter egg exploding, try eating the egg. Meanwhile Jack Greenaway asks for some advice on how to make progress in Mordon's Quest. You start in the

master bedroom.

Take the blanket, go South, West and North and take the newspaper. Now travel East, North, East and climb the drainpipe. Now go North, South, West, South and Mordon will appear and explain your quest.

Say Yes, and journey North and East, take the transporter, take the torch and light it then continue North, North, North. That should get any adventurer started.

Phil Booth asks how to get to the castle from the Blue room in Sphinx Adventure. This is a question which I have answered on numerous occasions in the past, so for one last time: The quickest route is to go to the spice room then travel West, East, West, South, Down, Down and Up.

You will find the boat at the foot of Castle Hill, and in the castle itself you will meet a vampire who is dying for a stake and a cute mouse which can be tempted by a morsel of

Finally, Julia Gates asks me to explain the significance of the frame in the church in Robico's Rick Hanson.

This gives you the numbers to be used to operate the keypad in the computer alcove. Another point is that the razor has a few different uses. Use it to cut the rope in the church, to give you a close shave and to kill Garantz in the final conflict.

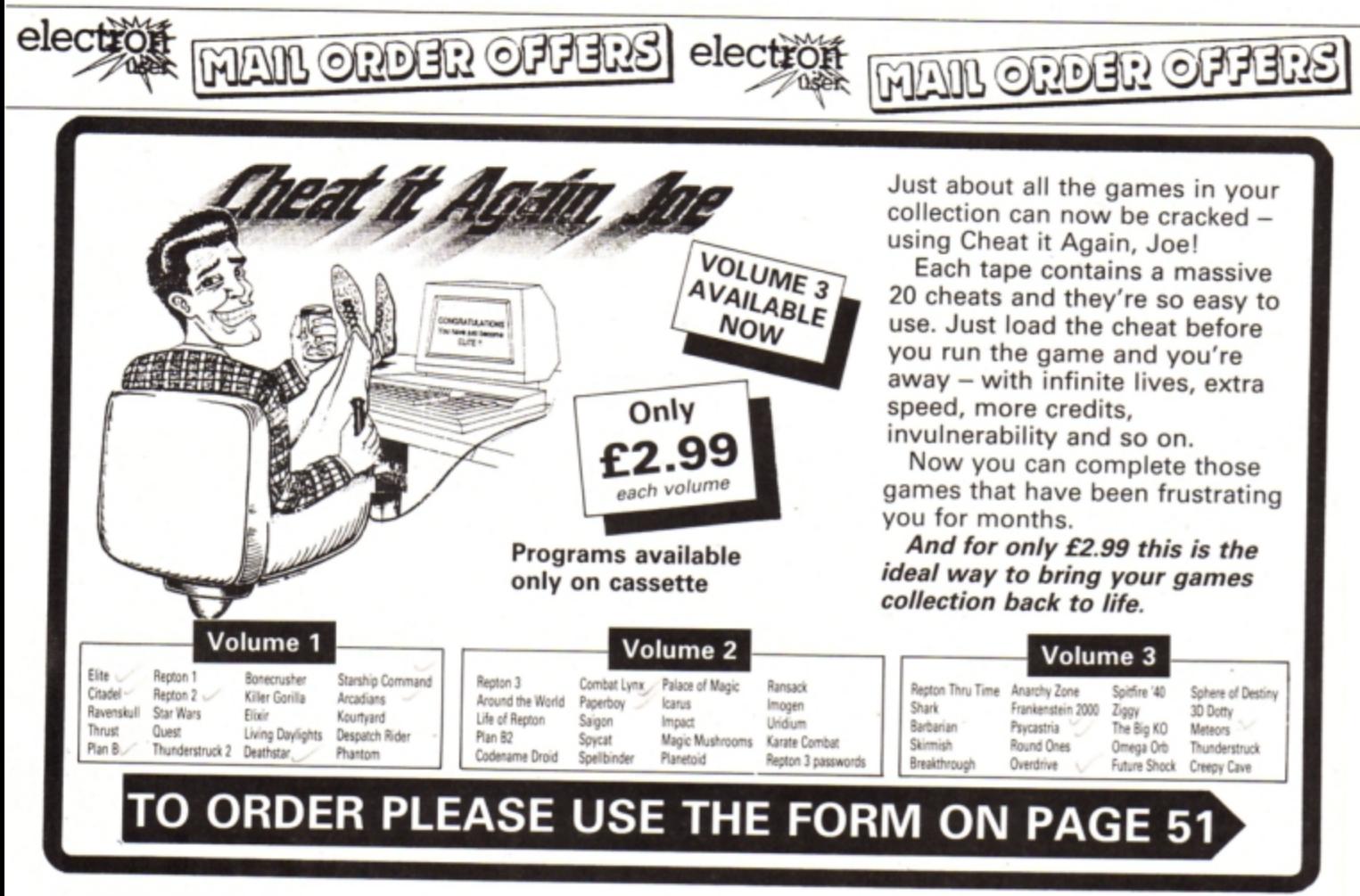

**This John Geraghty utility will help cut down on the typing toll when entering those long listings** 

**EXECTRON** users have a tremendous advantage over BBC Micro owners when it comes to typing in programs. whether they are your own home grown efforts or magazine listings, thanks to the Electron's single keypress Basic keyword entry system.

Hold down the Func key, tap a letter and up pops a Basic command on screen just as if you had typed in the whole word. It makes entering listings that much easier and quicker than typing everything in letter by letter.

However. what it can't do is speed up entry of the non-Basic words like commonly used variables, or even frequendy used strings. This is where EZ-Type comes in. It enables you to define any word or string and call it up with the minimum number of key presses.

To use it. enter and save the listing. Run the program to assemble the machine code and store it in memory. CALL &B00 to activate the utility. Now type NEW as you don't need the Basic listing any longer.

You can ask EZ-Type to store strings of characters. such as variables, in memory by typing a plus sign followed by the string like:

# +"LENGTH"<br>+"width"<br>+"PRINT TAB("

If all is well you'll see the message OK on the screen. If you change your mind you can delete a string or variable by preceeding it with a minus sign like:

#### -"width"

To enter the variable *LENGTH* simply type l and press Shift+spacebar and the rest of the word will appear. Similarly, width is typed by pressing W followed by Shift+spacebar, and PRINT TAB( by P followed by Shift+spacebar.

As you can see, you just type the first let• ter of :he string or variable and hit

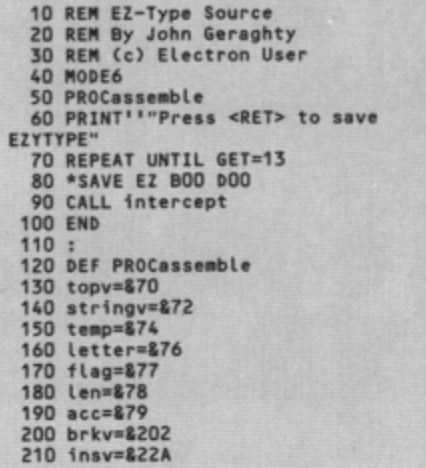

# **Keyboard short cuts**

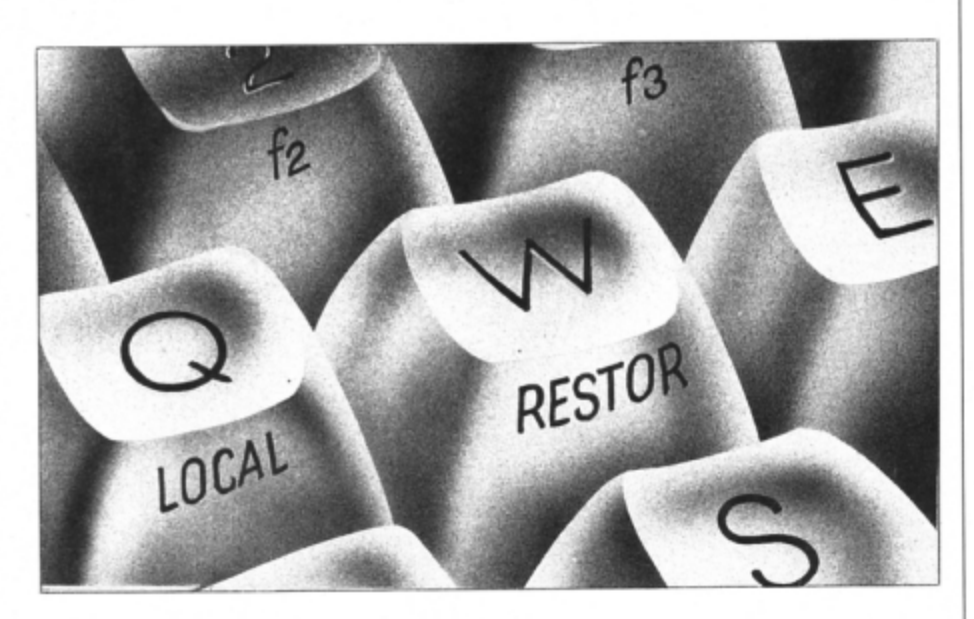

Shift+spacebar to fill in the rest of the letters. Once the word is printed you carry on typing as usual. It's just like using the Fune key Basic keyword expansions.

One problem that may have occurred to you is what will happen if two or more variables or strings start with the same letter. In this case the first one found by the utility is the one that will be printed.

However, if you keep pressing Shift+spacebar the next one starting with that letter will be printed, then the next and so on. Eventually there will be no more, so the first one will be printed again. then the second and so on. So the solution is to keep pressing Shift+spacebar until the right variable or string is displayed.

Several problems can occur and these are highlighted by error messages. You are lim· ited to strings 16 characters long and if vou try to define one that is longer a *String too long* message comes up.

If the string doesn't start with a letter you'll get Syntax error. There is a limit to the numbar of strings that can be stored and if too many are defined you'll get No room. If you try to delete a string and the program can't find it a question mark will be displayed.

When you have finished with the utility press the Break key to clear the memory but don't forget to save the program you have been typing in first.

220 input=&700 230 pointers=&880-2\*ASC"A"  $240<sub>bastc=88AF3</sub>$ 250 err1=&8CB7 260 arr2•&9C03 270 osasc=&FFE3<br>280 osbyte=&FFF4 280 osbyte=&FFF4<br>290 :<br>300 FOR pass=O TO 2 STEP2 310 PX=&B00 320 COPT pass<br>330 .intercept 340 \topv will point to top of list 350 LDA #809 360 STA topv•1 370 LDA #0 380 STA topv 390 STA latter **400** , 410 \&880 to &af3 reserved for set of 2-byte pointers, one per l

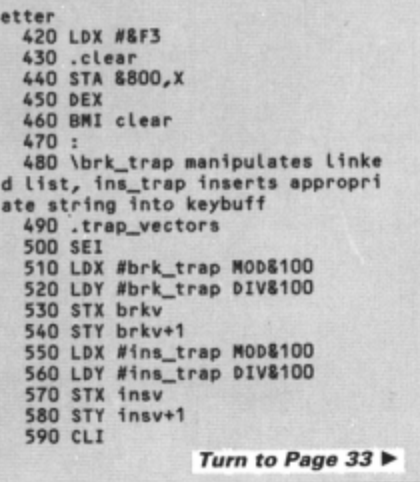

electron MAIL ORDER OFFERS electron

# Here's how you can get the<br>very best out of your Electron

**MAIL ORDER OFFERS** 

SHIVA'S

Mark Holmes & Adrian Dickens

Within the pages of these three books you'll find ALL the information you need to fully harness the power of your Electron. They cover Basic,<br>machine-code programming and the operating system, and between them they also show how to combine all three to create more powerful and effective programs.

For the give away price of just £7.95 for the three, these books represent exceptional value and are a must for any serious Electron user.

# **Electron Advanced User Guide**

This detailed guide to the Electron's operating system is packed full of invaluable information. It shows you how to:

- Implement the powerful \*FX/OSBYTE calls
- Write your own paged roms
- Program the ULA
- Make every byte count where program space is tight
- Use the Electron's exciting capabilities to the full by following the complete circuit diagram . and much, much more.

This essential handbook will help you to exploit the full potential of your Electron. And for just £2.95, saving £6.50 off the recommended price, can you afford not to miss this offer?

# **Electron Assembly Language**

The Electron Assembly Language reference guide will help you get to grips with machine code in next to no time. Whether you're a beginner or are already fairly proficient, there is something for you in this book.

It has over 200 pages packed with hints, tips and example programs on subjects ranging from basic hex, binary and decimal number theory and logical operators, through addressing modes, stacks and loops, to subroutines, jumps and calls.

Every aspect of machine-code programming is covered in this book in a friendly, readable style, and there's also a comprehensive index. If you want to get more out of your micro, but thought machine code was indecipherable, this is the book for you. Save £3 off the recommended retail price.

# Getting started in BBC Basic on the BBC Micro & Electron

This is the ultimate guide available on BBC Basic. Written by a leading expert on the language, it will lead you through each Basic function in a simple, easy-to-follow style.

Whether you are a beginner or more advanced, there are examples of commonly-needed routines and neat tricks you can use to make Basic jump through hoops.

By working through its many examples you will gain a clear insight into structured programming and will quickly acquire the ability to use structured techniques in creating your own programs. Save £3 off the recommended retail price.

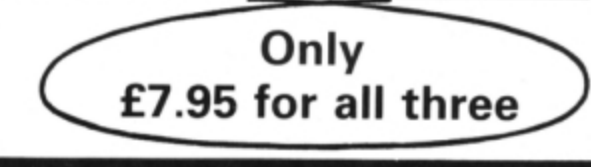

O ORDER PLEASE USE THE FORM ON PAGE 51

4 From Page 31 600 RTS  $610:$ 620 .brk\_trap 630 PHP 640 PHA **650 TXA** 660 PHA **670 TYA 680 PHA** 690 \check if syntax error 700 LDY #0 710 LDA (&FD), Y 720 CMP #810 730 BEQ list\_chk 740 .out<br>750 PLA **760 TAY 770 PLA 780 TAX 790 PLA** 800 PLP 810 JMP !brkv AND &FFFF  $820:$ 830 . List\_chk<br>840 \check for LIST\$ 850 LDA input, Y 860 CMP #&C9 870 BNE plus\_chk 880 INY 890 LDA input, Y 900 CMP #ASC"\$" 910 BNE out 920 : 930 LDX #ASC"A"-1 940 .next\_list 950 INX<br>960 CPX #ASC"z"+1 970 BEQ done 980 CPX #ASC"Z"+1 990 BNE caps 1000 LDX #ASC"a" 1010 .caps<br>1020 TXA 1030 JSR start\_addr 1040 1050 \stringv contains pointer t start of list for letter 1060 .next\_string<br>1070 JSR inc\_sv 1070 JSR 102\_sv<br>1080 BEQ next\_list<br>1090 \stringv contains address o f 1st string on list; 1st char no stored, therefore...<br>1100 TXA 1110 JSR osasc 1120 : 1130 INY 1140 .print\_string **1150 INY** 1160 LDA (stringv), Y 1170 JSR osasc 1180 CMP #800 1190 BNE print\_string 1200 BEQ next\_string 1210 .done 1220 JMP basic  $1230:$ 1240 .plus\_chk 1250 CMP #ASC"+"<br>1260 BNE minus\_chk 1270 \check syntax and length<br>1280 JSR string\_chk 1290 BCS out 1300 \move from input to top of list 1310 JSR transfer **1320 TXA** 1330 JSR start\_addr 1340 : 1350 \get address of last item i n list 1360 .ploop<br>1370 JSR inc\_sv 1380 BNE ploop 1390 : 1400 \put address of new item (a

t top of list) into link of last item<br>1410 LDY #0 1420 LDA topy 1430 STA (stringv), Y **1440 INY** 1450 LDA topv+1 1460 STA (stringv), Y 1470 1480 \reset topy to new top 1490 LDA len 1500 CLC 1510 ADC topv 1520 STA topy 1530 BCC Lout 1540 INC topv+1 1550 . Lout 1560 JMP ok 1570 : 1580 .minus\_chk<br>1590 CMP #ASC"-" 1600 BEQ minus\_chk2 1610 JMP out 1620 .minus\_chk2<br>1630 JSR string\_chk 1640 BCS out<br>1650 TXA<br>1660 JSR start\_addr 1670 1680 \move along links looking f or match between string in input and string in List 1690 .minus\_loop<br>1700 LDA stringv<br>1710 STA temp 1720 LDA stringv+1<br>1730 STA temp+1 1740 JSR inc\_sv 1750 \Z set means no more items 1760 BEQ not\_found<br>1770 LDY #2<br>1780 .mloop 1790 LDA (stringv), Y 1800 CMP input+1, Y 1810 BNE not\_yet 1820 CMP #80D<br>1830 BEQ match\_found **1840 INY** 1850 BNE mloop 1860 .not\_yet<br>1870 JMP minus\_loop 1880 : 1890 .match\_found<br>1900 \temp holds address of stri ng before matching string; put Li<br>nk address of latter into former 1910 LDY #D 1920 LDA (stringv),Y<br>1930 STA (temp),Y<br>1940 INY 1950 LDA (stringv), Y 1960 STA (temp), Y 1970 .ok **1980 BRK** 1990 EQUB 99<br>2000 EQUS "OK"<br>2010 BRK  $2020:$ 2030 .not\_found 2040 BRK 2050 EQUB 99 2060 EQUS "?" **2070 BRK**  $2080:$ 2090 .string\_chk 2100 \check for opening quote 2120 LDA input, Y 2130 CMP #822 2140 BNE bad\_syntax 2150 INY 2160 LDA input, Y 2170 TAX 2180 \check for letter 2190 JSR alph\_chk 2200 BCS bad\_syntax 2210 .sloop<br>2220 INY 2230 LDA input, Y

2240 CMP #822 2250 BEQ Len\_chk 2260 CMP #80D 2270 BNE sloop 2280 .bad\_syntax<br>2290 \flag fail condition 2300 SEC<br>2310 RTS  $2320:$ 2330 . Len chk 2340 CPY #813 2350 BCS too\_long 2360 LDA #80D 2370 STA input, Y 2380 CLC 2390 RTS 2400 .too\_long 2410 JMP err2  $2420:$ 2430 .alph\_chk 2440 ORA #820<br>2450 CMP #ASC"a" 2460 BCC fail 2470 CMP #ASC"z"+1 2480 RTS 2490 .fail 2500 SEC **2510 RTS** 2520 : 2530 .transfer<br>2540 \enough memory?<br>2550 TYA<br>2560 ADC topv 2570 LDA topv+1 2580 ADC #0 2590 CMP #80B 2600 BNE memory\_ok 2610 \Rom error message 2620 JMP err1  $2630:$ 2640 .memory\_ok<br>2650 \reserve two bytes for poin ter to next item in linked list 2660 LDA #0 2680 STA input+2 2690 TAY 2700 .tloop 2710 LDA input+1, Y<br>2720 STA (topv), Y<br>2730 INY<br>2740 CMP #80D 2750 BNE tloop 2760 STY Len 2770 RTS 2780 : 2790 .start\_addr<br>2800 ASL A<br>2810 CLC 2820 ADC #pointers MOD&100 2830 STA stringv 2840 LDA #pointers DIV&100 2850 ADC #0 2860 STA stringv+1 **2870 RTS**  $2880:$ 2890  $.1nc$ sv 2900 LDY #1 2910 LDA (stringv), Y 2920 BEQ isend 2930 PHA 2940 DEY 2950 LDA (stringv), Y 2960 STA stringv 2970 PLA 2980 STA stringv+1 2990 . isend 3000 RTS 3010 : 3020 .ins\_trap 3030 PHP 3040 STA acc 3050 TXA 3060 BNE not\_key 3070 PHA 3080 TYA

Turn to Page 36 ▶

# **Spring Along.**

# **LATEST TITLES**

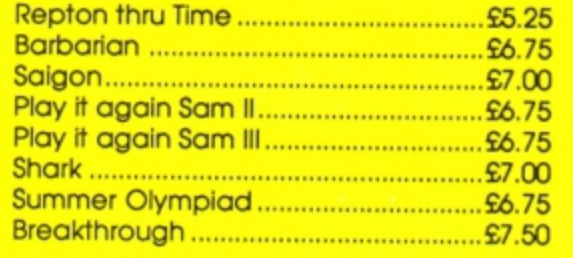

# **IRIPLE DECKERS**

3 Games on 1 Cassette for £1.99 1. Grand Prix/Day at the Races/Manic Mole 2. Invasion Force/Haunted/Parachute 3. Lunar Invasion/Lander/Jam Butty 4. Howzat/Fishing/Golf 5. Starfight/Skramble/Karate Warrior 6. Cavern Capers/Snap Dragon/Castle of Sand 7. Atom Smash/Knock Out/Reaction Tester 8. Grebit/Mr. Freeze / Fruit Worm 9. Break Free/Missile Jammer/Code Breaker 10. Rockfall/Bunny Blitz/ Money Maze

# **ACORNSOFT TITLES**

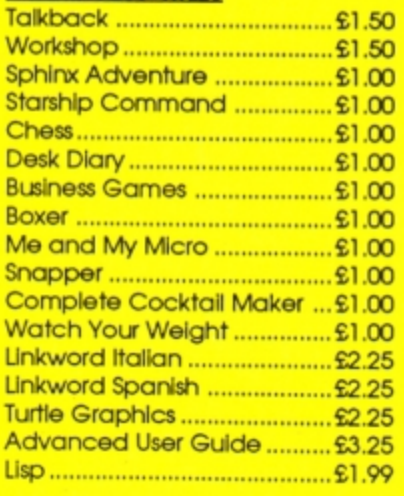

### **EPIC ADVENTURES** Wheel of Fortune .................... £4:95

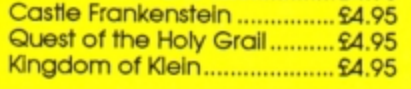

# **ROM CARTRIDGES**

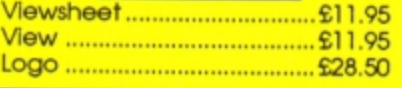

# **BACK IN STOCK**

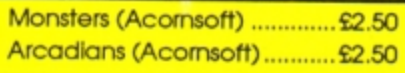

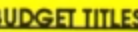

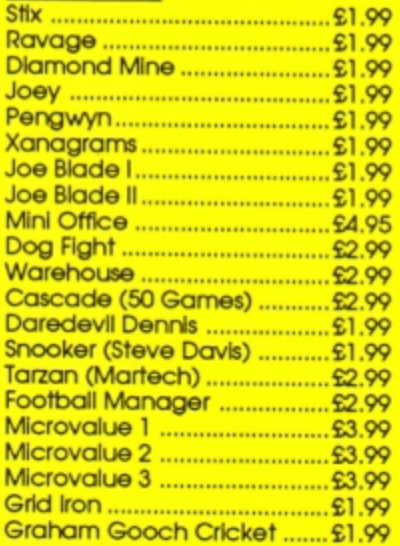

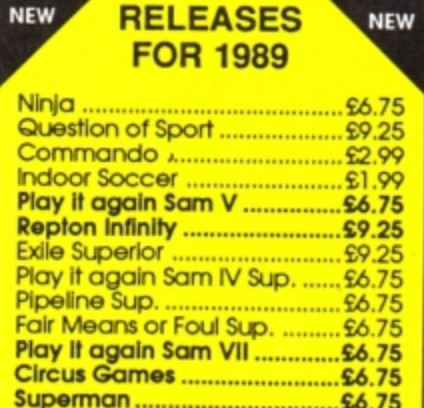

# **CURRENT TITLES**

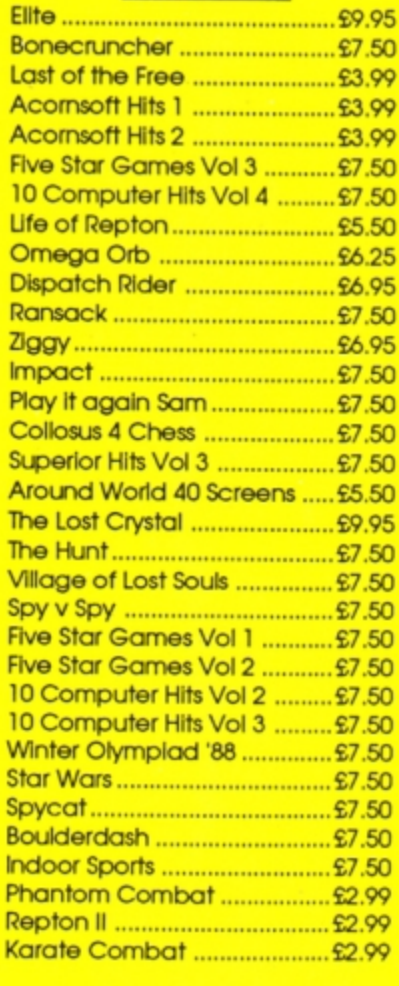

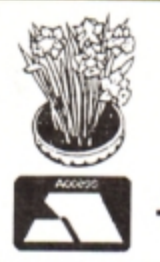

**TOWERHILL** Unit 7, Acacia Close, Cherry Court Way Ind. Est. Leighton Buzzard, Beds. Telephone: Leighton Buzzard (0525) 385329/383074

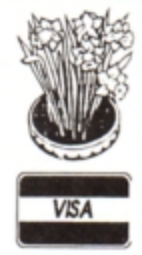

# **With Our Bargain Prices**

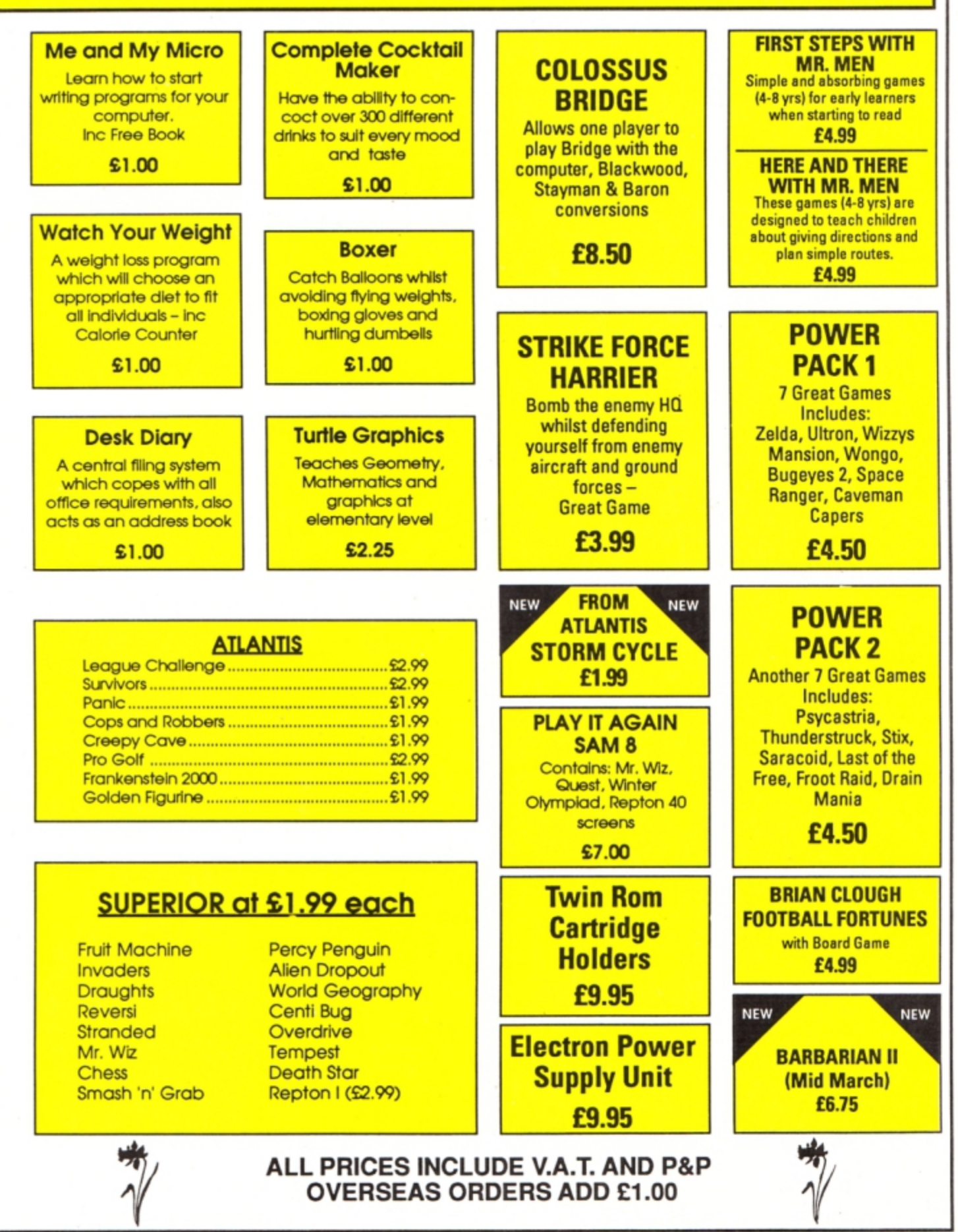

◀ From Page 33 3090 PHA 3100 LDA acc 3110 CMP #ASC" " 3120 BEQ shift\_chk 3130 : 3140 LDX #0 3150 STA Letter 3160 JSR alph\_chk<br>3170 BCC set\_flag 3180 \not in alphabet, so store zero 3190 .not\_letter 3200 STX Letter 3210 .set\_flag<br>3220 STX flag 3230 . insv\_out 3240 PLA 3250 TAY 3260 PLA 3270 .not\_key<br>3280 TAX 3290 LDA acc 3300 PLP 3310 JMP !insv AND &FFFF 3320 : 3330 .shift\_chk 3340 LDY #BFF<br>3350 LDX #0 3360 LDA #&CA 3370 JSR osbyte 3380 TXA 3390 AND #840 3400 TAX 3410 BEQ not\_letter  $3420:$ 

3430 \shift+spacebar are pressed ; was previous char a letter? 3440 LDA letter 3450 BEQ set\_flag 3460 3470 \if flag<>0 means you're st epping through the linked list 3480 LDX flag 3490 BNE address\_ok 3500 3510 \get start address of List for that letter... 3520 LDA Letter 3530 JSR start\_addr 3540 JSR inc\_sv 3550 \Z set means no strings 3560 BEQ not\_letter  $3570:$ 3580 .address ok 3590 \de\_intercept 3600 LDX #?insv 3610 LDY #?(insv+1) 3620 SEI 3630 STX insv 3640 STY insv+1 3650 CLI 3660 LDX flag 3670 \nothing to delete first ti 3680 BEQ insert 3690 :<br>3700 LDA #&BA 3710 .delete<br>3720 DEC len 3730 BMI insert 3740 LDY #&7F 3750 LDX #0

3760 JSR osbyte 3770 JMP delete 3780 : 3790 .insert 3800 LDY #2 3810 STY flag 3820 .floop 3830 LDA (stringv), Y 3840 CMP #800 3850 BEQ end 3860 STY temp 3870 TAY 3880 LDA #&8A 3890 LDX #0 3900 JSR osbyte 3910 LDY temp<br>3920 INY 3930 BNE iloop 3940 .end 3950 DEY 3960 DEY 3970 STY Len 3980 3990 \if last string inserted, r eturn to start of List 4000 JSR inc\_sv 4010 BNE retrap 4020 LDA letter 4030 JSR start\_addr 4040 JSR inc\_sv 4050 .retrap 4060 JSR trap\_vectors<br>4070 \throw away space 4080 LDY #0 4090 STY acc 4100 JMP insv\_out 4110 J:NEXT: ENDPROC

LAST CHANCE! to add second processor power to your Electron with E2P IOYSTICKS 65 cot. 3 x speed increase, extra 64k RAM, only a few left. Price £79 inc VAT and UK postage. Please state ROM, 3.5" disc, 5.25" disc, or tape for E2P operating system + Hi Basic. Also a few Electron Wordwise Plus, requires E2P, price £29.95 inc VAT and UK postage. Write or phone for more information. **Near Text Quality Typsetting Software NEW E ELECTRON VERSION** "Quite simply the best font software available for the BBC" - NTQ users say it - the reviewers agree -DELTA 3B SINGLE FOR ELECTRON WITH PLUS 1 If you want to produce quality worksheets, newsletters, OHP slides, menus, leaflets, concert<br>programmes and tickets, exam papers, reports, invoices or just add style to your personal<br>letters – NTQ's for you. £14.95 A single joystick that in some ways can act as two. The custom made special 'low noise' potentiometers are wired so that it will work as a left hand or right hand joystick. It can even run some programs written for two joysticks and has the fire buttons of both. Use NTO with VIEW, WORDWISE, WORDPOWER or BASIC with ANY EPSON compatible er (MX and FX). FONT LIBRARY CONTAINS OVER 40 HIGH QUALITY FONTS - standard typefaces + DELTA 3B TWIN FOR ELECTRON WITH PLUS 1 £21.95 foreign languages + maths/science symbols + fancy styles.<br>Write or phone for leaflet, full list of fonts and sample printout A direct but improved alternative for the original ACORN joysticks, with 2 joysticks wired to one plug. As with all our joysticks they have the fast action sprung to centre return of the<br>steel shafted nylon covered joystick. The light action makes them ideal to hold and the 3 fire MIX FONTS, HEIGHTS WIDTHS AND PITCHES IN ONE LINE OF TEXT - just like this: buttons allow left or right-handed use. MULTI-HEIGHT MULTI-WIDTH DELTA 3S SINGLE-JOYSTICK TO FIT SWITCHED JOYSTICK INTERFACE £14.95 **ו. ד ו** –ודטו*עז* **JOYSTICK INTERFACE** £19.95 MULTI-PITCH **DELTA 3S + JOYSTICK INTERFACE TOGETHER** £29.95 **BALK CASSASS** INVERSE **SPECIAL OFFER** Slimline, Grey Fronted, Uncased, 3.5° DS 80T Disc Drives AOAÆCEaoôùõle **∞±÷×√≑≡≠∼≃≈ال** 5 Volt Power Packs (modified video game power supplies) suitable for above drives<br>BARGAIN AT £9.95 Permanent Memory Systems Prices are inclusive of Carriage and VAT **VISA** Money back Guarantee if not satisfied 38 MOUNT CAMERON DRIVE Unit 9 (Dept. EU) **EAST KILBRIDE G74 2ES** Voltmace **Bondor Business Centre SCOTLAND London Road Baldock VISA** 03552 -32796 (24 Hour) Herts SG7 6HP Telephone: (0462) 894410 36 ELECTRON USER May 1989

**M ODE 7 has always been an Electron**<br>
owner's dream. When the micro first<br>
approach including mest reappeared many people, including most reviewers. complained about the fact that it wasn't in the specification. The missing mode allows the creation of attractive screen displays in only 1k of memory, so most BBC Micro programs use it whenever possible to display text. The generally makes the programs incompatible with the Electron.

Without Mode 7 Electron owners can't create their own displays or see BBC Micro programs in their true colours. The only solution until now has been to buy the Jafa Systems Mode 7 adaptor. Unfortunately, its price programs in their true colours. The only solution<br>tion until now has been to buy the Jafa Systems Mode 7 adaptor. Unfortunately, its price<br>placed it beyond the reach of some owners.

but the new one is a pleasant change.

Both upper and lower case letters are good. but capital N and both versions of W and M look a little strange. Symbols suffer most, with characters such as the amper· sand, hash and dollar taking a bit of getting used to.

Reason for the characters' strange appearance is that two have to squeeze into the space normally occupied by one Mode 2 character. In Mode 7 the screen is 40 by 25, then transferred to the Mode 2 area for display.

Two rates of transfer can be chosen, ·MNORMAL and "MRAP. The first takes about five seconds for data to transfer, while the rapid one zaps it over in about 1.5 sec· onds. This is why Mode 7 screens take time to build up although they are almost instan· taneous on a BBC Micro. If you have a Mas· ter Ram Board then the rapid rate is selected by default: without one. if you select "MRAP keyboard response is delayed.

Control of function keys is not altered. Keys under the numbers (Q-P) when held down with Func correspond to Shift+Control+f0 to Shift+Control+f9. Those with Func (ASDF...) are the same as pressing Control and a func· tion key. Those on the bottom row are the same as pressing Shift and a function key.

The only problem here is that it halts the operation of the Electron's one-touch Basic keyword entry system. This can be cured by typing •EfN, which restores the Electron's keywords and disables the above effect. \*BFN

Now, however, Jafa has released a Mode 7 simulator rom very reasonably priced at £25.

**software** 

Owing to their nature, software simulations can never be as good as their hardware counterparts. Although this simulation isn't as good as the original adaptor it performs extremely well. The software works by simu· lating a Mode 7 screen in Mode 2 - which leads to some problems, but more of them later.

The rom comes with an 18 page manual, screen designer software on either 3.5in disc or cassette, manual and a sheet noting dif· ferences between the Electron and BBC Micro versions of the screen designer soft· ware.

With the rom installed and the machine in Mode 7 typing \*HELP MODE 7 brings up a nicely coloured screen which gives a short description of each command in the simula· tor and also tells you which function key and screen update mode you are in.

Type \*MODE70N to switch on the rom and a Mode 7 startup screen then appears; it is very similar to the normal startup display.

If you type \*HELP BARS coloured bars from

# *1* The characters are pretty good, even if they seem a little square *I*

black through the palette to white are dis· played to allow you to set the brightness and contrast on your TV. After this Mode 7 is then ready for use although you can switch be· tween it and other modes using Basic's stan· dard MOOE command.

The characters are pretty good, even if they seem a little square. As the simulation is in Mode 2 the teletext character set has gone, **solution** 

**Stephen Cusack adds a Mode 7 simulator to his Electron and finds It compares well with the real thing** 

with each character 10 pixels high, while Mode 2 is 20 by 32, with each character eight pixels high. This means that each simulated Mode 7 character is only four Mode 2 pixels wide, with one being used for spacing, thus limiting the resolution.

The worst problem with the simulator is scrolling, which is extremely slow, even with a Slogger Master Ram Board. As hardware scrolling is impossible the complete Mode 2 screen has to be moved in memory.

During scrolling the machine switches to Mode 6, where the Electron is fastest, to speed up the process. It makes scrolling quite painful to watch, with the screen first blanked then displaying the scrolled display. Very offputting, especially in BBC Micro adven· tures which run under the simulator if you have a 64k machine.

If you are scrolling a listing. for instance, holding down Control will show just one line on the screen so you can see where you are. When you are at the required place you re· lease the button and the rest of the screen will fill in.

The screen is quite cleverly stored in memory, For the simulator to be able to re· spond correctly to Mode 7 screen pokes the original display area is still at &7COO to &7FE8. The Mode 2 screen memory is between &2800 and &7800. The Mode 7 store is read and switches it back again.

All the teletext control codes are sup· ported. Unfortunately the manual assumes that you have had previous Mode 7 experi· ence. as it offers only a very limited summary of the codes. Chapter 28 of the BBC Micro User Guide gives the necessary information.

If you type "MCOMM when in Mode 7 you are put into the Prestel terminal which is supplied on the same rom. As far as the Elec· tron goes this is a relatively unexplored field. Another useful command included is \*TV

which allows the screen display to be moved up or down - a great boon for TV owners.

The screen editor software provided is flex• ible and easy to use, but owing to the fact that it is a converted BBC Micro program it

# *1* Mode 7 screens take time to build up although they're almost instantaneous on a BBC Micro *I*

only works if you have a 64k Electron. Screens are designed as pages with eight pages making up a book. Books can then **be** cycled. looked at or strung in a long line with other disc-bound books to provide a memo or information board. An obvious use for this is in

Turn to Page 38  $\blacktriangleright$ 

#### 4 From Page 37

an educational environment.

The software is 3.Sin disc only. If you have OFS and a 5.25in disc drive the software is supplied on cassette with a tape-to-disc conversion on the cassette.

The accompanying manual is excellent. It is easy to read and explains clearly how everything works. ft even has sections telling you how to use Wordwise and the ATS (teletext adapter) rom with the simulator.

Wordwise is perhaps the best selling BBC Micro word processor and is great to use. The manual was written on an Electron with Wordwise - as was this review. Again. it is best used with a 64k Electron. as very little memory is left free on a normal Electron.

## **Conclusion**

Although some characters may look a little strange and the scrolling is not too impres· sive this is a quite remarkable piece of soft· ware. It performs well at a reasonably low price. Master Ram Board owners will benefit most as this gives them lk more free memory than the BBC Micro has in Mode 7. It also allows you to use the editor software and applications such as Wordwise.

Although it is still very useful on a normal Electron, there is only about 6k free (ADFS or DFS) compared to 28k on a 64k Electron. Most **BBC** Micro Mode 7-dependant software that can fit into the free space - which is most of

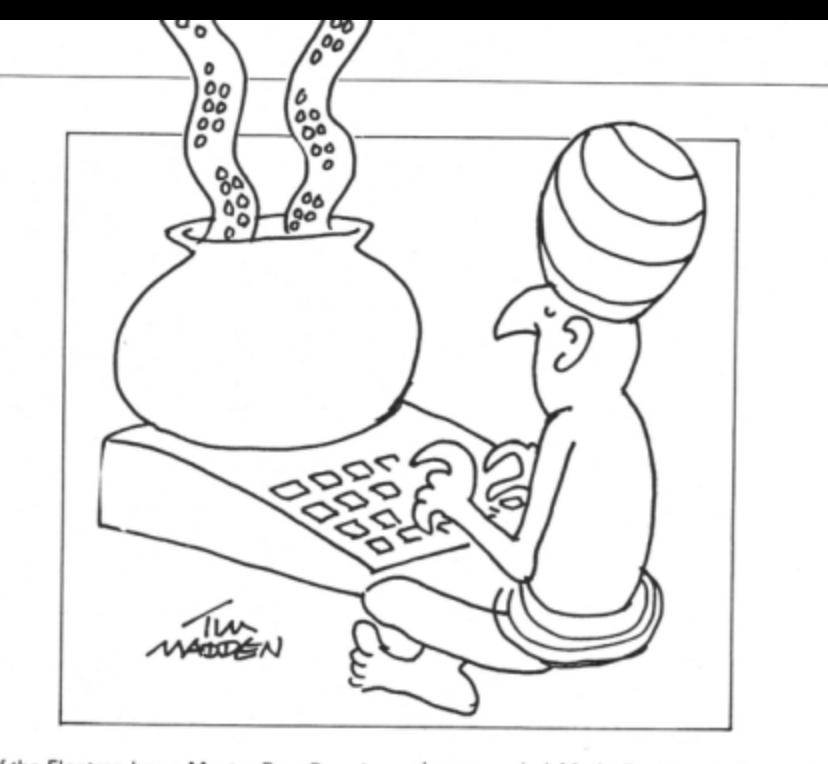

them if 1he Electron has a Master Ram Board - should operate normally, albeit more slowly than they would on a BBC Micro.

As it has both communications and screen editor software this package is very hard to fault. Most of the better BBC Micro Mode 7 software, even on rom, worked on my 64k machine. This therefore means an increased level of BBC Micro/Electron compatibility, which is indeed very welcome.

My advice to any Electron owner who has

always envied Mode 7, or even the casual user, is to buy it. Although it is at its best on a 64k machine it can still be used to great effect on a normal one. This is truly Electron Mode 7 for all.

Product: Mode 7 Simulator Price: £25 Supplier: Jafa Systems, 9 Lon-Y-Garwa, Caerphilly, Mid-Glamorgan CF8 1NL. Tel: 0222 887203

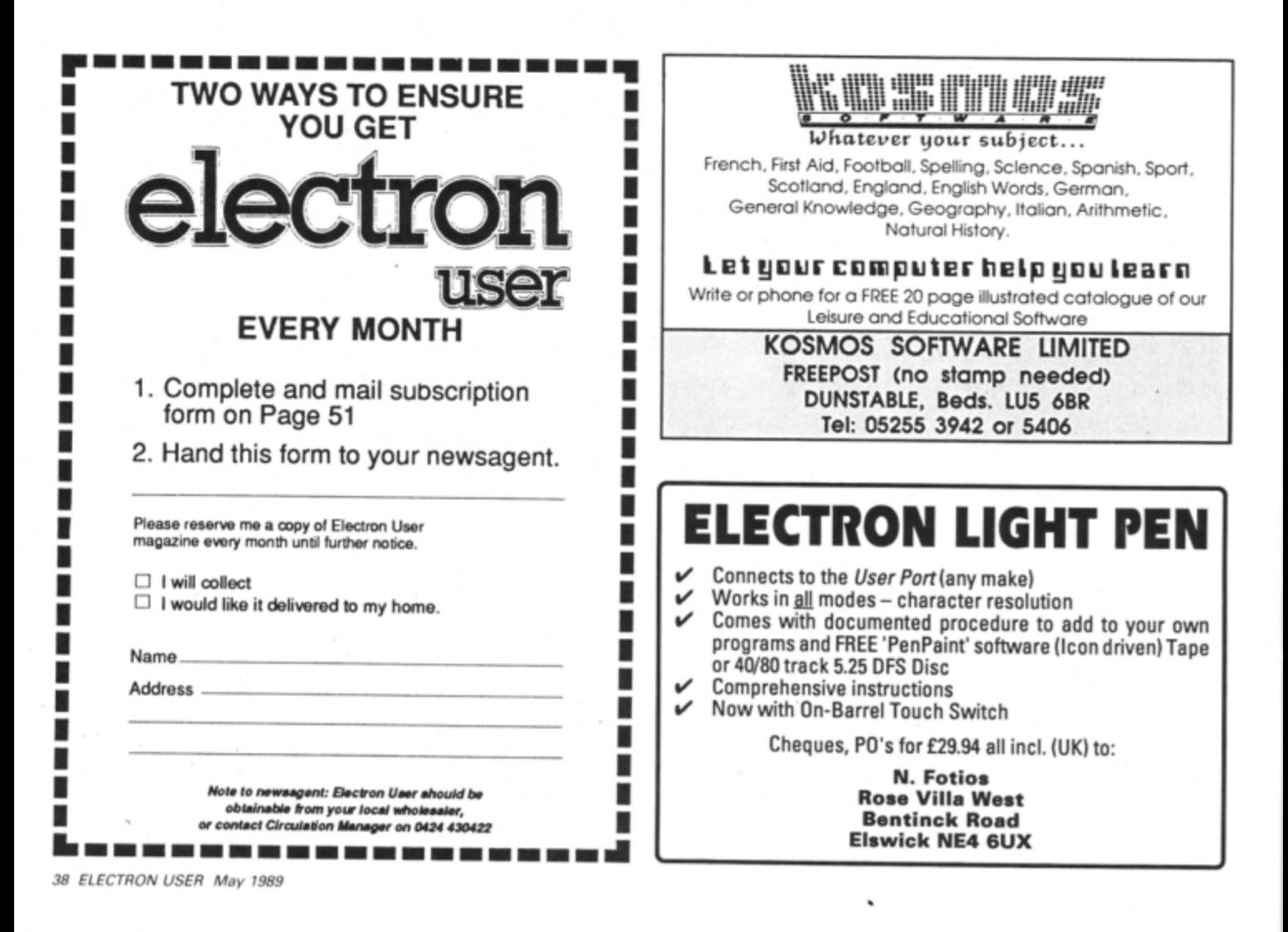

HERE are several basic laws that govern<br>the universe and one of them is that a computer will never have enough memory. The first computer I made had 256 bytes not kilobytes, just bytes. At that time I remember saying that 4k was enough memory for anyone.

But by today's standards the Electron is not overly blessed with memory, so I would like to look at the problem of sorting large data files and see how to squeeze a quart into a pint pot

The problem is that to sort a file efficiently you have to have the whole of that file in memory at the same time. True, you can do sorts with random access files, but that involves a lot of disc access and can be very slow.

It is perfecdy possible to have files much larger than the amount of memory you have available. However, sorting a file of such a size can be a problem. I am not going to give you a sample program to do this, as virtually every application involves a different set of constraints. What I want to do is to show you how to go about writing such a program.

A technique of sorting large files was de· veloped for mainframe computers many years ago. but I have never seen any mention of it in micro circles. It's known as a tournament sort, and is quite easy to follow.

Let's call the file we want to sort FRED and suppose it's too large to fit completely into memory at any one time. So we make temporary files or "sons" of FRED, each one able to fit completely into memory as shown below. We must make the number of sons of FRED a

# **Tournament for big files**

**Mike Cook applies a mainframe technique to a micro problem** 

power of two, in other words two, four, eight or however many we need.

The sons are simply a part of the whole, so if we are creating four sons each tile will have a quarter of the original records in it Once these are created the original file FRED can be deleted to save disc space.

Then each son of FflED is placed wholly into memory, sorted with whatever technique you like and written back to disc, giving us four sorted sons, which are our candidates for the tournament

Reading the first record of each file, we fill the first four buffers, which we'll call semi· finals - a buffer is simpty a variable or set of variables in your program representing the data record you want to sort.

We compare two of them, take the smaller - or larger it we are sorting in descending order - and place it into the final buffer. We

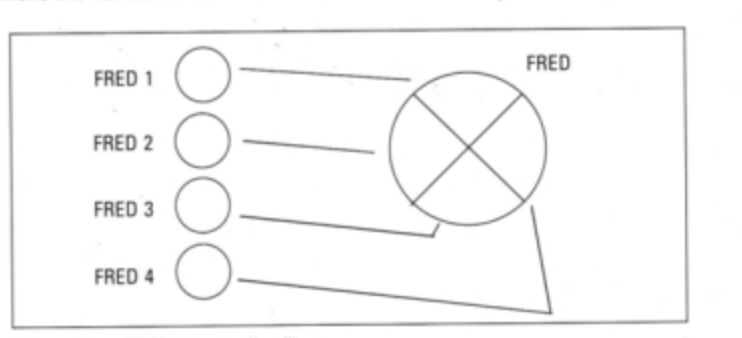

then do the same for the other two so that both final butters are full. The winning record from each semi-final buffer is replaced from the appropriate son of FRED file.

Now on to the final. Take the smallest en· try in the buffer and write it out to a new file called Sorted FRED. Replace the missing finalist from the appropriate semi-final and replace the successful semi-finalist, again from the appropriate son of FRED file.

You can see that if you continue this until all the sons of FRED files are empty you will have sorted the whole file.

Remember that some sons will run out of data before others. When this happens you must pad the buffers with dummy data which will be lost in any tournament. As soon as all buffers contain dummy data your sort is at an end. You can now delete all the sons of FRED files and rename your sorted file FflED.

This technique can cope with any size of large file, as each stage buffer only repre· sents one record, and so will not take up much space.

I think you can see how this can be easily extended to using eight sons of FRED by incorporating a quarter.final stage in your tournament. To cope with really large files, the sons may even be on different discs.

If you delete the original FRED file before writing the sorted FRED you will avoid the dreaded can't extend error message, as the two files will be exactly the same length.

However. when adding records to FRED make sure that it is the last file on the disc  $$ the last thing you saved  $-$  so the DFS can extend it.

There you have it ... you can now sort files as large as you like.

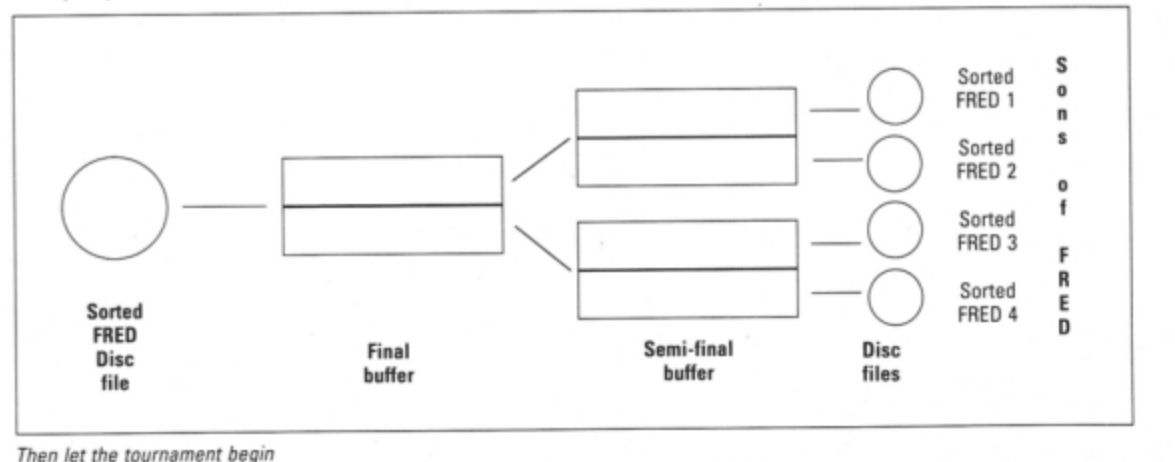

First split up FRED into smaller files

MAIL ORDER OFFERS electron electron

> Packed full of some of the best educational games from the pages of *Electron User,*  the new Ten of the Best Educational Games is the ideal way for your children to learn about maths, spelling, anagrams, telling the time, general knowledge, and even the rudiments of running a business!

MAIL ORDER OFFERS

Specially compiled by the Electron User team to give a good grounding in all aspects<br>of learning, and at the very special price of only £5.95 on tape, or £6.95 on 3.5in disc, this collection is a treat you and your children cannot afford to miss!

Give your children hours of fun, and help them to learn the easy way by ordering your copy today.

## **THE PROGRA**

Company Count - Work your way up through the your way up through the<br>company starting off as a messenger, and ending up as president!

Hungry Harry - Find out what it's like to be an assistant in a busy shop. Can you work out the correct change to give the customers?

Lemonade Stall - Try your hand at running a lemonade stall at a popular seaside resort.

**Dozer Disorder - Fill in the** 

missing letters after they are bulldozed into a pit.

Crocodile - Unscramble the letters of a word before the crocodile gets you.

Snail Trail - See how good you are at general knowledge in this trivia quiz.

Hiss - Improve your spelling by guiding a snake round the garden eating up words in the right letter order.

Maths Fun - Test your powers of mental arithmetic.

Odd One Out - Pick the object that doesn't fit from the list of five.

Yule Spell - Guess the hidden word or you'll lose your Christmas presents I

# **ONLY £5.95**

Order your copy today, using the form on Page 50

# TEL: 0276 72046 FAX: 0276 51427

Now available through PRES ACIVERNED GOMPUNER PROCHARTE range of software products

# **ADVANCED CONTROL PANEL**

£30 ex VAT £34.50 Inc VAT (20) /M/B/E/C ACP is a front end control panel language providing a sophisticated yet friendly interface between user and computer for access to Languages. MOS functions and the users own file utility etc. Main features include pull down windows, simple to change MOS configure, floating point calculator, file manager, SW **ROM's facilitie:** 

### (16K EPROM č: FULL MANUAL)

"Its very easy to create an entire customised front end for your own use." -Acorii User, August 1987.

"ACP is much better than any of the other front end systems I've seen." - Acorn User, August 1987

"I can recommend it to anyone who wants easy access to the Electron's functions." - Electron User, August 1987.

\* Floating point calculator

\* Floating point calculator

\* File manager

#### **ACPs main features are:-**

- Pull down windows operate throughout
- \* Users can create their own windows
- Simple to change MOS-s configure options
- \* Easy entry to other languages

# **ADVANCED DISC TOOLKIT**

£30 ex VAT £34.50 inc VAT (01) /M/B/E/C Any Acorn user including Master, BBC B+, Electron, DFS, 1770 DFS, ADFS, 2nd & co-processors A.C.P.'s BEST SELLING product containing over 30 commands inc.: - powerful memory & disc editor, search memory/disc/basic, catalogue/unplug ROMS, load/run programs below page, automatic menu, file<br>transfer (inc. locked cassette files), ADFS utils etc, etc ("it's superb",...<br>Database Pubs. - "A top-class toolkit - I have no hesitation in recomm Acom User Nov. 86)

#### (16K EPROM & FULL MANUAL)

# **ADVANCED ELECTRON DFS Egg**

(14) /E+ASR/<br>An alternative to the DFS on rom for Plus 3 and ABR users. This optional alternative<br>DFS is designed for use in Sideway Plus 3 and ABR users. This optional alternative DFS is designed for use in Sideways RAM (ABR) and allows the user to operate a disc filing system &Eee when using the Plus 3 (in ADFS page would normally be &1Dee). The DFS is simply loaded using the software supplied with the ABR from (3.5" ADFS disc + manual) disc.

# **ADVANCED ELECTRON DFS**

£21.00 ex VAT £24.15 inc VAT  $(05)$  /E/ (us) records Plus 3 users...gain BBC compatibility by adding the Advanced Electron<br>Electron DFS (1770 DFS) this is the same disc filing system supplied with the BBC B+. Now<br>you can produce and access (compatible) BBC disc (supplied on 16K EPROM + DFS MANUAL)

# **ADVANCED DISC INVESTIGATOR**

£25 ex VAT £28.75 inc VAT (06) /M/B/E/C A very powerful Disc utility for standard & non-standard discs. Backup most protected discs, edit any type of non-standard disc, check & repair faulty tracks, create new disc formats, copy 40 track discs to 80 track discs, verify two non-standard discs. ("ADI features an extremely comprehensive sector editor, and one of the finest I've (supplied on 16K EPROM + manual) seen"... Tubelink on Prestel)

## **ADVANCED 1770 DFS**

£30.00 ex VAT £34.50 inc VAT 3 versions ADM/C(11) - ADB(12) ADE (13) ACP have totally re-written the Acorn 1770 DFS, enhancing existing features &<br>adding new ones. The result is a very fast and powerful disc filing system with the ability to operate in double density occupying both sides of a disc (640K). Automatic file relocation, improved file handling, 62 file catalogue and Sways RAM can be used (16K EPROM + comprehensive manual) as a fast RAM DISC.

# **PRES - ADVANCED FILE MANAGER**

The ultimate 'front-end' for ADFS and DFS includes:

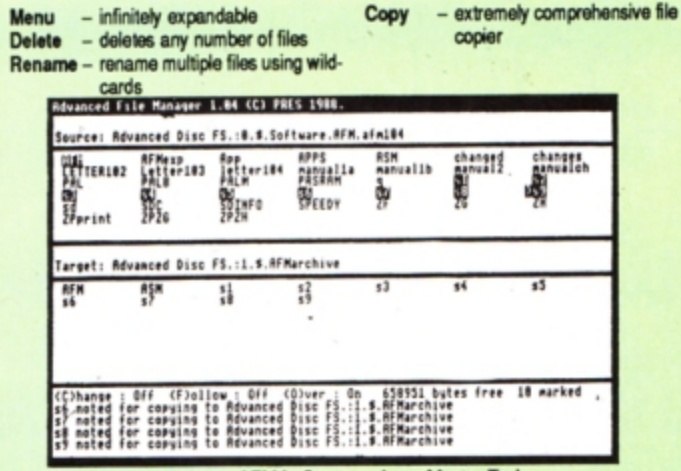

Screen picture shows AFM in Copy mode on Master Turbo

AFM follows the PRES 'Master Plan' of upwards compatibility - it runs on Electron, BBC B, B+, B+128, Master 128 and Compact, with Second/Coprocessors and Acorn-compatibile versions of DFS & ADFS. £25 ex VAT £28.75 Inc VAT

# **AFM has four distinct modes:**

MENU - allows browsing through the files and directories on a disc. Files are started from a menu of up to 7 options chosen for a selected ROM.<br>Loaders are provided for Basic, The Basic Editor, View, ViewSheet, ViewStore, ViewSpell, Edit, Wordwise (+) and InterWord. This list can be expanded infinitely using an Acom-approved OSWORD call... full details and example in the manual..

DELETE - allows files to be marked and then deleted with one keystroke. RENAME-allows one or more files to be marked and then renamed using a wildcarded name, ie one which varies with each file renamed. Thus you could rename s1, s2 and s3 to be s1 old, s2 old, and s3 old in one operation. . . and that's only the beginning! As well as using the whole of the original name you can also pick out individual characters to form part of the new name.

COPY - the strongest feature of AFM. It is a two stage copy routine. With both source and target directories shown on screen the files to be copied are marked. Once all the files have been marked copying is started and the computer can be left to get on with it!

Large files can be split across several disks, and recombined.

As much as possible of the computer's memory is used for copying files, including unused parts of shadow screen memory, sideways ram banks (inc. AP7), ram cartridges (inc. ABR (32K) and AQR (256K)), tube memory (up to 61K), B+ paged ram (12K) and unused parts of the Slogger Master Ramboard (Electron).

Comprehensive error trapping and recovery is provided, so a copying run will rarely have to be aborted unfinished! And there's much, much more.

# **DATABASE PUBLICATIONS: Electron software** now available exclusively through PRES on 3.5" disc

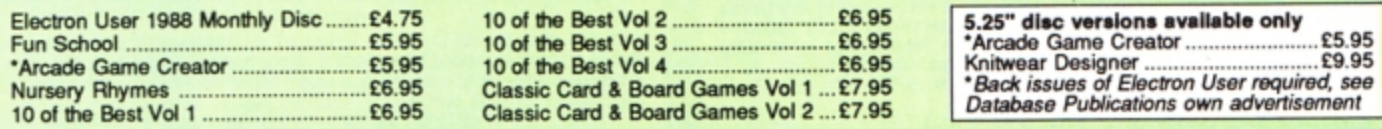

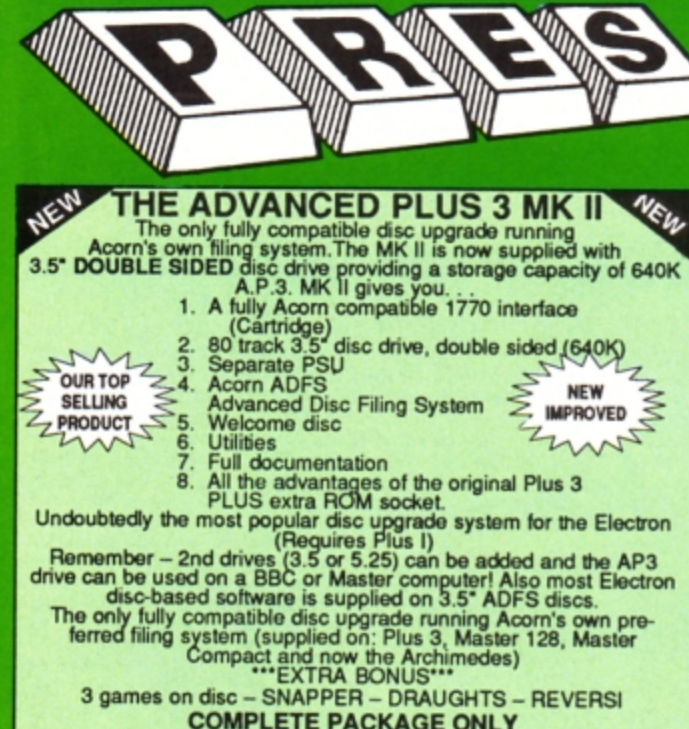

**COMPLETE PACKAGE ONLY<br>£129 excl VAT; £148.35 inc VAT** 

# **ADVANCED PLUS 5**

A unique interface for those wanting the maximum expansion from just<br>one slot in the PLUS 1. AP5 contains:- a User port for connecting<br>peripherals such as a mouse, 1 MHz bus allowing Music 5000(E),<br>prommers and various con upward compatibility.<br>
£58.00 Ex VAT; £68.24 Inc VAT

ADVANCED PLUS 1 . . . The plus 1 is the main expansion for the Electron. It provides the Centronics parallel printer, port, joystick interface and 2 cartridge slots into which go ROM cartridges including View, Viewsheet, P

**ADVANCED PLUS 6**... a fully buffered 6 ROM expansion module for<br>the Electron user. AP6 is fitted inside the advanced Plus 1 or a modified<br>Acorn Plus 1 (when used with the Acorn Plus 3, 5 ROM sockets are<br>available). All s

ADVANCED ROM ADAPTER 2<br>An Acorn approved cartridge containing a card with special 'zero' profile<br>sockets that allow you to fit compatible 8k or 16k EPHOMS/ROMS. The<br>cartridge is fully enclosed providing complete protectio

### **ADVANCED BATTERY-BACKED RAM**

ADVANCED BATTERY-BACKED RAM<br>A standard Acom approved cartridge but containing 32k (2 x 16k) of<br>sideways RAM. The added bonus is the battery-backed feature that<br>holds the RAM contents when the power is switched off! Differ **Electron User** 

£39.00 excl VAT; £44.85 incl VAT

# **PRES POLICY**

- 
- To provide the best possible service & assistance to users.<br>Supply Acom based or Acom compatible products & to enable upward compatibility wherever possible.  $\frac{1}{2}$  $\overline{a}$ Provide tested products with special attention to quality of design, components
- 
- & production.<br>
"Only to cash cheques & credit card receipts when we know we can supply the<br>
goods ordered."<br>
"Only to cash cheques & credit card receipts when we know we can supply the 4.

# **DISC INTERFACES** (Plus One required)

AP3 INTERFACE: As supplied with AP3 package. A fully Acom compatible disc interface that will accept any standard 5.25" or 3.5" 80T drive with PSU. It runs Acom's ADFS (as supplied on Acom Plus Three. Master 128, Master Compact and now the Archimedes) supplied with A.D.F.S. manual and welcome disc + Utilities and 3 bonus games<br>(please specify 3.5" or 5.25" 80T format). Also provides a spare 16K rom socket. Price £52.00 ex VAT £59.80 inc VAT

AP4 INTERFACE: A fully Acorn compatible disc interface that will accept any standard 5.25" or 3.5" drive with PSU. It runs the 1770 DFS (as fitted in the BBC 'B' and Master) keeps pace at &E00 - has utilities in rom and provides a spare 16K rom socket (DFS manual included. Price £60.83 ex VAT £69.95 inc VAT

AP34 INTERFACE: Get the best of both filing systems. Now available from PRES the ultimate interface. Fitted with both Acorn approved filing systems... Acom's current standard ADFS and Acorn 1770 DFS (which can be run at & E00) ADFS and DFS manuals supplied + ADFS welcome disc with utilities. Price £69.55 ex VAT £79.98 inc VAT

Please state 5.25" or 3.5"

# **ADVANCED PLUS 2 ROM**

We feel this is one of the best, low cost, additions we have produced for the Electron & +1 user, especially for Plus 3, AP3 & ABR users.<br>Now with this easy to fit upgrade you can add:<br>1. Fix for Tape filing system in Hi-res screen modes.<br>2. "ROMS – to display all ROMs/ROM images present on

- 
- 
- system.<br>\*UNPLUG disable ROM/RAM image.
- $\overline{3}$
- 4.
- 5
- 6
- $\overline{a}$
- "UNPLUG as able HOMPAM image.<br>"KILL to totally disable the Plus 1.<br>"KILL to totally disable the Plus 1.<br>"LOCK to lock a sideways RAM bank in ABR, AQR, AP7.<br>"LROMS to to unlock a sideways RAM bank in ABR, AQR, AP7  $\overline{9}$
- \*SAVEROM saves a copy of a ROM image to the current filing 10
- "LOADRUN loads a ROM image from the current FS into a
- $12<sub>2</sub>$
- $13.$
- $14$
- FORMAT will format an ADFS disc for Plus 3 or AP3.<br>
"FORMAT will format an ADFS disc for Plus 3 or AP3.<br>
"VERIFY reads and tests every sector on an ADFS disc.<br>"BUILD creates a text file that can be used by "EXEC"
- 
- 
- "BOOT).<br>
(e IBOOT).<br>
"LIST displays a numbered listing of a text file.<br>
"LIST displays a file on screen with no line numbers.<br>
"DUMP to view a file's contents on screen.<br>"LANG selects a default language to be boote  $18$ 19.
- 
- 19. "LANG SUITE & SUITE & SUITE & SUITE AND THE SUITE AND THE SUITE AND THE SUITE AND THE SUITE AND THE SUITE AND THE SUITE AND THE SUITE AND THE SUITE AND THE SUITE AND THE SUITE AND THE SUITE AND THE SUITE AND THE SUIT

"STOP PRESS"<br>
"STOP PRESS"<br>
Now there is no need to search for your utilities disc every time you want<br>
to Format/Verity a disc, Build a IBoot file or Lock/unlock/Load a ROM<br>
image into ABR PLUS much more ... the ideal com

### PRES ABR SOFTWARE

PRES ABH SOFTWARE<br>The new PRES ABR software now available separately containing:<br>The new PRES ABR software now available separately containing:<br>SaveROM, LoadROM, Lock, Unlock, Printer Buffer, Zero and Make-<br>ROM a new utili

ADVANCED PLUS 7<br>An internal battery-backed RAM upgrade for the Advanced Plus 6. TWO<br>16K pages of Sideways RAM, battery-backed and featuring full write<br>protect facility. Just like ABR but fitted internally & vacating a cart

#### \*\* USER PORT \*\*

A new low cost unit for those who just require a user port interface.<br>Supplied in a standard size, Acorn approved cartridge, with the standard connector on top. Inside is a spare ROM socket which can also be configured for high priority use such as mouse software.<br>£19.99 ex VAT; £22.95 inc VAT

#### **SPECIAL PACKAGE PRICES ADFS VERSION 1.1** ADFS VERSION 1.1<br>
Suitable for existing Plus 3 or A.P.4 users. This new version has the<br>
Suitable for existing Plus 3 or A.P.4 users. This new version has the<br>
software fixes for Zysyshelp, write protect disable & compact £189.75 inc VAT £88.55 inc VAT ABR + 3.5" ADFS E00 ................. £48.65 ex VAT £55.95 inc VAT £53.99 inc VAT ABR + 5.25" ADFS E00 ............... £46.95 ex VAT ABR + 5.25" DFS (ADFS E00) ...£51.00 ex VAT £58.65 inc VAT £175.00 inc VAT AP5 + Music 5000........................ £152.17 ex VAT AP7 + 3.5" ADFS E00 .................. £49.52 ex VAT £56.95 inc VAT (ADFS manual supplied separately) **ADFS EOO** AP7 + 5.25" ADFS E00 .................. £48.65 ex VAT £55.95 inc VAT For Electron users with either Plus 3 or A.P.4 and 32k of S/W RAM i.e.<br>ABR. All the benefits of ADFS but without all the loss of RAM! Includes<br>all the software 'fixes' as in version 1.1 as well as the AQR/RAM DISC AP7 + 5.25\* DFS (ADFS E00) .... £52.13 ex VAT £59.95 inc VAT £169.95 inc VAT all the software 'fixes' as in version 1.1 as well as the AQFU-RAM DISC<br>code and an 'FX' call for managing the new & original ADFS. One of the<br>most frequent questions we are asked. "How do I get back the memory<br>lost on my AP1 + AP4 + CS400 ................... £189.00 ex VAT £217.35 inc VAT **ACCESSORIES ELECTRON POWER SWITCH** ELECTRON POWER SWITCH<br>For those who are fed up with removing the power connector every time<br>when resetting the computer or for those whose jack-plug connector<br>has become unreliable by removing the power at random! This use (See Special Package Prices) **AP4 MOD** This converts an AP3 to an AP34 (ie. DFSEOO) supplied as a two<br>chip set, full documentation and fitting instructions.<br>£21.74 ex VAT. £25.00 inc. VAT **AP3 2nd DRIVE LEAD** Replaces existing drive cable with one containing an extra connector for<br>adding a second drive configured as Drive 1.<br>E5.96 ex VAT; £6.85 inc VAT ADVANCED GAMES COMPENDIUMS - ON DISC<br>With so many of our products providing more 'serious' add-ons for the Elk; we<br>thought it was time to allow easy access to some of the favourite games ON DISCI PLUS 3 2nd DRIVE ADAPTOR ... Three volumes of popular games, previously only available on tape, now<br>'instantly' loadable from menu on disc. Each volume contains EIGHT menu Converts the fitting at the back of the original Acorn Plus 3, to take a<br>standard disc drive connector when adding a second drive which has<br>been configured to Drive 1. selectable games. Available on 3.5" ADFS or 5.25" ADFS. £6.91 ex VAT; £7.95 inc VAT Vol. II Vol. III Vol. I Invaders<br>Jet Power Jack<br>Killer Gorilla Felix and the Fruit Danger UXB<br>Ghouls<br>Felix and the Evil Weevils Panasonic KX-P1081 Printer Ribbon<br>£5.50 ex VAT; £6.32 inc VAT Monsters<br>The Mine Adventure Stock Car Rubble Trouble Swag<br>Cybertron Mission<br>Moonraider Bandits @ 3 Positron Swoop<br>Chess<br>Galactic Command ELECTRON ADVANCED USER GUIDE . . . further reading and infor-Croake Frenzy<br>Escape Moonbase Alpha Felix in the Factory 3.5"£9.99 ex VAT each volume; £11.49 inc VAT<br>5.25"£8.99 ex VAT each volume; £10.34 inc VAT **ADVENTURE GAMES ON DISC** 5 adventures available on disc for Electron users. Each game is sold<br>separately on disc: Ultimate Prize, Dreamtime, Pirates Peril, Taroda<br>Scheme and Stranded.<br>3.25" ADFS £6.95 ex VAT per Disc; £7.99 inc VAT per Disc **ELECTRON VERSION OF A.L.P.S. NEW NEW** (Adventure Language Programming System) PHILIPS CM8833<br>Philips CM8833 14\* Med. Res. (600 x 285) RGB, CVBS, SKART +<br>Audio inputs. Complete with BBC/Electron lead + Securicor delivery<br>E213 ex VAT; £244.95 Inc VAT Well received on the BBC now available for Electron users on a 16K Rom and<br>utilities disc either. 3.5" ADFS or 5.25" DFS £25.17 ex VAT £28.95 inc VAT DISC DRIVES "NEW LOW PRICES" **Ex VAT** +VAT Cumana 5.25" dbl/sided 40/80 track, switchable, inc. psu... £113.00 £129.95<br>Cumana 5.25" dbl/sided 40/80 track, inc. psu............£112.17 £129.00 **PRINTER** Printer ideal for Electron Plus 1. Panasonic KX-P1081 Graphic Epson Compatible NLQ ready to connect including cable, delivery and VAT £155.65 ex VAT £179.00 Inc VAT **DISCS COMING SOON**<br>ADVANCED BASIC EDITOR+ ... an exciting new product based on<br>Accor is original Basic Editor. It contains all the original features plus<br>enhancements that make it one of the most powerful basic editors<br>availabl 1MHz BUS... a new low cost unit for those who just require a 1 MHz Bus<br>interface. Supplied in a standard size, Acorn approved cartridge, with<br>the standard connector on top. Inside is a spare ROM socket for any  $E14.95$ application. **MUSIC 5000** Turns your Electron into a computerised music production studio in which you can take a piece of music all the way from a sheet score, an idea of<br>your own or one of the supplied examples, through entry, arrangement, replay insultants and studies the case.<br>
Music 5000 is supplied as a powerful, stereo, digital, eight voice, 16 channel synthesiser with ROM software (containing the AMPLE language), disc<br>
software containing the example music fi Please send order to:- P.R.E.S. LTD., 6 Ava House, High Street, CHOBHAM, Surrey, England.GU24 8LZ. Tel: 0276 72046 (24 hr). Fax: 0276 51427 Product Qty @ Total (Mail order only) All our prices include Name and the state of the state of the state of the state of the state of the state of the state of the state of the state of the state of the state of the state of the state of the state of the state of the state of the s UK delivery & VAT **Subject to availability** u **VISA**

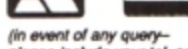

please include your tel. no.)

E ACH year many hundreds, or even thou· sands, of pounds are spent by software companies in a constant war against the pirate and hacker. It is a never-ending battle of wits, with the program protector - some programmers specialise in protection methods - on one side and the pirate and hacker on the other.

At one time the protection methods used were quite simple, the technical knowledge of the average user being quite limited. But over the last few years the level of expertise has risen and even those still struggling with basics can find tools to do the hacking for them.

Many Electron User readers have asked how they can protect their own programs from being accessed by other users.

Unfortunately this is such a complex subject that I can only just scratch the surface and present the most basic of techniques.

What we'll look at is how we can prevent a simple Basic program from being listed on the screen. edited and modified. Our first task must be to disable the Break and Escape keys to prevent anyone stopping the program then listing iL

The Escape key is disabled with \*FX229,1 and Break can be programmed like a func· tion key:

#### \*KEY10 OLD | MRUN | M

If these commands are placed at the start of a program once it is running the Escape key will be ignored and the program will be automatically run when the Break key is pressed. What this doesn't stop is a Control+Break. After hitting these keys and typing OLD the program can be listed.

To prevent this happening the following command can replace the two previous ones: \*FX200,3. It disables the Escape key and when Break or Control+Break are pressed the whole of memory from &400 upwards is cleared. wiping out whatever was in mem· Ory, making it impossible to list the program.

In addition you can make the Electron crash by poking the value  $&4C - a$  machine code JMP instruction - into the first byte of the Break vector.

This is entered twice when the Break key is pressed and our poke will cause the micro to hang up. The only solution is to switch the power off.

This isn't the end of the story, as there is a very simple way for the pirate or hacker to gain access to your program or data. The methods discussed so far prevent you inter· rupting the program once it is running, but if you load it you can simply list it.

As long as the program isn't run it can be hacked into easily without specialist knowt. edge. Clearly additional, more sophisticated, protection techniques must be employed.

The next step is to insert special VDU codes into the program to prevent it from being listed. A couple of good ones are 12, which clears screen, and 21, which switches off all.output.

Once these codes are hidden in REM state·

**how to prevent your programs from being accessed with simple protection techniques** 

**Julie Boswell reveals** 

ments, if anyone tries to list the program the screen will be cleared and the micro will appear to play dead. The only problem left is how to put the codes into the listing.

The first stage is to add several REM state· ments to the the Basic program you want to protect, using a REM statement as follows:

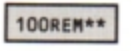

Now you can use a simple procedure to scan the program and replace the two asterisks with the codes 12 and 21. Add the following lines to the end of your program:

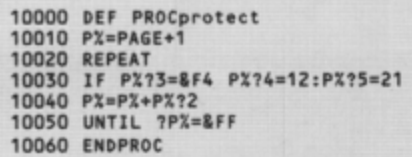

To protect it enter PROCprotect. Delete lines 10,000 to 10,060 and save the protected program. It should now be unlistable. Try it and see. I hope you saved a copy of the original program somewhere safe as you can't alter this one any longer!

One other trick we can perform is to wipe out the first line of a program once it has started. Adding the following procedure to the end will do the job:

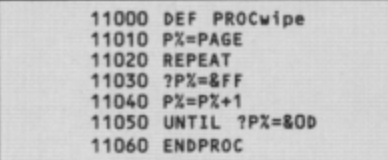

You must include a REM statement at the start of your program and a call to PROCwipe. The first line is destroyed and once your program has finished you'll get a Bad program error message and it can't be listed.

You can combine all the techniques out· lined so far: Add \*FX200,3 to clear memory then include the VOU codes in REMs and fi· nally wipe out the program's first line.

You may be thinking that if anyone gets through that lot they deserve a medal, but it is easier than you might think. Armed with a simple memory editor the program can be loaded and the VOU codes overwritten with harmless spaces. It can then be listed.

What we have done so far will prevent the average user from accessing your programs. but it won't deter the hardened hacker or smart Alec. More sophisticated techniques are called for.

What we can do is to scramble the Basic listing so that it can't be recognised by the Electron as a Basic program. It then can't be listed or examined with a memory editor.

The following utility will load a Basic list· ing called PROGRAM, scramble it, then save the resulting code:

```
10 REM Scrambler<br>20 HIMEM=(TOP+60
        HIMEM=(TOP+600)AND &FFOO
    30 PX=HIMEM<br>40 file=OPE
        file=OPENIN "PROGRAM"
    50 REPEAT<br>60 byte%=BGET#file
    70 byte%=byte% EOR &AA
    80 ?PX=byteX<br>90 PX=PX+1
   100 UNTIL EOF#file<br>110 CLOSE#file
        CLOSE#file
  120 OSCLI"SAVE PROGRAM "+STR$"H
IMEM+" "+STRS"PX
```
It works by exclusively ORing each byte of the file with &AA (any value could have been chosen). Now if you try to load or chain it you'll simply get a **Bad** *program* error mes· sage.

What is required is a loader utility that will load the program. unscramble it and then run it. The following will perform this task quite nicely:

10 REM M/C Unscrambler 20 REM By R.A.Waddilove 30 REM (c) Electron User 40 osfind=&FFCE 50 osbget=&FFD7 60 oscli=&FFF7 70 osbyte=&FFF4 80 store=&70 90 channel=&72 100 FOR pass=0 TO 2 STEP 2<br>110 PX=8C00 120 C OPT pass 130<br>140 **\Unscramble machine code** 150 LDY #end-start 160 . loop 170 TYA 180 EOR start, Y 190 STA start, Y 200 DEY<br>210 BNE BNE loop 220 start 240 \Disable Break key<br>250 LDA #84C 260 STA 8287 270 280 \01sable Escape key<br>290 LDA #200 SOO LOX *13*  310 JSR osbyte 320 330 \Open file 340 LDA #840 350 LDX #name MOD 256 360 LDY #name DIV 256 370 JSR osfino 380 390 \Load file 400 TAY 410 LDA &18 : STA store+1 420 LDA #00 : STA store 430 . loop 440 JSR osbget \get byte 450 PHP

460 EOR #BAA 470 STY channel \save Y 480 LDY #0 490 STA (store), Y 500 INC store 510 BNE ok 520 INC store+1 530 .ok 540 LDY chennel \9•t Y 550 PLP 560 BCC loop S70 580 \Close file 590 LDA *10*  600 JSR osfind 610 620 \Run progra 630 LDX #key MOD 256<br>640 LDY #key DIV 256 650 JSR oscli 660 LDA #138 670 LDX *10*  680 LDY #128 690 JMP osbyte **700**  710 .name<br>720 EQUS "PROGRAM"+CHR\$13<br>730 .key 740 EQUS "KEYO OLDM|RUN|M"+CHRS **13**   $.750$  .end<br> $.760$  J 770 NEXT **790 790 REM Scramble machine code** 800 YX=end-start 810 REPEAT 820 start?YX=start?YX EOR YX  $830 Yx = Yx - 1$ 840 UNTIL YX=0.<br>850 860 REM Save Loader 870 OSCLI"SAVE LOADER COO "+STR<br>\$"end

A machine code loader program

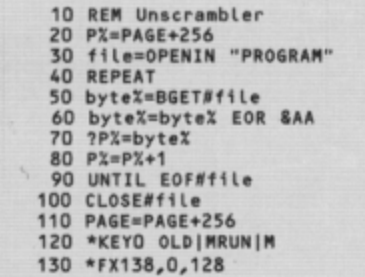

This is a vast improvement over our previ· ous methods, and combined with the other techniques will prevent access by all but the most determined hacker.

One flaw with this unscrambler is the fact that it is written in Basic, This reduces its effectiveness quite dramatically *as* you can simply load it, delete the last two lines and run it to unscramble the Basic program.

Then with a memory editor you can whip out the disabling VOU codes and you've now got access to the listing. The battle against pirate and hacker continues...

So far we have made our program unlistable and unrecognisable to Basic by scram· bling it What we need to do now is to make the loader unlistable too. We could scramble it, but we'd need a loader to load the loader. And this would still be listable.

A little machine code is called for. By rewriting the loader in assembly language we can create a machine code loader pro· gram that can only be \*RUN. It can't be listed and Basic programmers won't be able to decipher it.

However. armed with a disassembler it could still be cracked by a machine code programmer. To raise an additional barrier the code itself can be scrambled so that it can't be disassembled.

The following program is a rewrite of the last using assembly language. When the code has been assembled it is totally scrambled apart from the first six instructions and then saved.

If you examine this loader using a disas· sembler all you will see are the first six in· structions followed by garbage. To run your scrambled Basic program all you do is en• ter:

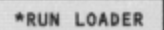

The machine code loads, unscrambles it· self, disables the Break and Escape keys, alters the Break vector. loads the program. unscrambles it and then runs it. Although it may sound quite a long-winded process it all happens so quickly you won't notice it.

Oon't leave the source code lying around as this will help a hacker to discover what your machine code loader is doing. Also vary the byte that the Basic program is exclusively ORed with.

Don't miss out on the mass of material that's appeared **in** *Electron User* **over the past few months. Bring yourself up to date with this back issue bundle , packed with games , utilities , features and programming tutorials .** 

electron MAN ORDER OFFERS electron MAN ORDER OFFERS

## **Here's what you'll find** *in* **the November 1988-April 1989 bundle:**

### **Nov ember 1988 issue:**

Games: Rally Driver. Bomber. Utilities: Elite Cheat. Disc. **and rom routines. Features: Using the Hybrid Music System. Adventure tips. Heyley interview.** *Reviews:* **Triple**  Deckers, Cheat it again Joe, Pipeline, Rebel Planet, In Search of Atahaulpa. DIY service manual.

### **Deeember 1988 issue:**

Games: Santa's Warehouse. Blow football. Senet board game. Utilities: Cut phone bills. Predict the pools. Features: Tape problems cured. Osfile routines explained. Floating point maths made easy. Reviews: Sam 4, Joe Blade, Frankenstein .

### **January 1989 issue:**

Games: Sheep dog trials. Utilities: \*WIPE command for ADFS users. Retirement fund planner. Features: Game cheats, pokes and tips. Screen scroller. Elkview noticeboard. Reviews: Play it again Sam 3, By Fair Means or Foul, Golden Figurine, Pegasus disc interface.

#### **February 1989 issue:**

Games: Slippery Sam. Utilities: Supercharge your programs. Verfy tape programs. Features: Random access filing. Adventure hints. Reverse Polish tutor. Reviews: Pixel Perfect DTP. Preparing for breakdowns.

#### **March 1989 issue:**

Games: Taktiks, Trivia Test. Bomb Disposal. Sprog. Utilities: Search and Replace, Poetry. Features: Map of The Nine Dancers. Disc directories explored. Reviews: Repton Infinity, Question of Sport. Zenon, Last Ninja. Advanced File Manager.

#### **April 1989 issue:**

electron

ing

rns

usei

Games: Diamonds - a mind bending puzzle. Utilities: Pattern fill routine, automatic program saver, Home **Finance Manager .** *Features:* **Input routines explained. disc**  drives revealed, palindromic numbers explored. Reviews: Sam 6, Exile, Orbital.

10 dan

Ser

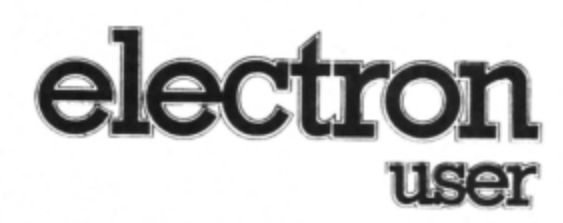

# **BACK ISSUE BUNDLE**

**Everything you ever wanted to know about your Electron but were afraid to ask is in these back** 

> Only  $£1.50$ each or

or all six

**issues of Electron User** 

electr

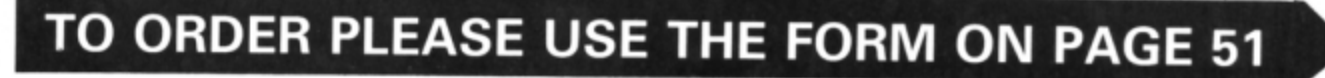

electron

# **Adventures with The Quil**

I AM a nine-year-old Electron user with a 3.5in ADFS disc system. I am rather ambitious and would like to create a good high quality text adventure. I have heard of adventure game creators and I hope you can recommend one to me, preferably on disc.

I've heard of Alpines's ALPS, Phoenix Software's Adventurescape, Incentive's Adventure Creator and Gilsoft's The Quill. I am looking for one which has lots of advanced facilities yet is reasonably easy to use. If you know of any such product could you please tell me where I could obtain a copy and what format it's in.

I would also like to know why Superior Software hasn't published many disc games, and as far as I am concerned all those which it has done are poor. Could you please tell me where I can obtain a

# **Trouble with** teletext

**WHILE reading March's Micro Messages I** noticed the program to give teletext graphics on the Electron. I typed this in and entered RUN. I then typed:

#### PRINT TS(n)

where n is a number between zero and 63 and got a Subscript error message. I didn't know what this meant so I entered:

#### PRINT CHRS(n)

where n is a number between 160 and 190 and it worked. Why was this OK and the other not?

I played around with the program for a while and something strange happened. I typed PRINT and then copied the character produced by the code 177 and it produced a number which was different every time. This number was the same as that of the TIME variable. Could you tell me why this happened?

Also what is the best system for word processing, as I own an unexpanded Electron and wish to get the best from it.

Do you know what the command \*B. means? It prints BASIC on the screen. - Matthew Green, Halifax, West Yorkshire.

● We aren't sure why the teletext program

Logo rom (not in a cartridge) at a reason $able price? -$ **Matthew Hammond, Chelmsford, Essex.** 

• The Quill is the most widely used utility for creating Electron adventures, but we can't find anyone who can supply a copy. Can any readers or suppliers help?

The problem of disc software is all down to demand. Software will be released on disc if sufficient sales can be quaranteed to cover costs. However, it is not always<br>possible to produce ADFS versions due to memory limitations.

Logo is only available for the Electron in a rom cartridge. We haven't used the BBC Micro version which comes on plain roms. You could try this, but it is risky as it may not be totally compatible.

didn't work for you, but suspect that it was due to a typing error. Please check your listing carefully.

The PRINT CHRS command is quite different and totally unrelated. It is a simple Basic command that prints a character on the screen. We can't reproduce the effect you describe when copying the character with an Ascii code of 177 and are stumped by your results

You'll need a Plus 1 and printer for word processing, and of course, software. The vast majority of Electron users use View on rom cartridge as it is reasonably cheap and very powerful. A disc drive is extremely useful, but is more of a luxury than a necessity.

The \*B. command is used to enter the Basic language. You would normally do this when you have finished with View or Viewsheet.

# **Reprise** on Replace

I HAVE been the proud owner of an Electron with a Plus 1 and Plus 3 for about three years and I am a regular reader of your excellent magazine.

However, I do have one complaint. Many of your contributors assume a level of expertise among your readers which is not always the case. For instance, in the March issue the article and program, Try ringing the changes, does not tell us how to use the

#### Replace program.

I have entered it, RUN it, but cannot use it. Perhaps you could ask Mr Geraghty to bear with those of us who are not well up in these matters and give us a hint at least on how to go about using it. - Daniel Brosyarn, County Kerry, Eire.

• The accompanying article includes full instructions explaining how to use it. Here is a brief summary:

Run the program and enable the machine code with:

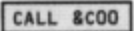

Suppose you wanted to replace the old variable name length with the new name width. To do this you would enter:

#### DEFlength=width

Throughout the listing every occurrence of the variable length will be replaced by width.

# **Infinity is** *impossible*

I RECEIVED Superior Software's Repton Infinity last Christmas and I now think one of the screens is impossible. It's the third in Repton 3 Take Two part one. I can't get to the middle of the screen.

If there was a key I'm sure it would be possible, but there isn't. I looked for it on the map and editor, but couldn't find it. In the manual there is a picture of this screen and the key is not on that either. Can anyone help? - D. Bibby, Wrexham, Clwyd.

Has anyone completed this screen, and if so, can you help with a few hints and tips?

# **Prompting Trivia Test**

I FOUND the program Trivia Test in your March issue excellent. I entered the listing in less than an hour without making any mistakes. However, I have been unable to alter line 600 so that it prompts for a filename before loading different data files. What is the most straightforward method of doing this?

In reply to Steven Elkins' request for a screen dump for his Citizen 120D printer also in the March issue - can I suggest that he contacts C.J.E. Micros on 0903 213361 who supplied a tape and booklet with my Citizen printer. These contained hints, tips and utilities, including setting up procedures, VDU codes, DIP switch settings, a text dump,

#### '4 *From Pag • 47*

graphics screen dump and a View printer driver.

I can recommend the l20D, which is a dot matrix printer capable of 120cps. It offers a wide variety of print styles and is reasonably priced at £159.

If any Electron owner would like to share ideas concerning their hobby, I can be contacted through PO Box 122, Taunton, Somerset. Alternatively my mailbox number on MicroLink is MAG40165. My set-up consists of **a** *64k* Electron, Plus I, Plus 3, Citizen 1200 printer and a Nightingale modem. - Bob Standing. Taunton. Somerset

• You c an make Trivia Test prompt for a data filename by adding these lines:

590 INPUT "Filename";dfn\$<br>600 OSCLI "LOAD "+dfn\$+" "+STR S"HIMEM

# **Dumping in colour**

IN June 1986 I entered the screen dump from Electron User and I have been using it very successfully ever since. Recently I bought a Star colour printer and would very much like to dump my graphics in colour. However, I cannot locate any screen dump software that will do this.

Can the June 1986 UCode program be mod;fied to identify and reproduce coloured graphics? If so, could you possibly publish an update? I for one, and I'm sure many others, would be most grateful.

Alternatively, can you please suggest a source of colour dumping software? - D. Randle, Brooksby, Leics.

• Sorry, we haven't heard ot any colour dump software specifically for this printer and the Electron and the Ucode program can't be altered to produce colour.

# **Search for compatibility**

I WOULO appreciate your advice on upgrad· ing my Electron to enable it 10 be used, among other things, for technical computations, word processing, spreadsheets and educational programs. At the same time it must be com· patible with the BBC Micro using the ADFS to which I have access at work, and the Archimedes used by my daughter's school.

Although I have read various articles in your magazine (and numerous advertisementsl) I am still somewhat confused by all the products apparently available.

As someone who has used computers at home and work, but have only a limited un. derstanding of their internal operation, what I feel I need is a simple guide to recom· mended options and approximate costs which will hopefully meet my requirements. - D. J. Mould, Alton, Hampshire.

What you need is a Pres AP3 disc inter-

face and 3.Sin drive. This will give you compatibility with both the BBC Micro (with AOFS) and Archimedes . The Achimedes can read and write to Electron discs, but can format discs that the Electron can't read so make sure they are formatted on the Electron.

# **Running the Gauntlets**

CONSIDERING the Quality of recent Electron games I am sure that Gauntlet I and II could be converted to the Electron with graphics almost as good as those of the Commodore *64.* 

I don't mean the Gauntlet by MicroPower in which you are a spaceship shooting ali· ens, but the one by US Gold which has four good guys - Merlyn, Questor, Thror and Thyra running around mazes shooting ghosts, trolls, Death and so on.

It's a brifliant game and I would love to see it released for my micro. - Andy Duncan, Camberley, Surrey.

• Gauntlet is quite a complex game, but we can't see why a slightly simpler version couldn't be written for the Electron.

All programs printed in this issue are exact reproductions of listings taken from running programs which have been thoroughly tested.

However, on the very rare occasions that mistakes may occur corrections will be published as a matter of urgency. Should you encounter error messages when you type in a program they will almost certainly be the result of your own typing mistakes.

Unfortunately we can no longer an· swer personal programming queries concerning these mistakes. Of course letters about suggested errors will be investigated without delay, but any replies found necessary will only appear in the mail pages.

# **Put me in the picture!**

I WONDER *if* any of your readers could help me? I recently bought a copy of Acornsoft's Picture Maker. However, the instructions booklet was missing from the box and the retailer where I bought it from was unable to find one for me.

Could any reader please be kind enough to let me have a copy of the instruction book? I am so frustrated that I'm unable to use my program and can't wait to draw with it. -Rupert Plumridge, Marshfield, Wiltshire.

# **BBC Basic hits the pools**

IN response to Mrs 8/akeway's query in February's issue concerning the Pools Predictor listing from your December 1988 issue, the problem is not with the listing, but with **BBC** Basic.

It does not allow variable names which are also Basic keywords, hence the problem with the variable DRAW%. Because of this quirk, it is always best to use lower case variable names. - Darren Douch, Rye, East Sussex.

**• Apart from the resident integer variables** *A%* to *Z"* all the variables used are lower case. Unless listings are entered exactly as prihted they are unlikely to work.

# **Protecting listings**

I HAVE noticed that most commercial soft• ware has protection to stop users from list· ing the program. How could I protect my Basic programs?

I would also like some good sound effects, for example, lift-off of a spaceship. - Oliver Wright, St Ives, Cambridgeshire.

• Program protection is a very complex subject and involves many advanced pro· gramming techniques. You'll find an article outlining some of the simpler methods on **Page** 20.

The easiest way for you to protect your program is to use the command \*FX200.2 in the first line ot the listing. Enter and run this short listing to hear the sound of a spaceship blasting off into space:

10 REM Spaceship blast-off 20 ENVELOPE 1,1,1,1,1,5,5,5,126<br>,0,-126,126,126 30 FOR i-0 TO Z50 \$TEP 5 40 SOUND 1, 1, 1, 5 50 NEXT

Have any readers discovered any interest· ing sound effects?

# **Bins full of energy**

 $\ddot{\phantom{0}}$ 

IN the February issue of Electron User Ro· land Waddilove reviewed the game Joe Blade 2. He asked what the dustbins were for.

At the bottom of the screen there is a bar with a line on it denoting your energy. Every time you touch a punk this line goes further left and if it ever gets to the end of the bar you lose a life.

However, if you collect five bins the line goes back to its original position, giving you extra energy.

I have managed to complete this game with a score in excess of 30,000 points. - James Reed, Heald Green, Stockport.

# **Piling on the speed**

SUPERCHARGER from your February issue is a great little utility . I have been using *it* in conjunction with the Turbo Save utility from December 1987's Electron User and together they speed up playing and tape loading, us· ing much less tape into the bargain.

You can print a hard copy using Control+B when prompted for the filename, but it uses a lot of paper, especially with fairly long pro· grams, so I have added the following lines:

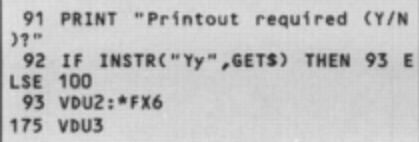

VDU2 switches on the printer and \*FX6 enables automatic line feed, VDU3 switches off the printer.

Thanks for a great magazine.  $-$  Tony Bullock. Menorca, Spain.

# **Running short of power**

I HAVE contacted many Electron users re· garding the replacement of my broken power *adaptor. but regrettably they have not been*  able to assist. Can you help?- R.J. Eames, 97 Lon Hedydd, Llanfairpwll, Gwynedd, North Wales.

**•** If it's the computer end that's broken a power switch from Pres may be the solution. Otherwise a new one can be obtained from Software Bargains. SA Regent Street. Chapel Allerton, Leeds LS7 4PE. Tel: 0532 687735.

Can any readers help Mr Eames? All Plus 3 owners should have two power supplies. The original one is redundant as a replace· ment was supplied with the Plus 3.

# **Free tapes welcomed**

I THINK your magazine is really good and would not buy any other Electron magazine. I have recently taken out a subscription with which I get a free tape. This is very useful because I find that I don't have enough time to type in the listings myself.  $-$  C. Sansbury, Aberdeen.

• What other Electron magazines are there?

# **Vanishing 10 Liners**

I AM a great fan of the 10 Liners page and when I read the contents page of your March 1989 issue I noticed that they were in, so I bought the magazine out of my weekly £1.50 pocket money.

When I got home I was very distressed to

**Multi-column output** 

I HAVE been looking for a word processor which will allow me to produce a newsletter providing two columns on a single page without the need to cut and paste.

As many of your readers will be aware, View does not do this. However, I have worked out a method that will allow me to have two columns a page.

Set the ruler to the width of one column. As soon as the words spill over to the next

Fil. , •• .,, , ,, ••••• , •..••.• ( .. .................... ,( -.itti coJuM print output from View is quite easy if you follow this simple guide: First decide how many lines you want in the column. Then enter the text on every other screen line until you've got enough lines to fill the column. **Enter the first column of** text on alternate lines **FJI ....... , .,,,,,, , ,.,,,,,(** .. ' .. ' ....... ' ..... '. ' ,( Multi ooluM print output fro~ Uitw is 1uitt , , sv iF ¥OU Follow this ,1.,1t tuldt:

First decide how<br>many lines you want in<br>the column. Then enter<br>screen line until you've<br>sorten line until you've<br>got enough lines to

line delete the characters on the new line and enter the line number. For instance, if *you have just overflowed from line 10, enter* 10 in place of the overspilled characters,<br>followed by Return.

When you have typed in the correct number of lines to make up one column, go back to the first line and continue your document **by overwriting your line number.** 

When this line overspills, delete the new line with Function+8. Move the cursor to the end of the previous line and using Funcrion +/, *concarsnats* the *two* lines.

Use Function+9 to add the number of  $space$  *required between the two columns.* Continue *in* this manner until a complete page is finished. I know *it* is a *J;ttfe* tedious, but becomes less cumbersome with practice. It is *important not to reformat the new* page. - David Martin, North Walsham, Nor-<br>folk.

**• The line numbers are unnecessary. Basi**cally, the technique used is to type in the text on every other line until the bottom of the column is reached. Then go back and  $t$ ype on the blank lines. Finally join line two to line one, four to three, six to five and so on, also adding spaces in between the columns. The two screen dumps demonstrate how this is done.

l Ill th, **colyon.** lllen tf 11\$ is done, to b1ck 1nd f i 11 in tht blink linls with tht tut for co UM two. ................................................................... **in the text for both columns, go** back to the start and join line two the start and join line two to the end of line one, line four to the end of line one, line three, line six to the end of line five and<br>so on. Space them out as<br>required.

# After filling in the blank lines with text for the

second column, join pairs of lines together

find that the 10 Liners page was missing. Why was it not there? - Richardo Lobo-Morell, Farnbborough.

• We are sorry to hear of your disappoint· ment. The reason for the error was quite simple. Although the contents page is normally the final one to be written it is some· times necessary to make last minute changes to the magazine - perhaps due to late ad· verts - after this has been completed.

This appears to be the case, but unfortu· nately, the contents *were* not changed to take the changes into account. To compensate for the omission we have included a double-page 10 liners feature in both this and last month's issue.

# **Pen pal plea from Holland**

*AS* a reader of your magazine for three years *I* would *like to congratulate you on* produc· *ing* such *an excelfent publication. I own* an Electron with a Plus I, Plus 3, Rombox Plus with View, Sheet, ADT and Pascal. The Electron is fitted with self-made 32k rom-ram cartridges. An input·output port and a speed· up board {up to 300 per cent speed increase).

Now I would like to contact Electron users in the UK to swap ideas. for example hard· ware projects, experiences and programs. - **Wilfred De Woll, Marijkestraat 8, 4744-AV**  Bosschenhoofd, The Netherlands.

electron MAIL ORDER OFFERS

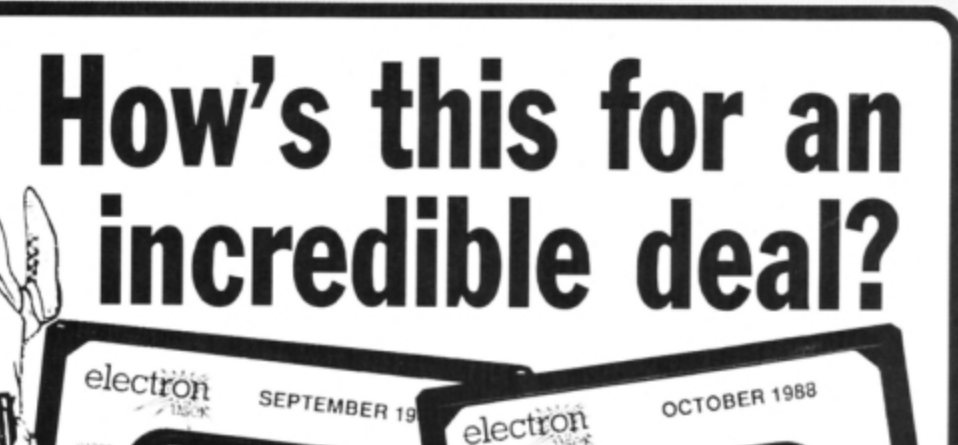

NOVEMBER 1988

electron

Europa House, Adimpton Park, Adimpt

electron

MAN ORDER OFFERS

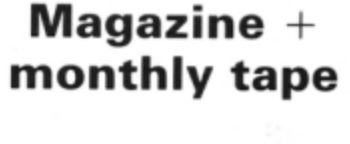

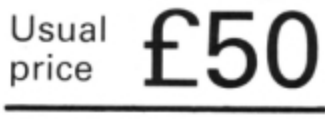

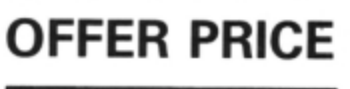

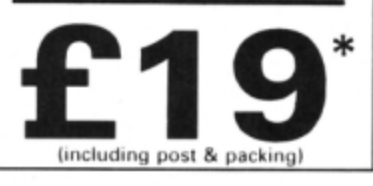

For details of the Cheat it Again compilations, please turn to **Page40** 

UK offer only

**Subscribe to Electron User for a year and we 'll send you the monthly tape absolutely** FREE! **Plus you can buy any of the Cheat it Again Joe tapes for only 99p !** 

PLAY<br>BOTH<br>SIDES

That's right, our tapes have proved so popular we've decided to make them available to EVERYONE who subscribes - totally free. And that adds up to massive saving of £31!

Just think, not only will you get your favourite magazine delivered to your door before it's on sale in the newsagents, you'll also get a free tape each month containing all the listings from that issue  $$ plus the occasional extra.

And when you subscribe, you can buy any one of the three Cheat it Again, Joe compilations shown on Page 40 for just 99p.

So, subscribe today for only £19, and as well as ensuring you get Electron User each month, with the free tape you 'll save the wear and tear on your fingers, and get programs that work correctly - the first time!

# **Subscribe today, using the form opposite**

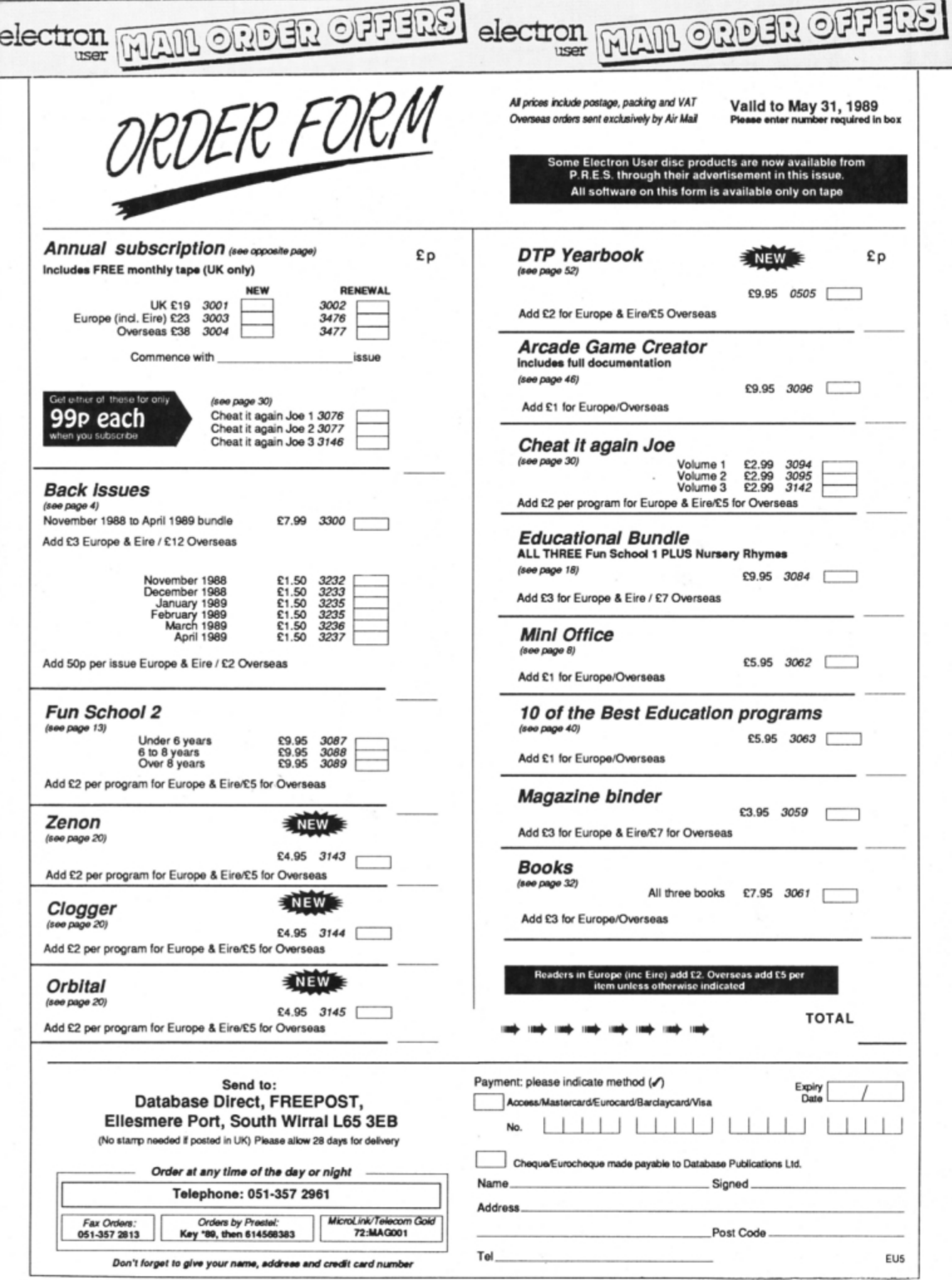

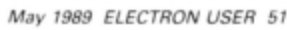

# **Upgrading to 16 bit?**

Whether you're about to buy an Atari ST, an Amiga or a PC, we've got just the magazine for you.

Atari ST User, Amiga Computing and PCA are THE three top magazines dedicated to 16 bit micros. Written in the easy-to-read Database style, each magazine is the ideal companion for the micro it covers.

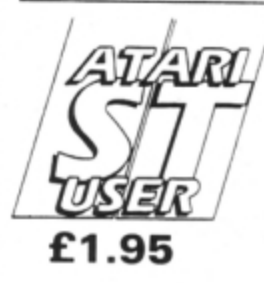

### The biggest and fastest growing magazine for users of the Atari ST.

It's packed with all the information Vou need to make the most of vou, ST, including a pull-out section which grows into a complete reference guide, interviews with top ST programmers and exclusive previews of the latest business and games software

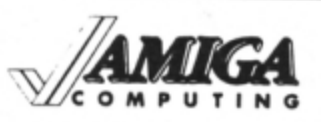

# **£1.95**  Britain's newest and brightest

magazine for Amiga Users.

In each issue are reviews of all the latest software, ranging from games, art packages and business programs, to video titling systems, music creators and languages.

Learn about the Amiga's incredible sound and graphics capabilities, and how to write your own games, utilities and business software.

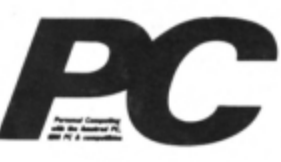

#### **£1 .95**  The most up-to-date, factfilled magazine devoted to the IBM PC, Amstrad PC and compatibles.

Each month it includes a free 5.25in disc, packed with the latest software, handy utilities, fast-action games, music programs and much, much more. There are thorough evaluations of all software and hardware, beginner's tutorials and language workshops, plus unbeatable special offers.

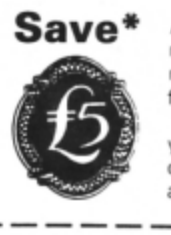

An annual subscription to any of these magazines is £24.95. But as a reader of this magazine if you subscribe to them using the form below, we'll give you a £5 reduction. So send off your subscription today. Ensure you get your copies delivered straight to your door - before they appear in the newsagents and save money too!

# ORDER FORM

Please send me the next 12 issues of

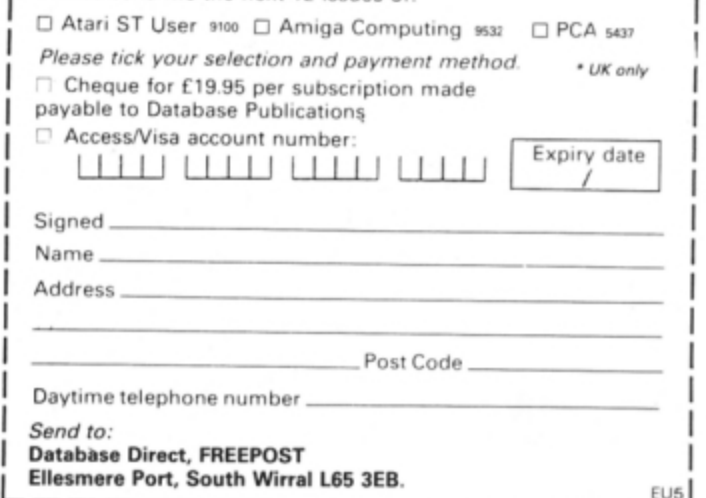

# **EVERYTHING YOU NEED TO KNOW ABOUT DESKTOP PUBLISHING**

The Desktop Publishing Yearbook 1989 is an invaluable buyer's guide containing the

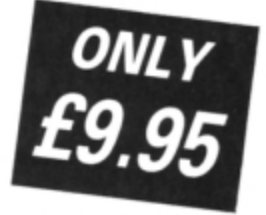

most detailed survey available of hardware, software and services in the electronic publishing field.

And there are clearly-written " how-to" articles for both the newcomer to Desktop Publishing and the experienced user.

Articles cover single-user and multi-user publishing systems, publishing

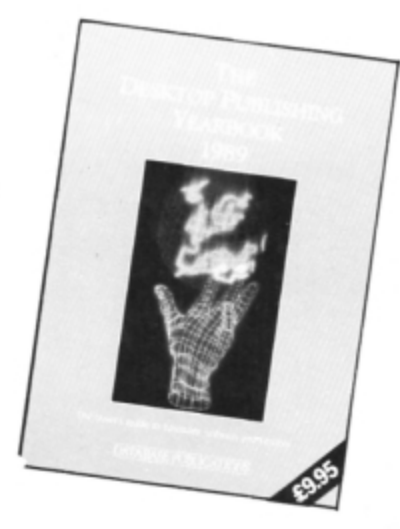

software, laser and other electronic printers, matrix printers, digitisers and scanners, computer typesetting, magazine and newspaper composition, documents and forms creation, bureau services, word processors. and many other key topics.

Whether you're a beginner or professional and would like to find out more about the exciting possibilities of DTP, then this book has all the information you need. Send for your copy today!

TO ORDER YOUR COPY, PLEASE USE THE FORM ON PAGE 51

# The pan-galactic cocktail bar

**Mike Cook shows how** the Electron can help make some interesting and refreshing drinks

COMPUTING IN.

**ACTION** 

**OCKTAILS** are always popular at any time of year, so here is a program to help you create new and exciting drinks. Well, to be perfectly honest, some of the creations sound awful, but then, you never know until you try.

In the world of the cocktail bar, the rule is that almost anything goes, so this program is not terribly reticent about what it mixes.

Every cocktail must have its own unique name, so PROC\_Name designs one one on a modified random basis. The process is openended so it can generate extremely long names on occasions. However, they should all be pronounceable - at least before trying the drink. And endless party fun can be had attempting to say the name after having imbibed.

The program classifies drinks according to type, for example spirits, liqueurs, fortified wines and soft drinks. The recipe for the cocktail is generated by choosing a random number of items - maybe zero - from each category.

Some drinks should never be mixed and these are separated into groups in the spirit and liqueur sections. The program will only

10 REM The Pan Galactic

match group A and B spirits and liqueurs, never drinks from the same group. Basically group A spirits are grain-based and group B spirits grape-based. Similarly group A liqueurs

are generally fruitbased with group B being herb-based.

The data statements defining the available ingredients can be modified to remove anything you disapprove of, or to add your own particular favourites. All sections end with a null string which tells the program that the end has been reached. Therefore all you need to do is add or remove items from the data statements in the appropriate section. That's enough

theory, happy mixing.

**WARNING:** It ish an offensh, under the 1876 Home Compulhic)ter Act, to operate a compu(hic)ter while under the influensh of the prog...

20 REM Cocktail Bar 30 REM By Mike Cook 40 REM (c) Electron User 50 MODE7: vowS="aeiou" 60 con\$="bcdfghjklmpqrstvwxyzn 70 DIM drink\$(7,50), max%(7)<br>80 FOR A%=0 TO 7: M%=0: REPEAT 90 MX=MX+1:READ drink\$(A%,M%) 100 UNTIL drink\$(A%, M%)="" 110 max%(A%)=M%-1:NEXT 120 drunk=FALSE:REPEAT AX=RND(-TIME) How to make a Tirebehu 2 Measures of Kirsh 2 Measures of Madeira 2 Measures of Pineapple Juice 1 Measure of Lemon Juice and some raisins and some ice cubes and some fresh pineapple cubes

130 CLS:PRINT'"The Pan Galactic Cocktail Bar' 140 PRINT"By Mike Cook" 150 PRINT''"How to make a "; 160 PROC\_Name: PRINT 170 IF RND(2)>1 PROC\_ING(1):PRO C\_ING(2) ELSE PROC\_ING(0):PROC\_IN  $G(3)$ 180 FOR AX=4 TO 6:PROC\_ING(AX) 190 NEXT:PRINT:PROC\_ING(7)<br>200 PRINTTAB(0,22)"Press P to p rint" 210 PRINTTAB(0,23)"Press space for another Drink" 220 REPEAT AS=GETS: UNTIL INSTR( 260 Pp",A\$)>0<br>230 IF A\$=" " ELSE PROC\_Print LD<sup>Y</sup> 240 UNTIL drunk 250 DEF PROC\_ING(CX):LDX=0<br>260 TX=RND(4)-1:IF TX=0 ENDPROC 270 IF CX=7 PRINT"and some 10  $"$ ;: G OTO 300  $XYX$ 280 PRINT TAB(4); TX;" Measure"; 290 IF TX>1 PRINT"s of "; ELSE<br>PRINT" of "; 300 REPEAT DX=RND(maxX(CX)) 310 UNTIL D%<>LD%:PRINT drink\$(  $CX, DX$ 

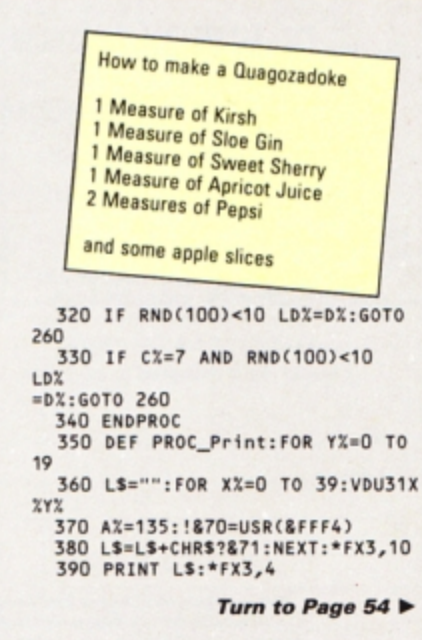

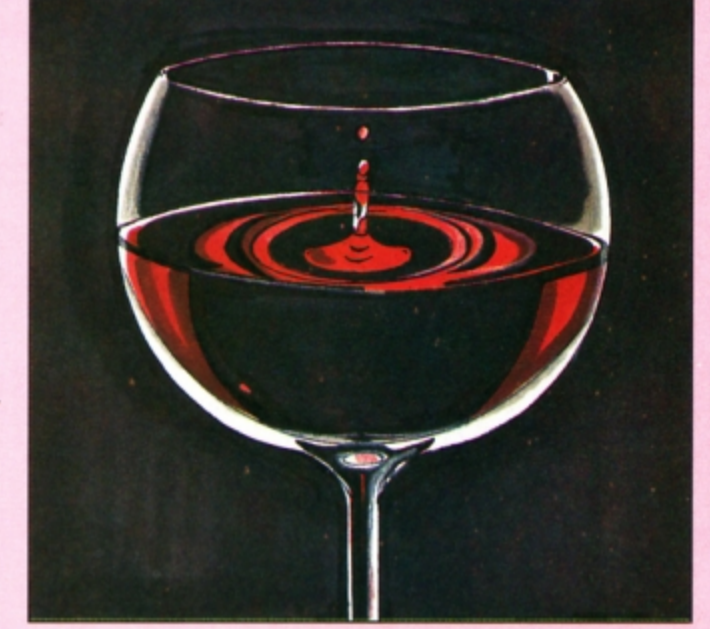

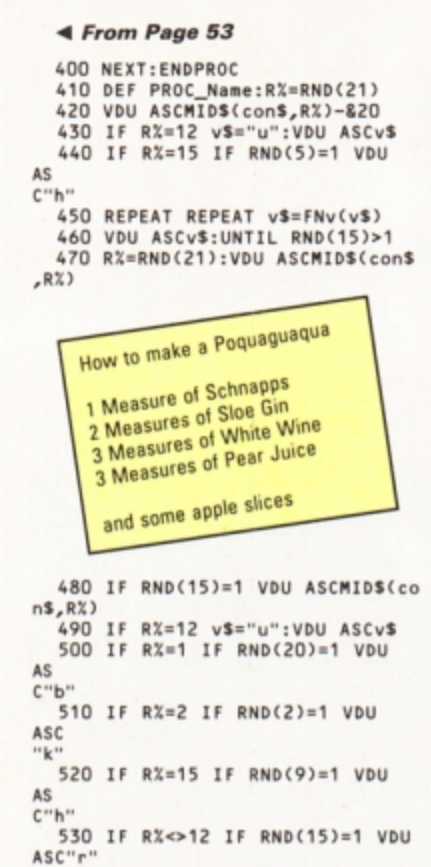

540 UNTIL RND(5)>3

- 550 IF RND(9)<5 VDU ASCFNv(v\$): IF RND(15)=1 VDU ASC"r"
- 560 PRINT: ENDPROC 570 DEF FNv(x\$):LOCAL V%,v\$:REP
- EAT 580 V%=RND(5):v\$=MID\$(vow\$,V%,1  $\mathbf{A}$ 
	- 590 UNTIL v\$<>x\$:=v\$
	- 600 REM Spirits group A
- 610 DATA Gin, Whisky, Vodka, Kirsh ,Saki
- 620 DATA White Rum, Teguila, Schn apps,""
- 630 REM Spirits group B 640 DATA Brandy, Dark rum, White rum
	- 650 DATA Armagnac,""
	-
- 660 REM Liqueurs group A<br>670 DATA Apricot brandy, Peach b
- randy 680 DATA Advocaat, Abricotine
- 690 DATA Blackberry Liqueur, Cas sis
- 700 DATA Moka, Cherry Brandy, Coi ntreau
- 710 DATA Creme d'Ananas, Creme d e Cassis, Creme de Fraise
- 720 DATA Creme de Mandarin, Crem e de Noyau, Curacao, Drambuie
- 730 DATA Framboise, Glayva, Grand Marnier, Maraschino
	- 740 DATA Van der Hum,""
	- 750 REM Liqueurs group B
- 760 DATA Sweet vermouth, Dry ver<br>mouth, Strega, Sloe gin 770 DATA Millefiori, Creme de Me
- nthe, Yellow Chartreuse 780 DATA Green Chartreuse, Campa ri
- 
- 790 DATA Dubonnet,""<br>800 REM Wines & Fortified
- Wines

810 DATA White wine, Red wine, Ro se wine, Cider, Port, Sweet sherry

- 820 DATA Dry sherry, Medium sher ry, Madeira
	- 830 DATA ""
	- 840 REM Soft drinks

850 DATA Lemon juice, Apple juic e, Pineapple juice, Tomato juice, Ap ricot juice

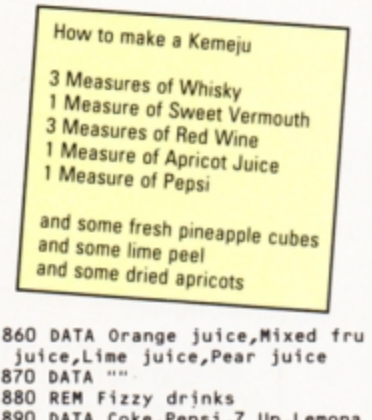

- ,890 DATA Coke,Pepsi,7 Up<br>de,Bitter Lemon,Tonic water ∪p,∟emona
- 900 DATA Ginger ale, Soda water,  $\cdots$ 
	- 910 REM Floaters

it

920 DATA orange peel, ice cubes, cloves, lemon peel, lime peel

930 DATA cherries, crushed ice, a pple slices, raisins, dried apricot  $\overline{\mathbf{s}}$ 

940 DATA dried peaches, fresh pi neapple cubes, orange slices<br>950 DATA ""

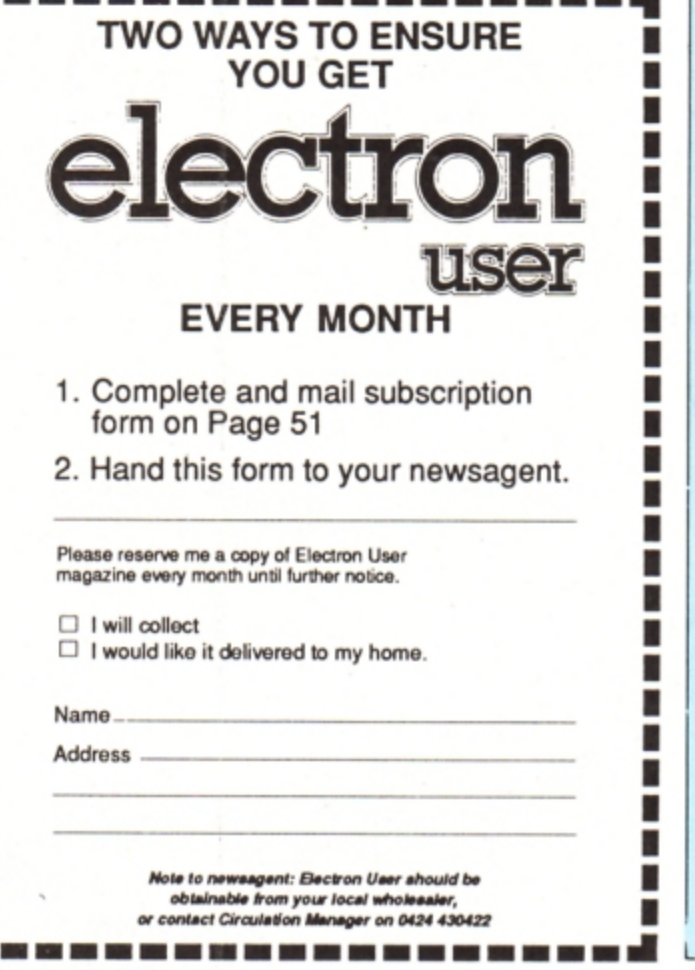

# **ADVERTISERS**

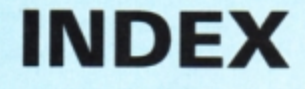

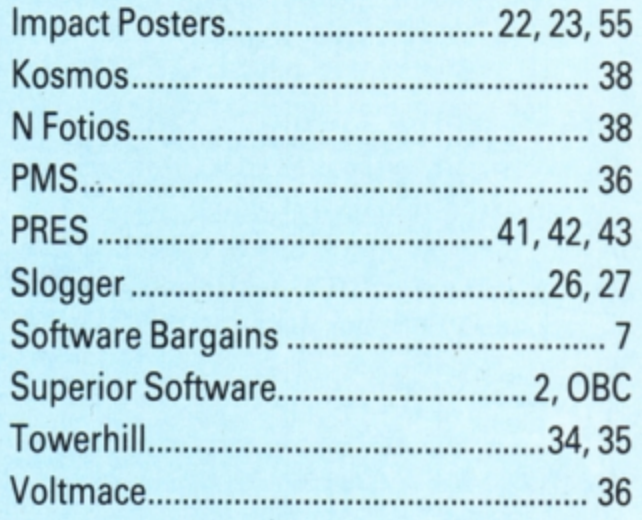

#### Y PAY MORE Б SS 2 89 I II Д

鸓

 $BBC = 18BC$ 

# **FREE HELPSHEETS/MAPS**

Spend over £4 on games and you may choose ONE of the following helpsheets/solutions and maps absolutely FREE.<br>Spend over £10 and you may choose any TWO FREE :-

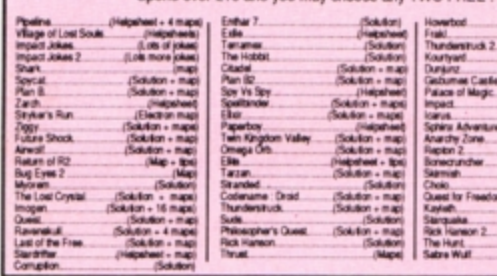

THE F & BUDI IOUED

Holed Out (3D Golf)<br>(The Fourth Dimension Cheat It Again, Archie (Impact Software) Quazer (Impact Softw Startrader (Gem)<br>Word Up & Word Down<br>Pacmania (Grandslam<br>Repton 3 (Superior) Rise in Crime (Robico Jet Fighter (Minerva) Corruption (Rainbird)

 $BBC$  or

 $sec$ 

# **ARCHIMEDES GAMES**

ALL ONLY £1.99 EACH

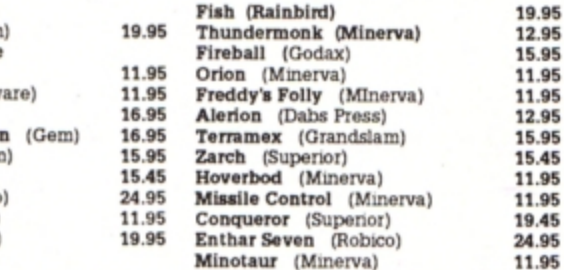

## **BUDGET TITLES BBC B or Electron Cassettes**

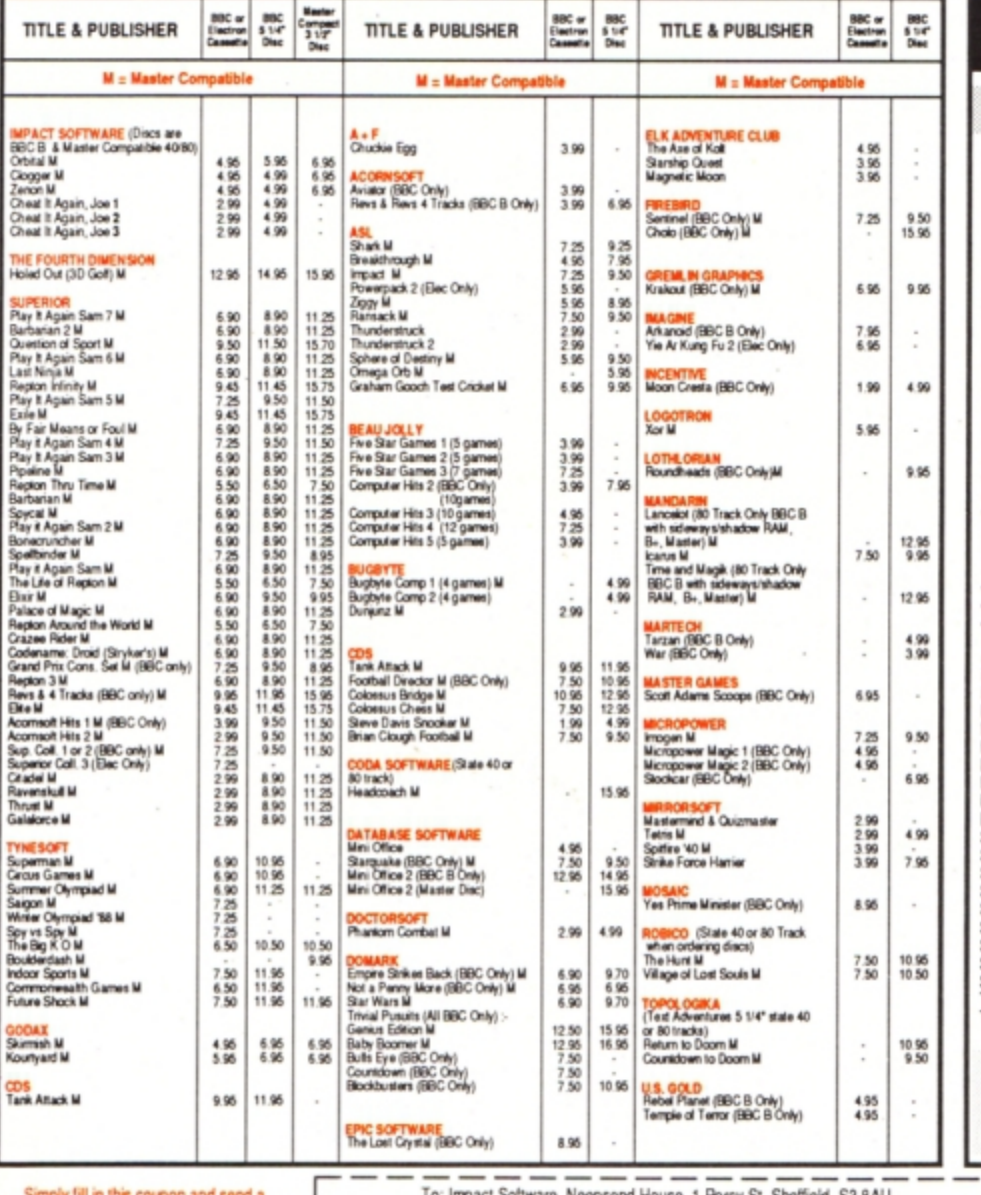

#### Alien Dropout Anarchy Zone<br>Bar Billiards Bar Britains<br>Bitzkrieg (Elec only)<br>Boxer (Elec only)<br>Brian Jacks Superstar Challenge<br>Chess (Elec only) Creepy Cave<br>3D Dolfy<br>3D Maze (Elec only) Darts Citadel Danistar<br>Eddie Kidd Jump Challenge<br>Flight Path 737 (Elec only)<br>Frankenstein 2000 Croaker Gisburnes Castle Golden Figurine Golf Graham Gooch Cricket (Elec only) Grid Iron Gunsmoke (Elec only) Hyperdrive (Elec only)<br>Indoor Soccer (Elec only) Invaders (Elec only)<br>Jetpac (BBC only) Joe Blade 1<br>Joe Blade 2 Magic Mushrooms (BBC only)<br>Monkey Nuts<br>Moon Cresta (BBC only) Plan B Mr Wiz Nuts (BBC only)<br>Panic Plan B2 Pro Golf Panjeg (Elec only)<br>Percy Penguin<br>Peter Scott Trilogy (BBC only) Repton<br>Roboto Psycastria Round Ones Smash and Grab Snapper (Elec only)<br>Snooker (BBC only) Soccer Boss Starship Command (Elec only)<br>Steve Davis Snooker Uranians Styx Superpool (Elec only) Galaforce Swoop Tempest Repton 2 Thai Boxing (Elec Only) Thrust

Triple Deckers 1 - 10 (1.99 each)<br>UK PM (Elec only)<br>Vegas Jackpot Video Card Arcade Video Pinball Wet Zone (Elec only)

## ALL ONLY £2.99 EACH

Acomsoft Hits 2 Arcadians (Elec only)<br>Beachhead (BBC only) Commando Drogna (BBC only)<br>Dunjunz Dunjuriz<br>Felix / Fruit Monsters (Elec only)<br>Felix / Fruit Monsters (Elec only)<br>Footballer of the Year Frenzy (Elec only)<br>Ghouls Ginouis<br>Hopper (Elec only)<br>Hunkidory<br>Karate Combat League Challenge<br>Megarock (BBC only)<br>Meteors (BBC only)<br>Mr Ee (BBC only) Phantom Combat Hopolo<br>Rocket Raid (BBC only)<br>Sphinx Adventure (Elec only) Squeakaliser Star Force Seven Strykers Run<br>Survivors Tennis<br>Twin Kingdom Valley Warehouse Ravenskull

# **IMPACT NEWSLINE**

For the very latest news ring: 0896 654334<br>Off Peak Rate: 25p per minute / Peak Rate: 35p per minute<br>(If you are using your parents phone please ask for their permission first)

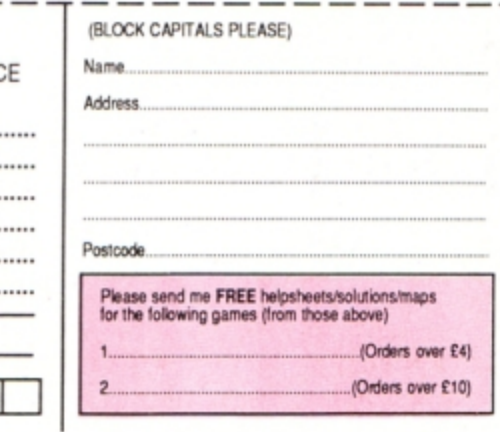

Neepsend House, 1 Percy St. Sheffield, S3 8AU To: Impact Software, cheque or postal order to Impact Software. Please send me the following :-TITLE **FORMAT COMPUTER** PRIC \* All games despatched by 1st class post. (Cassette etc.) \* FREE postage and packing (U.K.only). \* Despatch normally same day as order. \* Minimum orders £4.00. \* Telephone orders with access welcome. **ACCESS ORDERS WELCOME** (We cannot accept orders for less than £4.00) Impact Software \*I enclose a cheque/P.O. or : £ TOTAL COST....... Neepsend House \* Debit my Access card account : 1 Percy St tware Sheffield S3 8AU  $5|2|2|4$ Tel: (0742) 769950 -

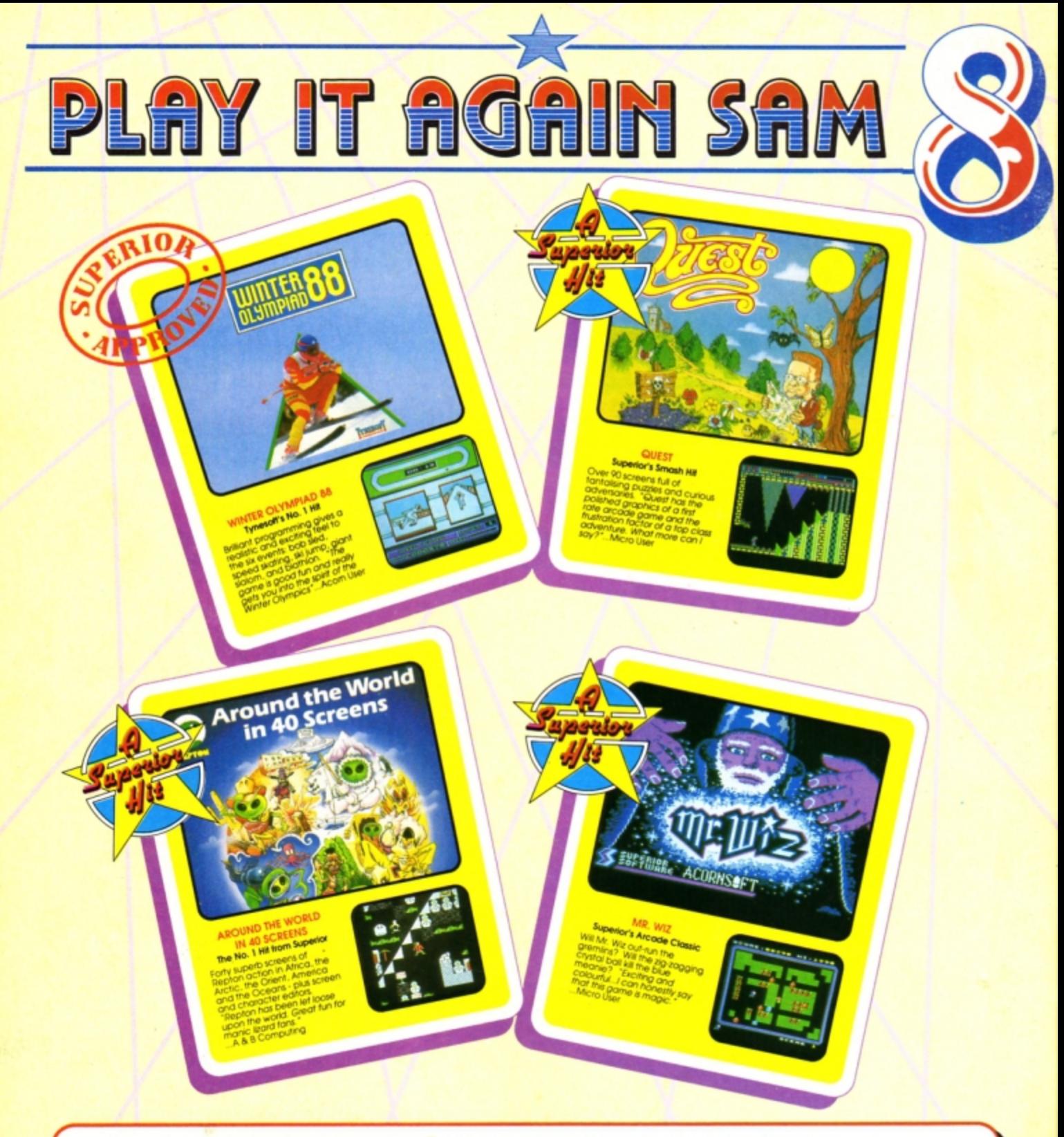

# **PLAY IT AGAIN SAM 8** for the BBC Micro and Acorn Electron

One of the greatest sporting simulations ever produced for the home computer has been combined with three of Superior Software's best-loved games. The result is an action-packed, top quality four-game compilation. You can't afford to miss it!

All<br>de

PRES

Available from

and all major dealers

**WHSMITH** 

\$9.95

\$14.95

**BBC Micro Cassette** \$9.95 BBC Micro 5%" Disc ... \$11.95 Acorn Electron Cassette BBC Master Compact 31/2" Disc......

(Compatible with the BBC B, B+ and Master Series computers)

Please make cheques payable to "Superior Software Ltd".

(The screen pictures show the BBC Micro versions of the games.)

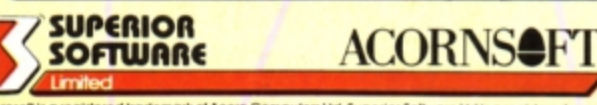

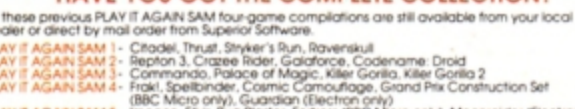

HAVE YOU GOT THE COMPLETE COLLECTION?

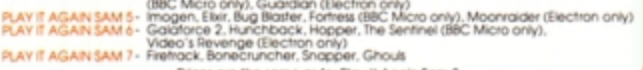

Prices are the same as for Play It Again Sam 8.

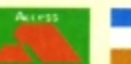

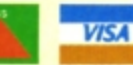

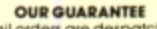

· All mail orders are despatched

within 24 hours by first-class post.

· Postage and packing is free.<br>• Faulty cassettes and discs will be replaced immediately. (This does not affect your statutory rights)

(Acornsoft is a registered trademark of Acorn Computers Ltd. Superior Software Ltd is a registered user.) Dept 8PS3, Regent House, Skinner Lane, Leeds LS7 1AX. Telephone:(0532) 459453 24 HOUR TELEPHONE<br>ANSWERING SERVICE FOR ORDERS